## **Implementación del ERP ICG Manager e ICG Front para una Empresa Comercializadora de Productos Agrícolas**

**Implementation ff the ERP ICG Manager and ICG Front for an Agricultural Products Commercializer Company**

**Daniel Mauricio Garcia Valencia**

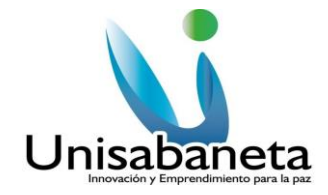

**Programa de Ingeniería Informática**

**Facultad de Ingenierías**

**Corporación Universitaria de Sabaneta - UNISABANETA**

Sabaneta, Mayo 30 de 2020

## **Implementación del ERP ICG Manager e ICG Front Para una Empresa Comercializadora De Productos Agrícolas**

**Implementation ff the ERP ICG Manager and ICG Front for an Agricultural Products Commercializer Company**

## **Daniel Mauricio García Valencia**

## **Trabajo de grado presentado como requisito para optar al título de**

**Ingeniero Informático**

**Asesora Temático: Luz Nelly Flórez Uribe**

Ing. Especialista Base de Datos Master en Dirección de Empresas

**Asesor Metodológico: Rubén Darío Rojas Villarraga**

Especialista en Gerencia Estratégica de Negocios Magister (e) en Gestión de Tecnologías de la Información

**Programa de Ingeniería Informática**

**Facultad de Ingenierías**

**Corporación Universitaria de Sabaneta - UNISABANETA**

Sabaneta, Mayo 30 de 2020

## **DEDICATORIA**

A mis padres, por haberme forjado como el hombre que soy en la actualidad; muchos de mis logros, y en especial este se los debo a ustedes, que me brindaron todo su apoyo a lo largo de este camino y me formaron con mano firme.

## **AGRADECIMIENTOS**

Agradezco a todos los docentes que hicieron parte de mi proceso y me ayudaron a crecer tanto profesional como personalmente, especial agradecimiento a la profesora Luz Nelly Flórez Uribe por su acompañamiento y asesoría durante el desarrollo de este proyecto de grado.

Agradecer también a la empresa por creer en mí y permitirme aplicar los conocimientos adquiridos aportando al cumplimiento de sus metas y objetivos.

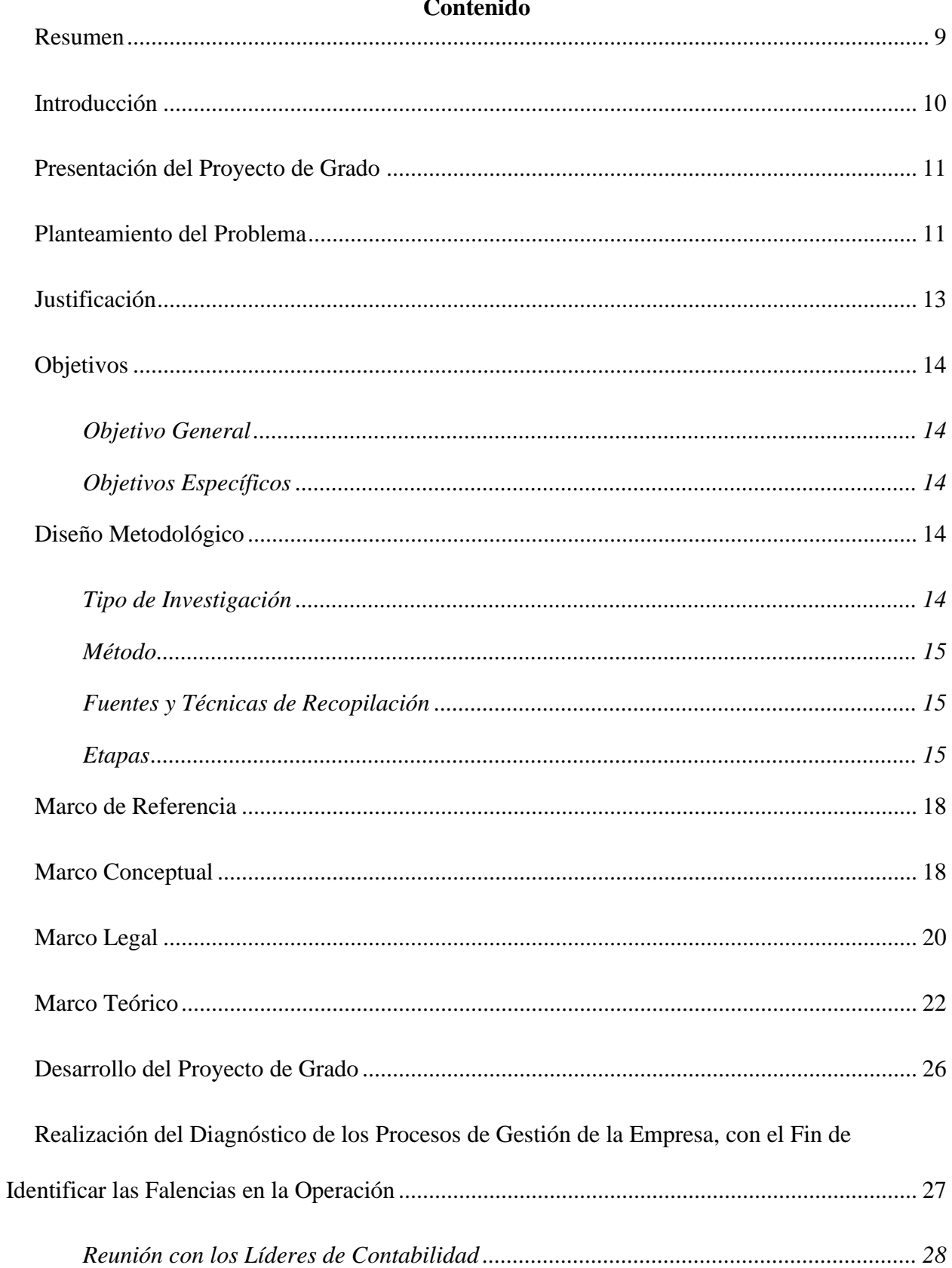

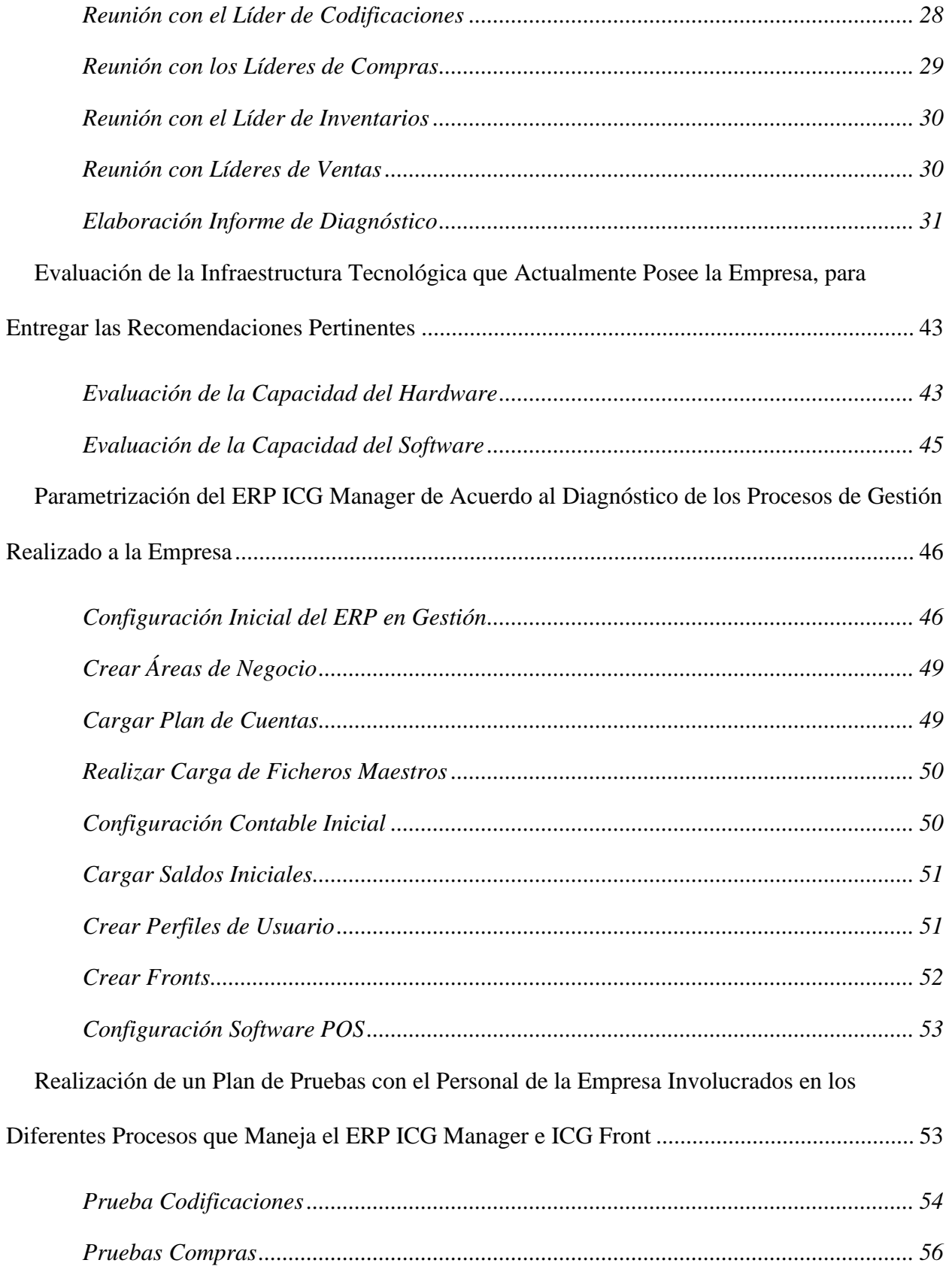

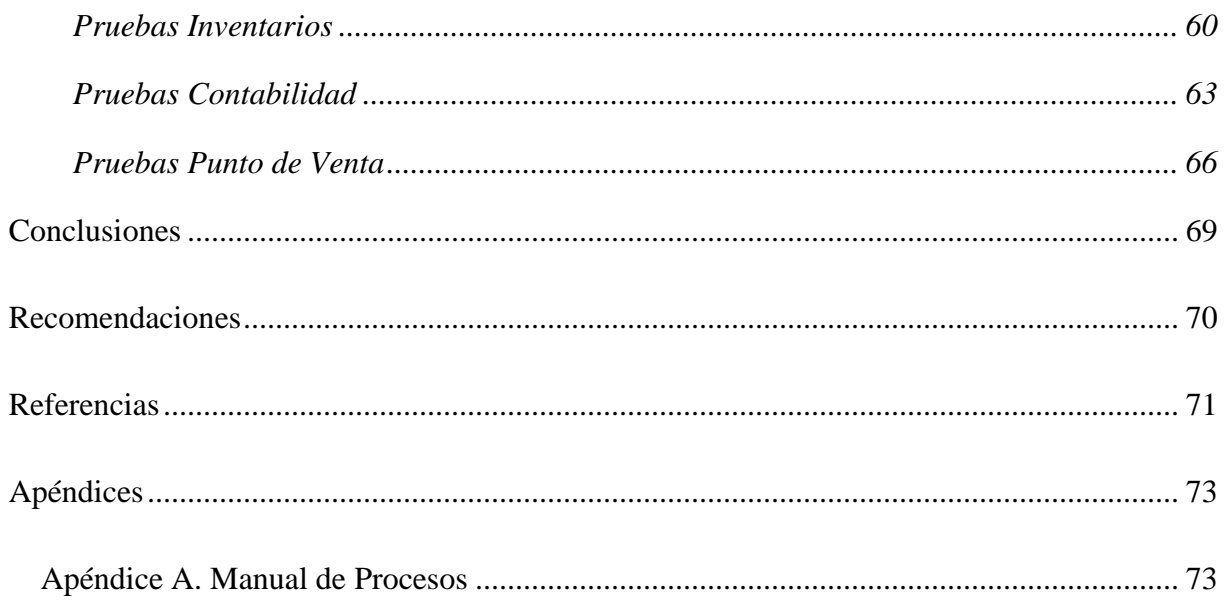

## **Lista de Figuras**

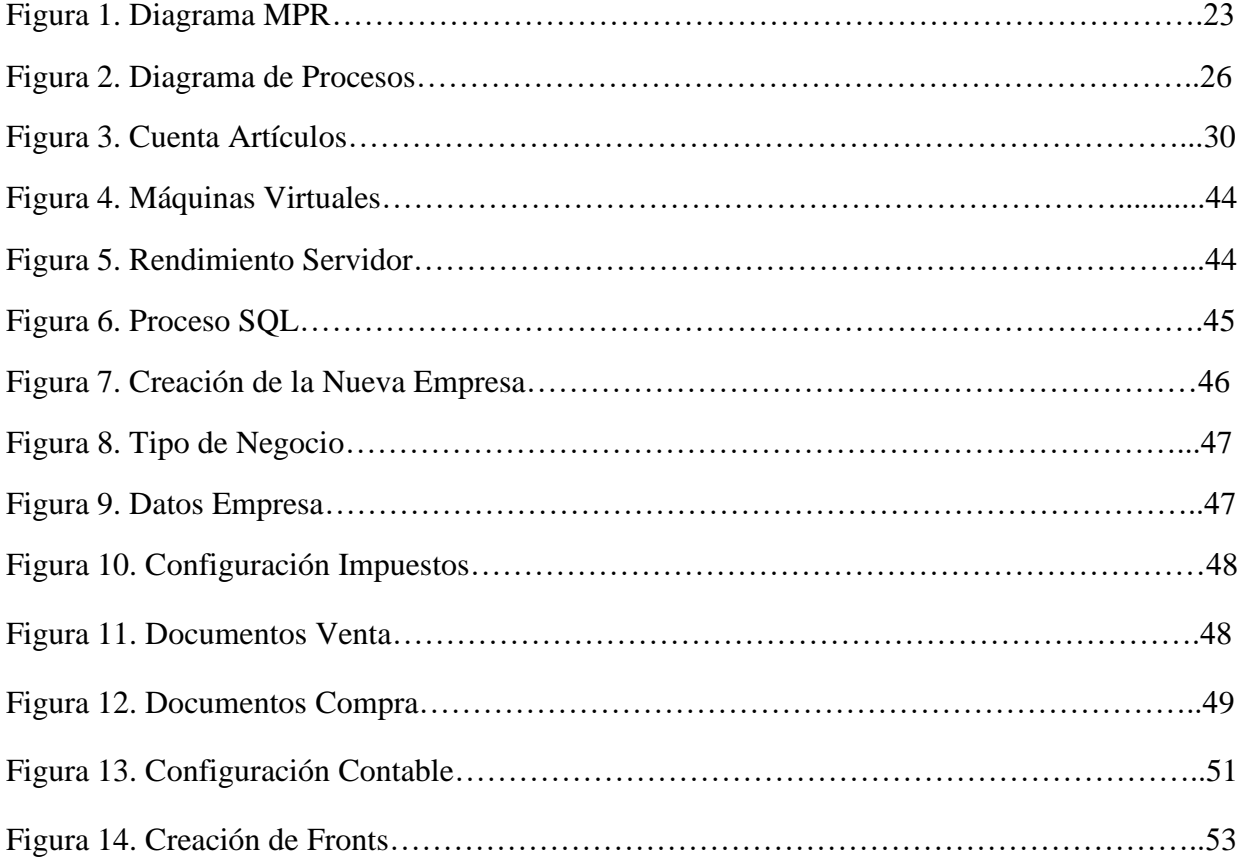

## **Lista de Tablas**

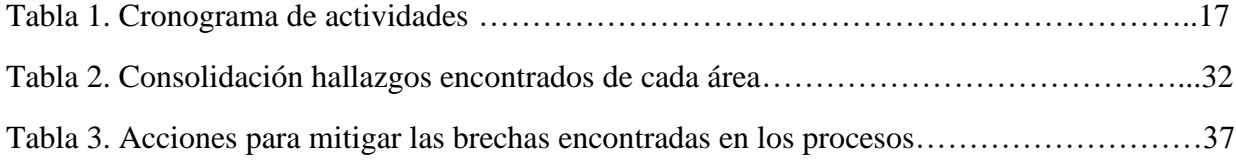

#### **Resumen**

<span id="page-8-0"></span>Este proyecto de grado presenta el desarrollo de un proyecto de implementación del software ERP ICG Manager e ICG Front, para la estandarización de los procesos de una empresa comercializadora de productos agrícolas, que presenta dificultades en sus procesos en múltiples niveles, para lo cual se propone una completa parametrización del software ajustado a la necesidad específica de la empresa y la capacitación del personal para que dispongan del conocimiento y herramientas necesarias para la ejecución de los procesos administrativos. Se creó un nuevo ambiente o empresa en el software, el cual fue configurado adecuadamente para las necesidades específicas de la empresa y alimentado con unos ficheros básicos (Artículos, clientes, proveedores, PUC, impuestos, etc.), debidamente saneados y depurados. Los procesos administrativos (Codificaciones, compras, costos e inventarios y contabilidad) fueron revaluados.

**Palabras Claves:** ERP, procesos, implementación.

## **Abstract**

This degree project presents the development of an implementation project of the ERP software ICG Manager and ICG Front, for the standardization of the processes of a company that commercializes agricultural products, which presents difficulties in its processes at multiple levels, for which it is proposed a complete parameterization of the software adjusted to the specific need of the company and the training of the personnel so that they have the knowledge and tools necessary for the execution of the administrative processes.

A new environment or company was created in the software, which was properly configured for the specific needs of the company and fed with some basic files (Articles, clients, suppliers, PUC, taxes, etc.), duly sanitized and refined. The administrative processes (Codifications, purchases, costs and inventories and accounting) were revalued.

**Keywords: ERP, processes, implementation.**

## **Introducción**

<span id="page-9-0"></span>Para una empresa con proyecciones de crecimiento es fundamental contar con una base tecnológica, que soporte sus operaciones y brinde a todos los empleados las herramientas necesarias para desempeñar sus labores del día a día. Para el usuario debe ser transparente el funcionamiento interno de los sistemas y de este modo poder enfocarse en el cumplimiento de sus responsabilidades confiando que obtendrá los resultados esperados.

Por lo anterior, este proyecto de grado, documenta la implementación ejecutada por una empresa comercializadora de productos agrícolas, para corregir malas prácticas del pasado y garantizar la veracidad de la información contable y financiera.

Se realizó un diagnóstico de los procesos y la parametrización para identificar los causales de las constantes inconsistencias y posteriormente se trabajó en la implementación del software y la capacitación del personal.

El presente proyecto de grado, se encuentra estructurado de la siguiente manera: El capítulo de la presentación del proyecto de grado, marcos de referencia, desarrollo del proyecto de grado, conclusiones, recomendaciones y se finaliza con el capítulo de referencias bibliográficas.

#### **Presentación del Proyecto de Grado**

## <span id="page-10-1"></span><span id="page-10-0"></span>**Planteamiento del Problema**

El presente proyecto de grado se desarrollará para una empresa comercializadora de productos agrícolas de origen colombiano que opera a través de cuatro unidades de negocios. Ubicada en la ciudad de Medellín, con 5 puntos de venta distribuidos en su territorio. Cada punto de venta cuenta con un software POS para realizar las ventas y en su sede principal poseen un ERP en el que se centraliza toda la información y desde el cual se ejecutan los procesos administrativos de codificaciones, compras, inventarios y contabilidad. Ambos softwares son del fabricante "ICG" de origen español y fueron implementados aproximadamente en el 2013; durante los primeros años del fabricante en Colombia.

Debido al alcance que se le dio al proyecto en ese entonces, el software fue parametrizado solamente pensando en comprar y vender y con una interfaz contable al software Contai. Es un software que se adquiere como un paquete completo y no por módulos como ocurre por ejemplo con SAP, lo que desde sus inicios implico una sub utilización de la herramienta y un gran desconocimiento de su potencial. Cabe aclarar que en ese año 2013, el software aún tenía ciertas limitantes con respecto a la normativa colombiana y el manejo contable.

La capacitación recibida por el personal implementador fue limitada a los aspectos mencionados anteriormente y no fue debidamente documentada. Con el tiempo este personal fue dejando la empresa, llevándose consigo el poco conocimiento que pudieron haber adquirido tanto en la capacitación como empíricamente, pues cuando surgía alguna necesidad puntual exploraban la herramienta en busca de posibles soluciones, que en muchos casos encontraron y aparentemente lograban el objetivo, pero esas acciones, desconociendo el software y la

interdependencia entre los procesos, tenían graves implicaciones en temas de costo, inventarios y contables.

Los años fueron pasando, el software se fue actualizando, el personal fue cambiando y nunca más se recibieron capacitaciones, el conocimiento es casi en su totalidad empírico y transmitido a medias, se desconoce el por qué se hacen las cosas como se hacen y cuando alguien cuestiona esta situación la respuesta es "Por qué así me enseñaron y así se ha hecho siempre", lo que ha llevado a lo largo de los años a más exploración y búsqueda de soluciones por parte de los usuarios, el llamado "cacharreo".

Recientemente hubo un cambio en la dirección financiera de la empresa y este nuevo grupo contable manifiesta numerosas inconsistencias e inconvenientes con la información obtenida por la operación del día a día. Se empiezan a evidenciar todos los errores e implicaciones producto de los problemas anteriormente mencionados. Esto es crítico pues la realidad financiera de la empresa y la información presentada ante las entidades reguladoras son inciertas. Analizando esta situación encontramos que hay muchos errores operacionales y de configuración en múltiples niveles y áreas de la compañía.

Debido a que estos errores vienen desde años atrás y son resultado de la mala parametrización inicial junto con un profundo desconocimiento de la herramienta por parte de los usuarios. Se decidió que la mejor opción era iniciar desde un punto cero. Implementando de nuevo todo el software ERP y POS, ajustando los procesos y capacitando al personal.

Por lo anterior, surge la siguiente pregunta de investigación: ¿Cómo puede la Implementación del ERP ICG Manager e ICG front, mejorar los procesos críticos en una empresa comercializadora de artículos agrícolas?.

### <span id="page-12-0"></span>**Justificación**

Para una empresa con proyecciones de crecimiento es fundamental contar con una base tecnológica, que soporte sus operaciones y brinde a todos los empleados las herramientas necesarias para desempeñar sus labores del día a día. Para el usuario debe ser transparente el funcionamiento interno de los sistemas y de este modo poder enfocarse en el cumplimiento de sus responsabilidades confiando que obtendrá los resultados esperados.

En esta comercializadora, luego de varias inconsistencias reportadas por el área contable, se realizó un análisis y seguimiento detallados del flujo de la información que llevaron a identificar que hay múltiples problemas en los procesos administrativos; así como errores de parametrización del software y un gran desconocimiento del mismo por parte de todos los empleados. Como consecuencia de los años cometiendo errores recurrentes y de manera inadvertida, las bases de datos de gestión y contable están corruptas y su información no es confiable.

Por lo anterior y para no seguir cargando los errores del pasado, basados en la experiencia en el manejo del software ICG, se propone desarrollar un proyecto de implementación con el objetivo de llegar a un punto "cero", en el cual todos los empleados dispongan del conocimiento y herramientas necesarias para la ejecución de los procesos administrativos y que la interacción entre los mismos sea efectiva.

Se va a crear un nuevo ambiente o empresa en el software, el cual va a ser configurado adecuadamente para las necesidades específicas de la comercializadora y alimentado con unos ficheros básicos (Artículos, clientes, proveedores, PUC, impuestos, etc.), debidamente saneados y depurados. Los procesos administrativos (Codificaciones, compras, costos e inventarios y

contabilidad) se van a reevaluar y se va a capacitar debidamente a todo el personal participe en estos.

## <span id="page-13-0"></span>**Objetivos**

## <span id="page-13-1"></span>*Objetivo General*

Implementar el ERP ICG Manager e ICG Front para la estandarización de los procesos de la empresa comercializadora de productos agrícolas.

## <span id="page-13-2"></span>*Objetivos Específicos*

- Realizar un diagnóstico de los procesos de gestión de la empresa, con el fin de identificar las falencias en la operación.
- Evaluar la infraestructura tecnológica que actualmente posee la empresa, para entregar las recomendaciones pertinentes.
- Parametrizar el ERP ICG Manager e ICG Front de acuerdo al diagnóstico de los procesos de gestión realizados a la empresa.
- Realizar un plan de pruebas con el personal de la empresa involucrados en los diferentes procesos que maneja el ERP ICG Manager e ICG Front.

## <span id="page-13-3"></span>**Diseño Metodológico**

## <span id="page-13-4"></span>*Tipo de Investigación*

El tipo de investigación para este proyecto de grado es evaluativa. Este tipo de investigación procura obtener resultados orientados hacia la solución de un problema concreto en un contexto o institución determinados. La investigación evaluativa intenta resolver una situación, llenar un vacío o necesidad, a través de la aplicación de un programa de intervención, el cual es evaluado en el transcurso de la investigación.

## <span id="page-14-0"></span>*Método*

El método utilizado será deductivo. Consiste en inferir soluciones o características concretas a partir de generalizaciones, las generalizaciones son puntos de partida para realizar inferencias mentales y llegar a conclusiones lógicas para casos particulares. En nuestro caso particular es el análisis de la utilización del software en los procesos empresariales para ajustarlo a las necesidades específicas que tenga la entidad.

## <span id="page-14-1"></span>*Fuentes y Técnicas de Recopilación*

**Primarias:** Entrevistas con los líderes de los procesos de la empresa comercializadora.

**Secundarias:** Técnicas de revisión documental.

### <span id="page-14-2"></span>*Etapas*

## **Diagnosticar la situación actual del ERP.**

- Reunión con el área de contabilidad.
- Reunión con líder de codificaciones.
- Reunión con líderes de compras.
- Reunión con líder de inventarios.
- Reunión con líderes de ventas.
- Elaborar informe de diagnóstico.

## **Evaluar la infraestructura tecnológica.**

- Evaluar la capacidad del hardware.
- Evaluar la capacidad del software.

## **Parametrización inicial del software.**

- Configuración inicial del ERP en gestión.
- Crear áreas de negocio.
- Cargar plan de cuentas.
- Realizar carga de ficheros maestros.
- Configuración contable inicial.
- Cargar saldos iniciales.
- Crear perfiles de usuario.
- Crear Fronts.
- Configuración software POS.

## **Plan de pruebas.**

- Pruebas codificaciones.
- Pruebas compras.
- Pruebas inventarios.
- Pruebas contabilidad.
- Pruebas personal de puntos de venta

## *Cronograma de Actividades*

A continuación, en la tabla 1, se relaciona el cronograma de actividades planteado para el desarrollo de este proyecto de grado.

## **Tabla 1**

*Cronograma de Actividades*

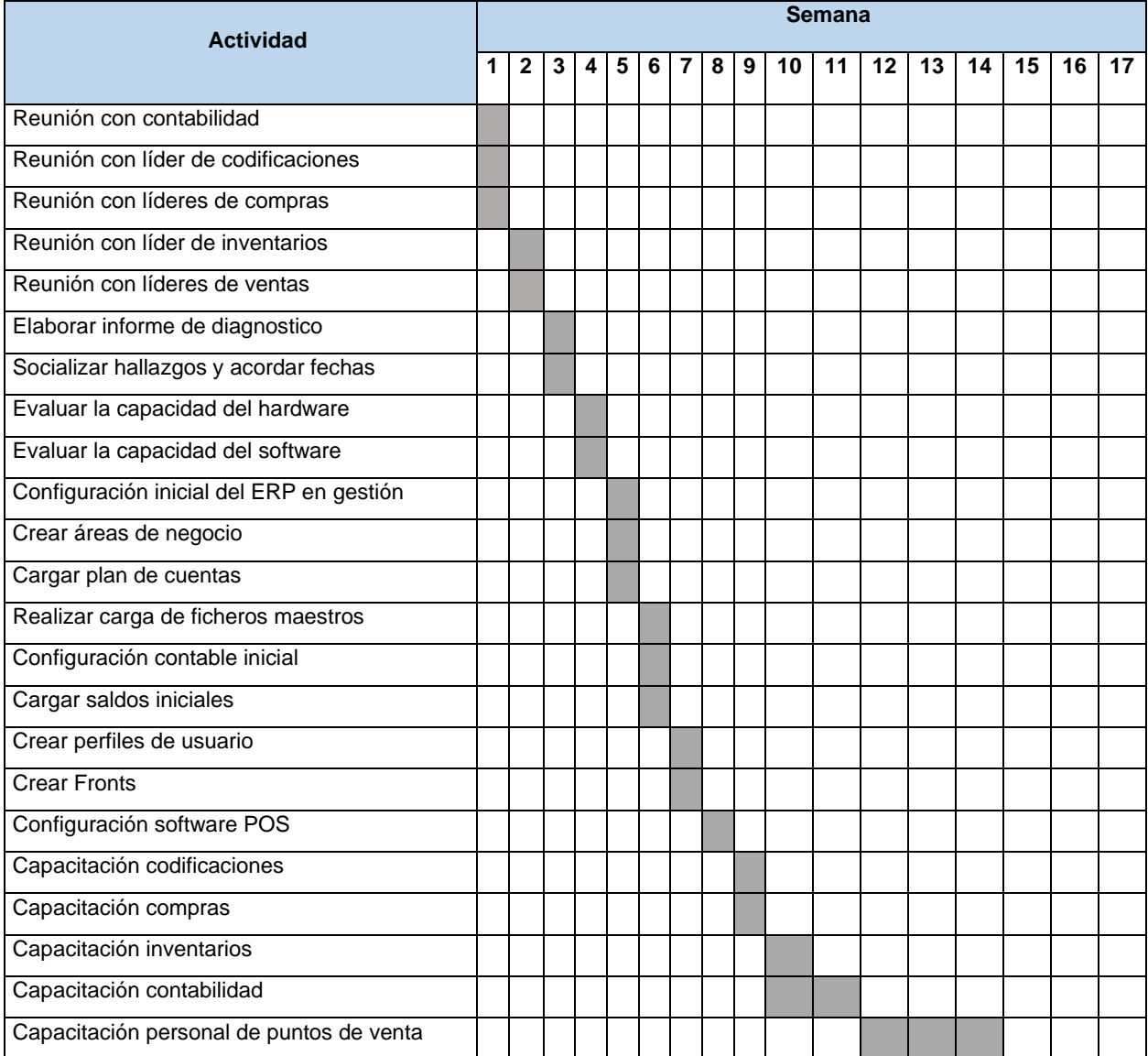

## **Marco de Referencia**

<span id="page-17-0"></span>En este capítulo se presenta: El marco conceptual, que expone los conceptos más importantes utilizados en el desarrollo del proyecto para su interpretación, le sigue el marco legal, que se refiere a las bases legales, como: Normas, leyes, resoluciones, etc., que soportan el desarrollo del proyecto, y por último, se encuentran los antecedentes, que corresponde a la revisión de las investigaciones previas que de manera directa o indirecta abordan el tema de éste proyecto de grado.

#### <span id="page-17-1"></span>**Marco Conceptual**

A continuación, se definen los conceptos más comunes y de gran uso para la implementación de este proyecto:

- **ICG Software:** Es un grupo multinacional español que fabrica soluciones informáticas para pequeñas, medianas y grandes empresas de los sectores de la hostelería, hotel y retail, desde el software *punto de venta* hasta la gestión *centralizada* de cadenas y franquicias. Está formado por siete sociedades contando con su filial americana ICG Software Corporation, y tiene tres divisiones de negocio (Soluciones ICG, HioPOS y CashDro).

#### - **ERP:**

**(**Enterprise Resource Planning – Planificación de Recursos Empresariales) es un conjunto de sistemas de información que permite la integración de ciertas operaciones de una empresa, especialmente las que tienen que ver con la producción, la logística, el inventario, los envíos y la contabilidad. El ERP funciona como un sistema integrado, y aunque pueda tener menús modulares, es un todo. Es decir, es un único programa con acceso a una base de datos centralizada. (Aner, 2019)

- **POS:** 

Por sus siglas en inglés "Point of Sale". Significa Punto de Venta o terminal de punto de venta, es un programa para tiendas, micro mercados, droguerías, restaurantes, almacenes de ropa, calzado entre otros, desarrollado para sistematizar el control de sus ventas, e inventario. (POSColombia, s.f)

- **Costo:**

Es el gasto económico que representa la fabricación de un producto o la prestación de un servicio. Al determinar el costo de producción, se puede establecer el precio de venta al público del bien en cuestión y calcular los márgenes de ganancia (el precio al público es la suma del costo más el beneficio). (Raffino, 2020)

- **ICG Manager:** Es un software de gestión empresarial (ERP) desarrollado por ICG Software, permite administrar las diferentes áreas de la compañía, agilizar procesos administrativos y centralizar la información de los puntos de venta.
- **ICG Front:** Es el software POS desarrollado por ICG Software, disponible para bares, discotecas, hoteles, restaurantes y tiendas retail. Es una solución completa para la gestión y administración de un negocio, puede trabajar de manera independiente o conectada a ICG Manager.
- **Proceso:** Es una secuencia de pasos o actividades, ejecutados en determinado orden y con una lógica enfocada en lograr un resultado especifico.
- **Causación:** Es un principio contable que habla que los hechos económicos se deben reconocer (registrar) en la contabilidad en el momento en que se realicen y no cuando sean saldados, es decir, se causan cuando se realiza la venta del producto o se preste el servicio, independientemente a si se recibe el pago o no. De igual forma para las compras, se reconoce

la obligación en el momento que se adquiere el bien o servicio, independiente de si se realizó el pago o no.

## - **Infraestructura tecnológica:**

Es el servicio que ofrece el conjunto de dispositivos y aplicaciones necesarios para una empresa, es conocido como infraestructura IT. Este sistema se gestiona a través de la monitorización mediante el despliegue de los equipos suficientes, máquinas y software para el cliente. (Saavedra, 2018)

#### <span id="page-19-0"></span>**Marco Legal**

La elaboración de este proyecto de grado, se regirá por las normas que tratan de la utilización de información confidencial en bases de datos y propiedad intelectual de clientes y de la empresa para la que se desarrolla este trabajo, por lo tanto, se tienen en cuenta las siguientes leyes expedidas conforme a la Constitución Política de la República de Colombia.

Ley 23 de 1982, Capítulo I. Los autores de obras literarias, científicas y artísticas gozarán de protección para sus obras en la forma prescrita por la presente ley y, en cuanto fuere compatible con ella, por el derecho común. También protege esta ley a los intérpretes o ejecutantes, a los productores de fonogramas y a los organismos de radiodifusión, en sus derechos conexos a los del autor. (Congreso de Colombia, 1982)

**Ley 23 de 1982, Capítulo II.** "El autor de una obra protegida tendrá el derecho exclusivo de realizar o de autorizar uno cualquier de los actos siguientes: Reproducir la obra, efectuar una traducción, una adaptación, un arreglo o cualquier otra transformación de la obra, y comunicar la obra al público mediante representación, ejecución, radiodifusión o por cualquier otro medio". (Congreso de Colombia, 1982)

Ley 1273 del 2009 "Por medio de la cual se modifica el código penal, se crea un nuevo bien jurídico tutelado – denominado "De la protección de la información y de los datos". Y se preservan integralmente los sistemas que utilicen las tecnologías de la información y las comunicaciones, entre otras disposiciones". (Congreso de Colombia, 2009)

**Decreto 1377 del 2013 por el cual se reglamenta la ley 1581 de 2012** "(...) desarrollar el derecho constitucional que tienen todas las personas a conocer, actualizar y rectificar las informaciones que se hayan recogido sobre ellas en bases de datos o archivos, y los demás derechos, libertades y garantías constitucionales a que se refiere el artículo 15 de la Constitución Política; así como el derecho a la información consagrado en el artículo 20 de la misma". (Santos, 2013)

**Constitución Política Artículo 15.** Todas las personas tienen derecho a su intimidad personal y familiar y a su buen nombre, y el Estado debe respetarlos y hacerlos respetar. De igual modo, tienen derecho a conocer, actualizar y rectificar las informaciones que se hayan recogido sobre ellas en los bancos de datos y en archivos de entidades públicas y privadas. En la recolección, tratamiento y circulación de datos se respetarán la libertad y demás garantías consagradas en la Constitución. La correspondencia y demás formas de comunicación privada son inviolables. Sólo pueden ser interceptados o registrados mediante orden judicial, en los casos y con las formalidades que establezca la ley. (Congreso de Colombia, 2003)

## <span id="page-21-0"></span>**Marco Teórico**

A continuación, se pretende mostrar la evolución que han tenido este tipo de sistemas, desde sus orígenes hasta llegar a lo que son hoy en día.

Parece lógico, que en el mismo momento en el que nace la producción a gran escala, aparezcan los primeros sistemas de gestión. Podemos encontrar un muy primitivo antecedente de las actuales estrategias de gestión en la mismísima Revolución Industrial. En aquella época, los llamados MPC, o Sistemas de Control y Planificación de Manufactura, buscaban mejorar la productividad al automatizar tareas.

Pero, no es hasta la Segunda Guerra Mundial que aparece lo que podríamos considerar el primer antepasado real del ERP. El ejército de Estados Unidos desarrolló los primeros equipos informáticos para la gestión logística.

Más tarde, cuando la informática se abre al mundo empresarial, surgen los sistemas de gestión de empresas, cuyo perfeccionamiento y evolución culmina en el actual ERP. (Horusgestion, 2017)

#### **Década de 1960: Sistema de gestión y control de inventario**

Las prácticas de gestión utilizadas se basaban en modelos tradicionales de punto de pedido y lote económico de compra. Las primeras aplicaciones informáticas orientadas a la gestión de inventarios, representaron el comienzo de la ruptura con la tradición.

Surgen los primeros sistemas que tratan la gestión de demanda dependiente. Fue creado para poder mantener un nivel adecuado de stock en los almacenes. (Timetoast, s.f)

## **Década de 1970: Material Requirements Planning o MRP**

Es un sistema capaz de generar órdenes de compra dentro de la empresa, las cuales son resultado de la óptima planificación de los recursos de materiales. Mediante el MRP se previenen y solucionan errores en el aprovisionamiento de materias primas, en la cadena de producción y en la gestión de stocks. El objetivo principal de un MRP es proporcionar una labor objetiva y sistematizada para determinar los requerimientos de materiales de una empresa. Para lograr lo anterior, el sistema se alinea a los parámetros de tiempo y competencia, que le ayudan a estimar las cantidades de producto terminado y las materias primas que se requieren para ello. (Visualmexico, s.f).

En la figura 1, se muestra el diagrama de un MRP

## **Figura 1**

## *Diagrama MRP*

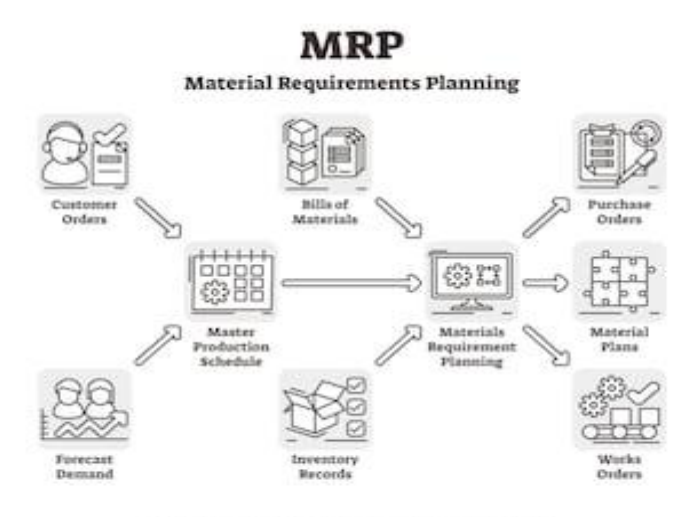

shutterstock.com · 1329752546

Fuente: Freepik.es (2019)

#### **Década de 1980: Material Requirement Planning o MRP II**

El MRP II supone un paso adelante con respecto al MRP. Si el MRP se ocupa de todo aquello relacionado con la gestión de materiales, el MRP II gestiona la cadena de suministro de principio a fin. El fin último del MRP II consistía en analizar el estado de los inventarios y los procesos de venta para invertir en ellos de la manera adecuada en el momento adecuado. Esto era posible teniendo en cuenta variables como los costes de adquisición de materiales, mano de obra, logística, etc. (Romero, 2019)

#### **Década de 1990: Enterprise Resource Planning o ERP**

Hacia finales de siglo, los modelos empresariales habían evolucionado considerablemente, necesitando nuevas formas de gestión. El software ERP es el resultado de la evolución y adaptación de los anteriores sistemas MRP. Finalmente, y por primera vez en la historia del ERP, todas las áreas de la empresa se centralizan en una única solución, que realiza una gestión de forma íntegra.

Más allá de ser un simple planificador, un ERP es un contenedor de información valiosísima para la empresa, que puede ayudarla a crecer apoyando la toma de decisiones. Gracias a este concepto abierto de gestión modular, el ERP puede en este momento abrirse a múltiples perfiles de negocios. (Horusgestion, 2017)

#### **Principios del siglo XXI**

Con la llegada de la era digital y la cuarta Revolución Industrial, el ERP fue uno de los grandes beneficiados por el constante y acelerado desarrollo producto de estos fenómenos. Siéndole implementadas cada vez más funcionalidades, se convirtió en la herramienta más completa para la gestión empresarial.

## **ERP, ahora**

La tecnología ha cambiado nuestras vidas, y constantemente lo sigue haciendo, algunos de estos cambios han redefinido completamente los perfiles de cliente y los hábitos de consumo; el mundo empresarial cambia para adaptarse a los clientes; y de igual manera, es necesario que el software ERP cambie para adaptarse a las nuevas empresas.

La inmediatez y la accesibilidad son clave en nuestro cambiante entorno. La computación en la nube brinda estas facilidades, junto con muchas otras que han llevado a que las empresas, opten por migrar sus sistemas de información a este nuevo modelo. La gestión de la cadena de suministros (SCM) nace por la necesidad de la externalización de las operaciones en las que la empresa no esté especializada. Es necesario adaptar los sistemas de información capaces de cubrir las necesidades de la empresa extendida mediante la gestión de las cadenas de suministro. Gracias a las nuevas tecnologías de la comunicación, la información fluye entre los sistemas de las distintas empresas y es posible un funcionamiento coordinado y ágil.

## **Desarrollo del Proyecto de Grado**

<span id="page-25-0"></span>Para el desarrollo del proyecto de grado, inicialmente fue realizada una reunión de diagnóstico con los líderes de todos los procesos, con el fin de conocer el ciclo de operación de la empresa, las entradas y salidas de cada etapa y la interdependencia entre ellas. A continuación, en la Figura 2, se muestra el diagrama de procesos que en la actualidad se manejan en la empresa.

## **Figura 2**

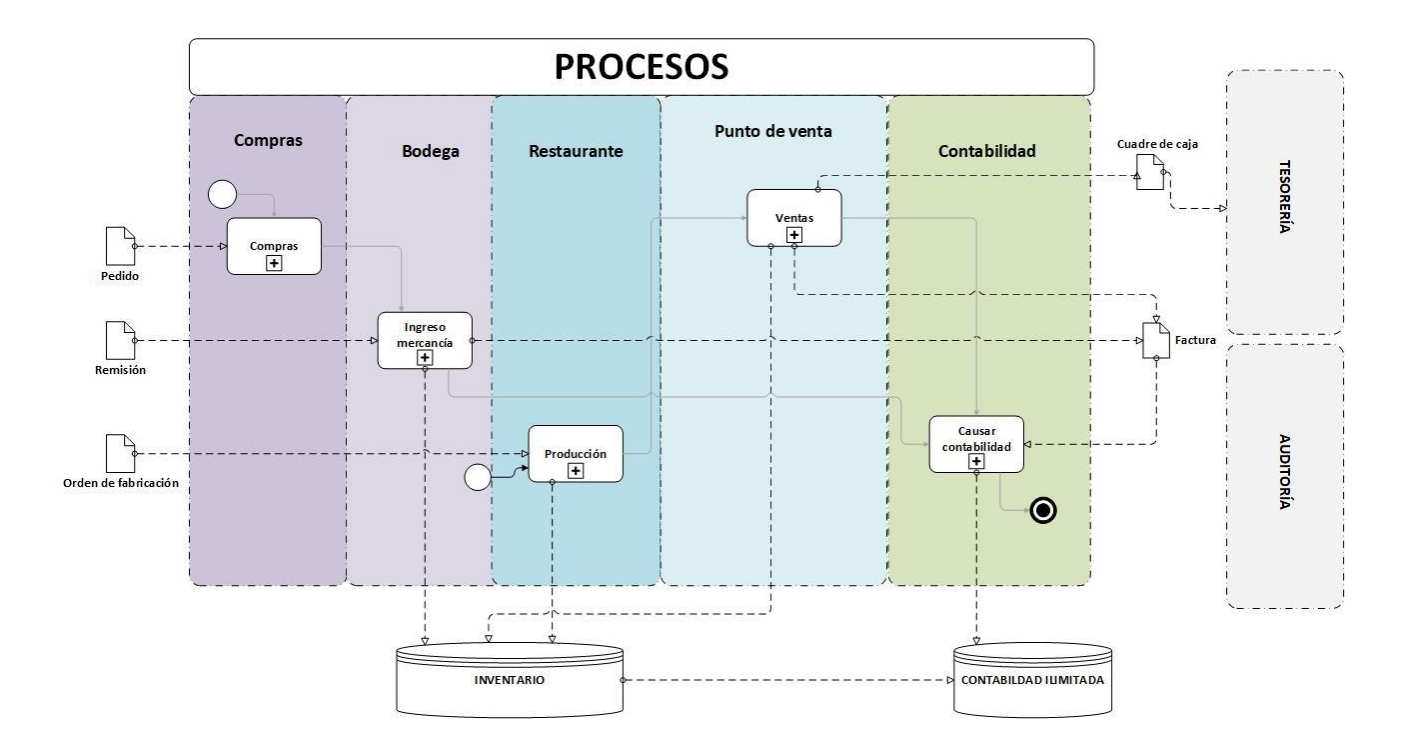

*Diagrama de Procesos* 

En el diagrama de procesos de la Figura 2, se identifican cuatro procesos claves:

- **Compras:** Son las personas encargadas de la codificación de los artículos en el sistema, de acuerdo a la información suministrada por el proveedor. Actualizan los precios de compra y de venta y montan los pedidos de compra al sistema.

- **Bodega:** Son los encargados de la recepción de la mercancía (Pedidos de compra pasan a ser remisiones de compra) y el registro de esta junto con sus novedades en el sistema. Este proceso afecta el stock y costo de los artículos. También realizan traslados de almacén, reportes de averías y consumos.
- **Restaurante:** El personal de esta área tiene a cargo la labor de realizar la transformación de algunos insumos en otros que posteriormente serán utilizados como ingrediente de los platos. Este proceso se registra en el sistema por medio de órdenes de fabricación.
- **Punto de venta:** Encargados de las transacciones que modifican el stock y de elaborar los cierres de caja diarios.
- **Contabilidad:** Es la encargada de validar todo el movimiento contable producto de la operación diaria de la empresa, realizan la causación de las compras y ventas, además, realizan los cobros y pagos desde la tesorería. Realizan la interfaz de toda esta información al software Contai.

Transversal a todos los procesos antes relacionados, se encuentra el de inventarios que se ve afectado en cada una de las etapas del flujo de operación.

Luego de haber obtenido y analizada la anterior estructura del mapa de procesos, se dio inicio al desarrollo de cada uno de los objetivos específicos plateados para el desarrollo de este proyecto de grado, así:

# <span id="page-26-0"></span>**Realización del Diagnóstico de los Procesos de Gestión de la Empresa, con el Fin de Identificar las Falencias en la Operación**

Este objetivo busca profundizar en cada uno de los procesos, conocer directamente de los involucrados en los mismos que actividades realizan, cómo se están llevando a cabo esas actividades, el por qué las realizan de esa manera y los problemas o limitantes que se pueden

presentar. Básicamente, fueron entrevistados los usuarios de cada uno de los procesos para identificar las falencias y oportunidades de mejora.

Con la información recopilada y el conocimiento previo del software, fueron identificados y se pudo entender, el porqué de los errores que se presentaban desde las diferentes áreas de los procesos, lo que permitió considerar cual sería la configuración más adecuada para la operación del ERP de la empresa.

#### <span id="page-27-0"></span>*Reunión con los Líderes de Contabilidad*

La reunión fue realizada con la directora financiera, asistente, auxiliar contable y el tesorero. Se encontró, que dicha área fue la que encendió las alarmas y alerto sobre las múltiples inconsistencias e incertidumbres que se presenta con la información obtenida. La principal preocupación está relacionada con lo incierto y poco confiable, y es el costo de los productos para la empresa. Los involucrados en la reunión, manifestaron que desconocen exactamente que procesos o actividades de las otras áreas afectan el valor que el sistema calcula como costo; principalmente en el área del restaurante en la que el proceso es más complejo, puesto que hay transformaciones intermedias de insumos o pre procesados.

## <span id="page-27-1"></span>*Reunión con el Líder de Codificaciones*

El propósito de la reunión fue entrevistar a la persona encargada del proceso, a través del cual se crean los nuevos artículos en el sistema, dicho proceso es fundamental puesto que el pilar de toda la información obtenida del sistema son los ficheros básicos, como: Artículos, clientes, proveedores, impuestos, plan de cuentas y retenciones. Las personas encargadas de esta labor, asignan una cuenta contable a cada artículo de acuerdo al impuesto de compra y venta que este posea, dicha asignación está estipulada por el departamento de contabilidad, quienes son los que define que cuenta debe ser afectada en cada etapa del proceso, ver figura 3.

## **Figura 3**

### *Cuentas de Artículos*

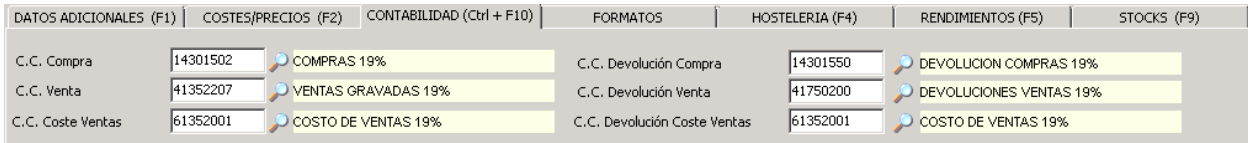

Nota: Asignación cuentas de Artículos Sistema ERP

#### <span id="page-28-0"></span>*Reunión con los Líderes de Compras*

La reunión se llevó a cabo a través de una entrevista con los encargados del área, donde contaron cuales eran sus actividades y cómo las realizaban. El departamento de compras cumple un rol determinante para el adecuando costeo de la mercancía comprada y vendida, son los encargados de generar los pedidos a los proveedores y mantener la tarifa de compra de los mismos actualizada. Se encontró, que esta labor de actualización de tarifas no se estaba llevando a cabo oportunamente, y como consecuencia el costo de los pedidos en el sistema no coincidía con el costo de la remisión emitida por el proveedor. Es de anotar, que el personal de bodega no está autorizado para modificar dichos costos, éstos solo revisan que las unidades pedidas por la empresa y despachadas por el proveedor, coincidan al momento de realizar la recepción de la mercancía, lo que ocasiona que la mercancía ingrese al sistema y sea vendida a un costo diferente al real, afectando así el cálculo de las tarifas de venta y los márgenes de ganancia esperados por la empresa.

El personal de bodega, también manifiesta las dificultades que presentan y su actuar ante algunos casos particulares, como la venta de artículos que no han sido ingresados al inventario.

## <span id="page-29-0"></span>*Reunión con el Líder de Inventarios*

En esta entrevista, la jefa de inventarios se mostró preocupada por el control de los insumos del restaurante y el costeo de los mismos, manifestó desconocimiento para realizar ajustes, consumos e ingreso de bonificaciones en el sistema. Lo anterior y de acuerdo a las reuniones con los líderes de otros procesos, se informó que los problemas de costeo vienen desde los procesos de compra y recepción de mercancía. Respecto al tema de los insumos, fue realizado un pequeño ejercicio en el que quedo claro que, para algunos artículos como la sal, el aceite, entre otros, no es viable llevar un control estricto, debido a lo variables que son sus medidas y dosis entre plato y plato en el restaurante. Este tipo de artículos se deben contar semanal o mensualmente y llevarlos al gasto.

Otro aspecto muy importante relacionado con los insumos, es el tema de los procesos de fabricación, en los cuales se transforman algunos insumos en otros; por ejemplo, se compra un costillar, este se cocina, adoba y porciona. Esta porción ya es un producto diferente al costillar y es el resultado de un proceso de fabricación. El costillar es insumo para la porción de costilla y la porción de costilla es un insumo para el plato que se vende al público. Con este proceso se evidenciaron muchas falencias y desconocimiento en el mismo.

## <span id="page-29-1"></span>*Reunión con Líderes de Ventas*

La reunión con el personal de ventas, tuvo como propósito identificar qué aspectos de su operación podían ser agilizados por medio de las opciones que ofrece el software ERP, así como conocer el proceso de los cierres de caja. Se evidenció que en muchos casos las facturas se están generando con el medio de pago equivocado; efectivo por tarjeta y viceversa. Esta situación tiene incidencias contables, puesto que cada medio de pago tiene una cuenta contable asignada que se va a ver afectada como resultado de esta mala práctica.

Adicionalmente en la entrevista, el personal expreso que muchas veces desde el área de mercadeo se realizan convenios, promociones y eventos que no son informados oportunamente y como consecuencia desconocen el adecuado proceder en cada una de estas situaciones.

## <span id="page-30-0"></span>*Elaboración Informe de Diagnóstico*

Luego de realizadas cada una de las entrevistas al personal de los diferentes procesos: Contabilidad, codificaciones, compras, inventario y ventas, fueron identificadas las dificultades y las brechas que existen en los diferentes procesos. A continuación, en la Tabla 2, se consolidan los hallazgos encontrados de cada área.

## **Tabla 2**

*Consolidación Hallazgos Encontrados de Cada Área*

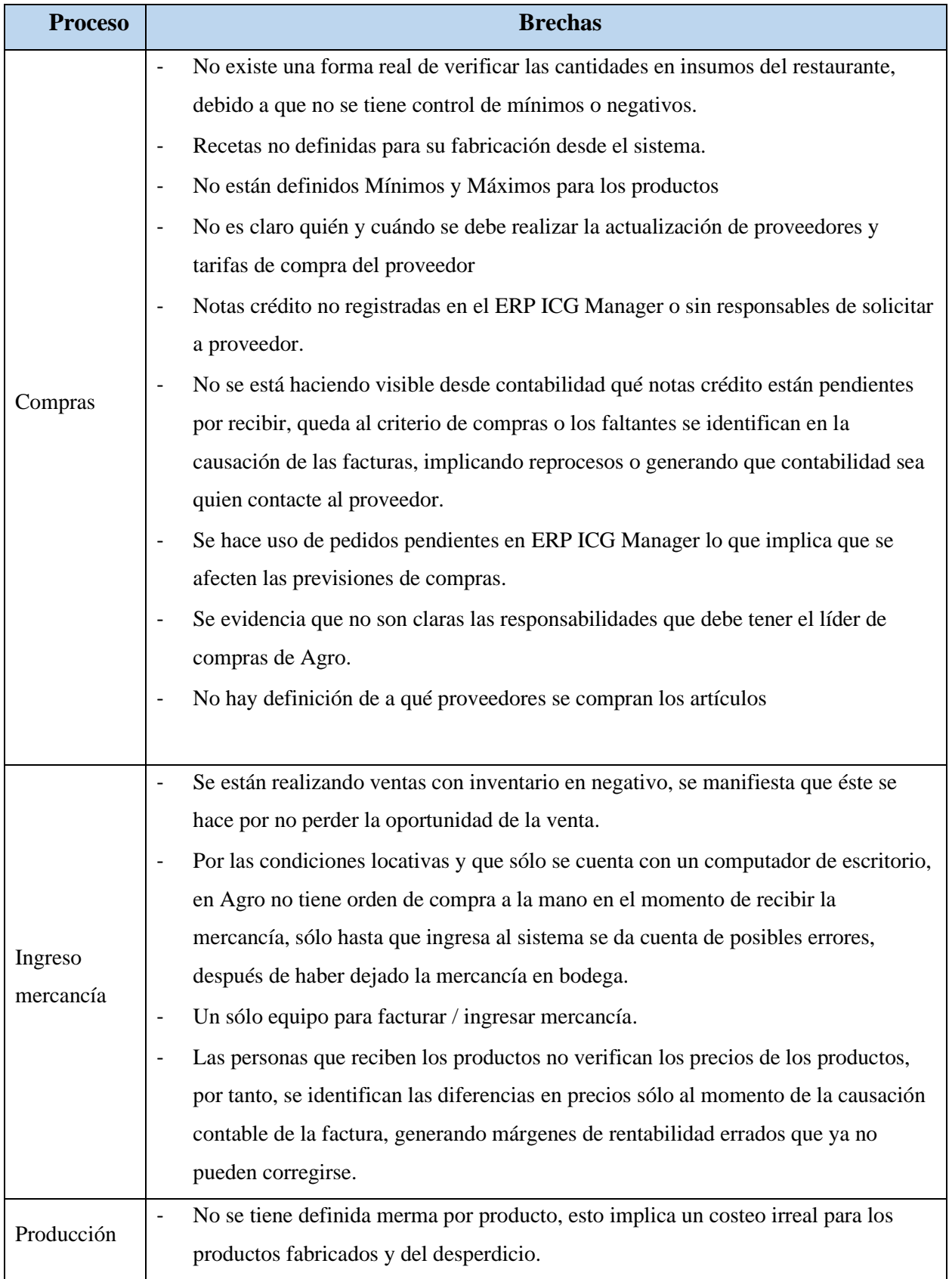

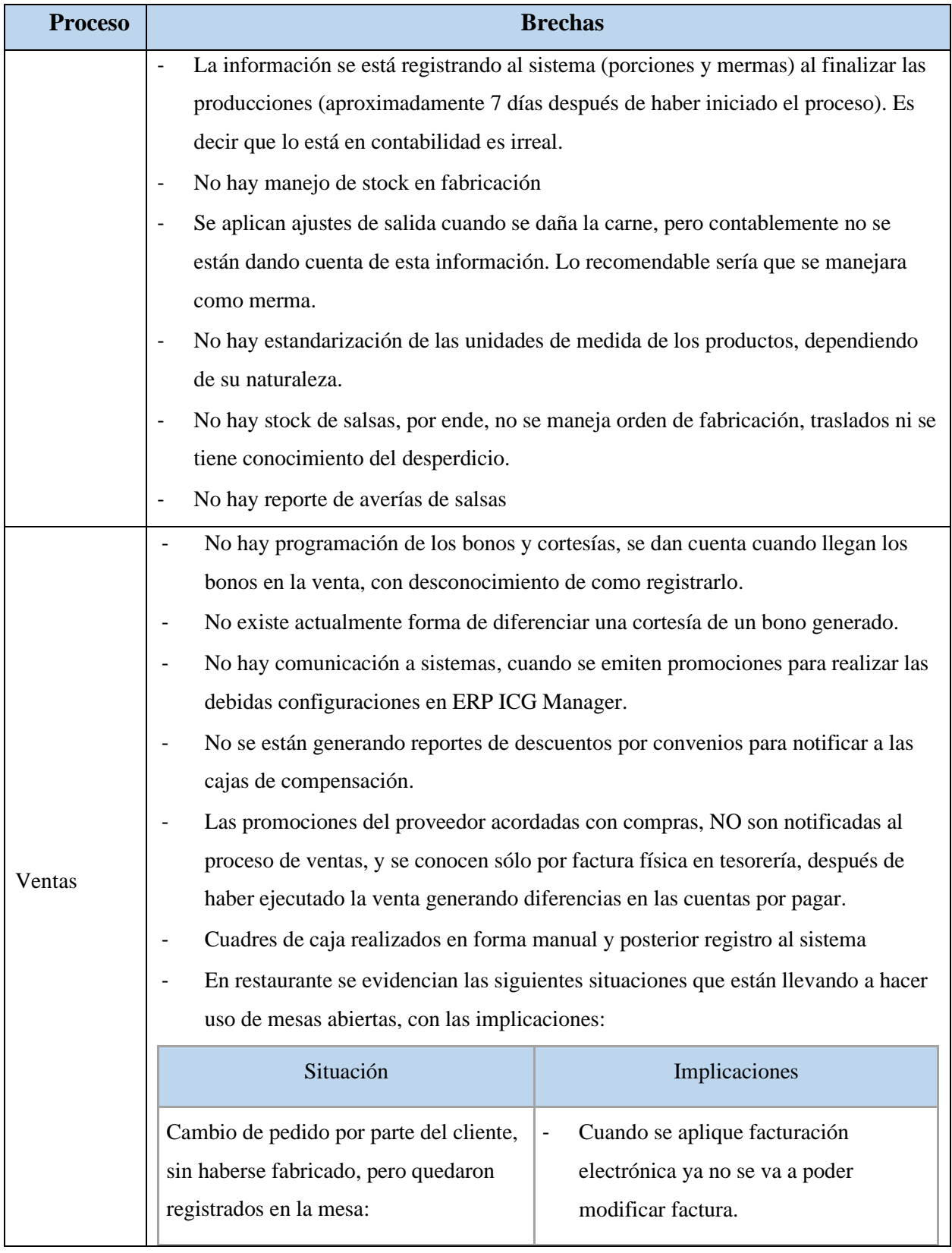

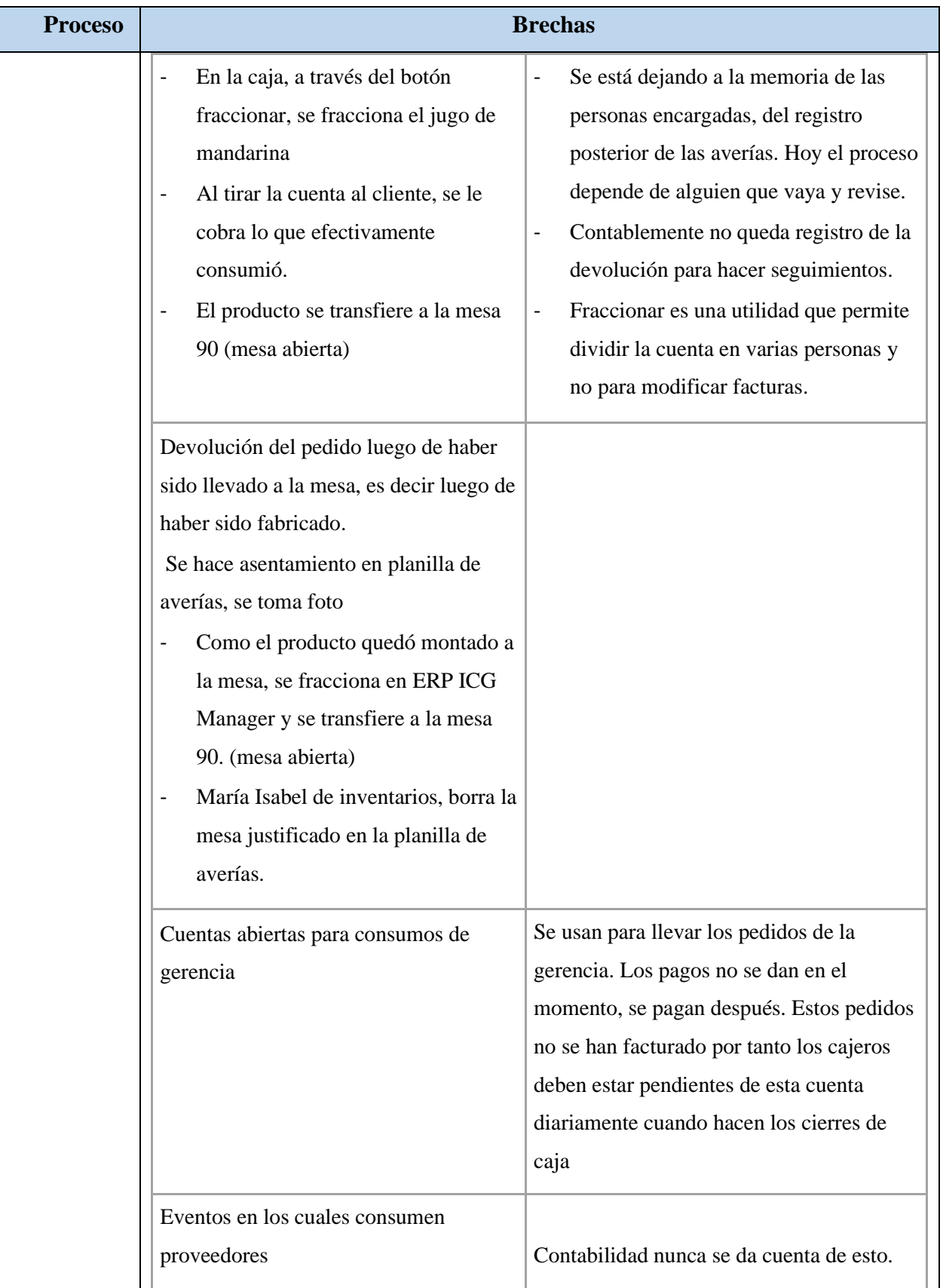

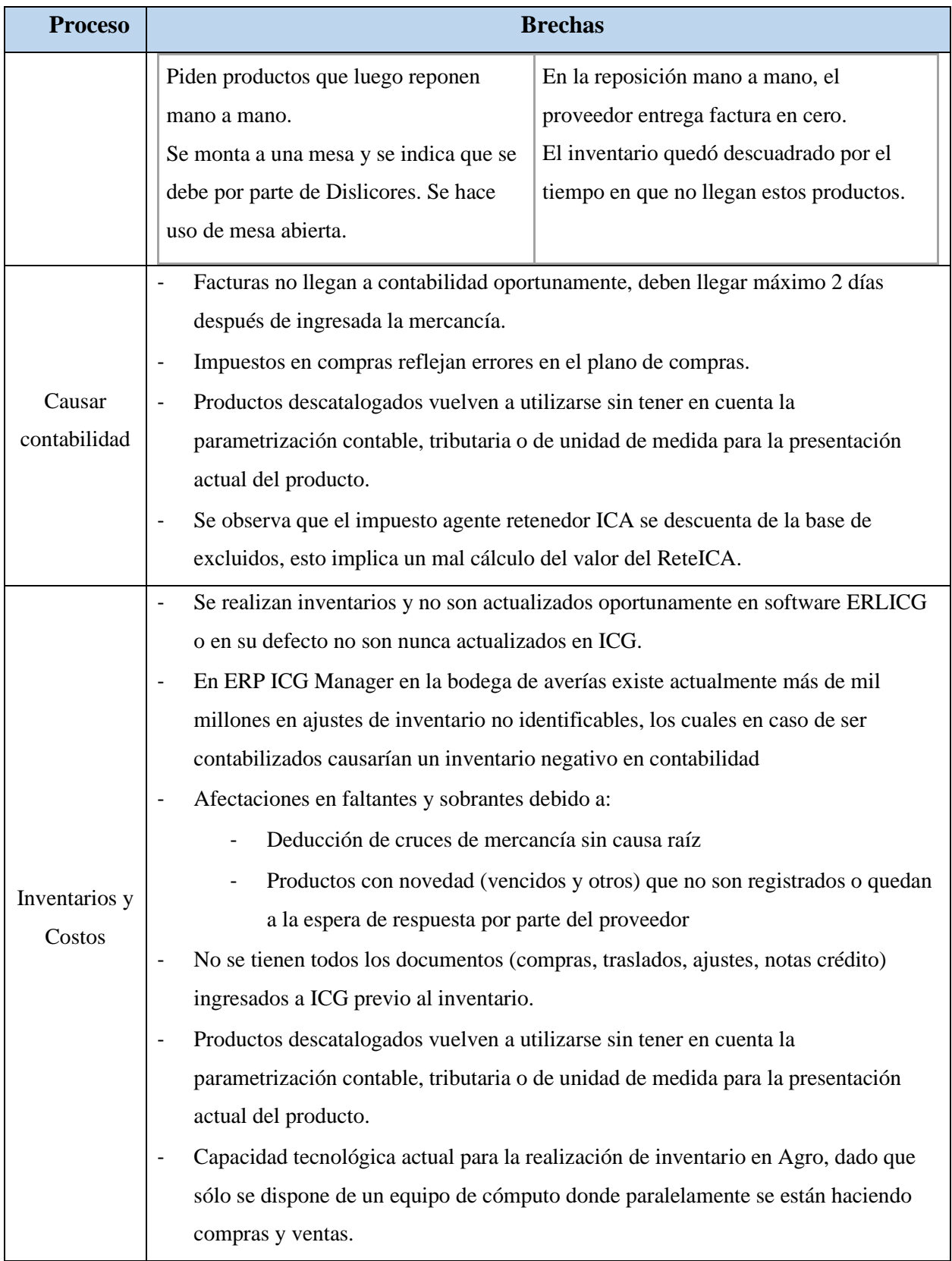

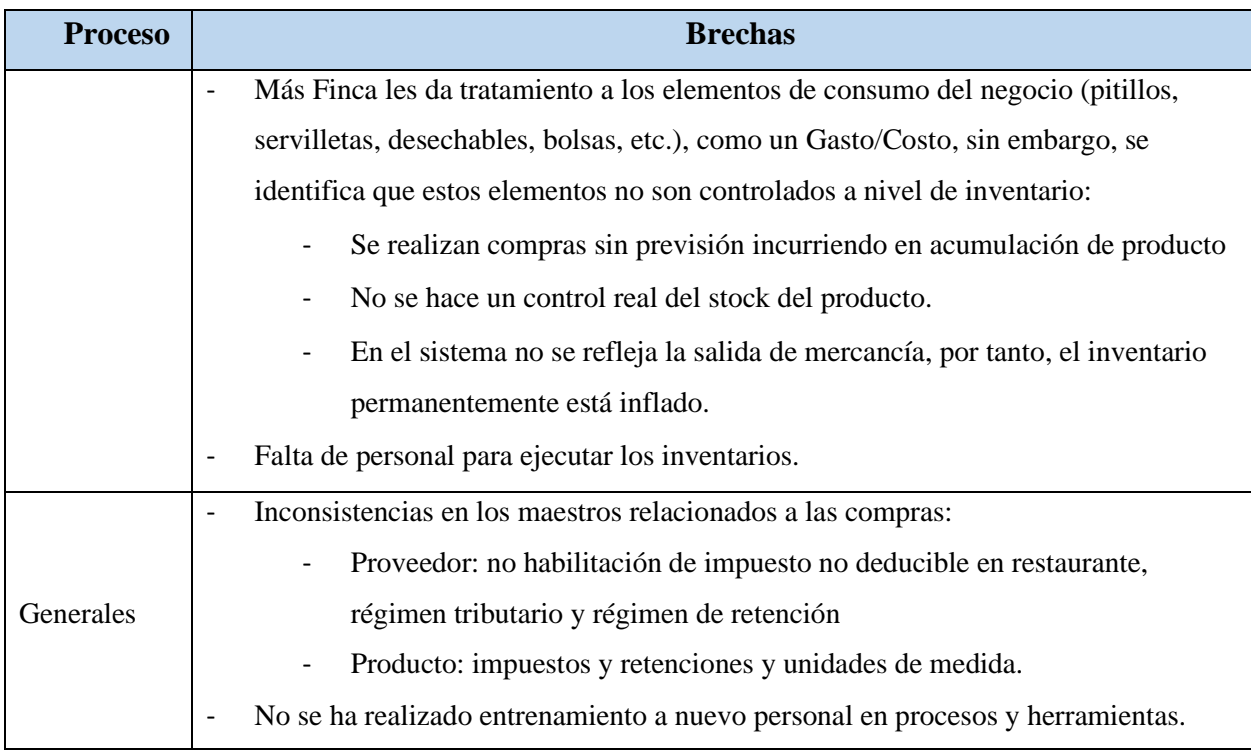

Adicionalmente, en la Tabla 3, se detallan las acciones que se pueden tomar para mitigar las brechas identificadas.
## **Tabla 3**

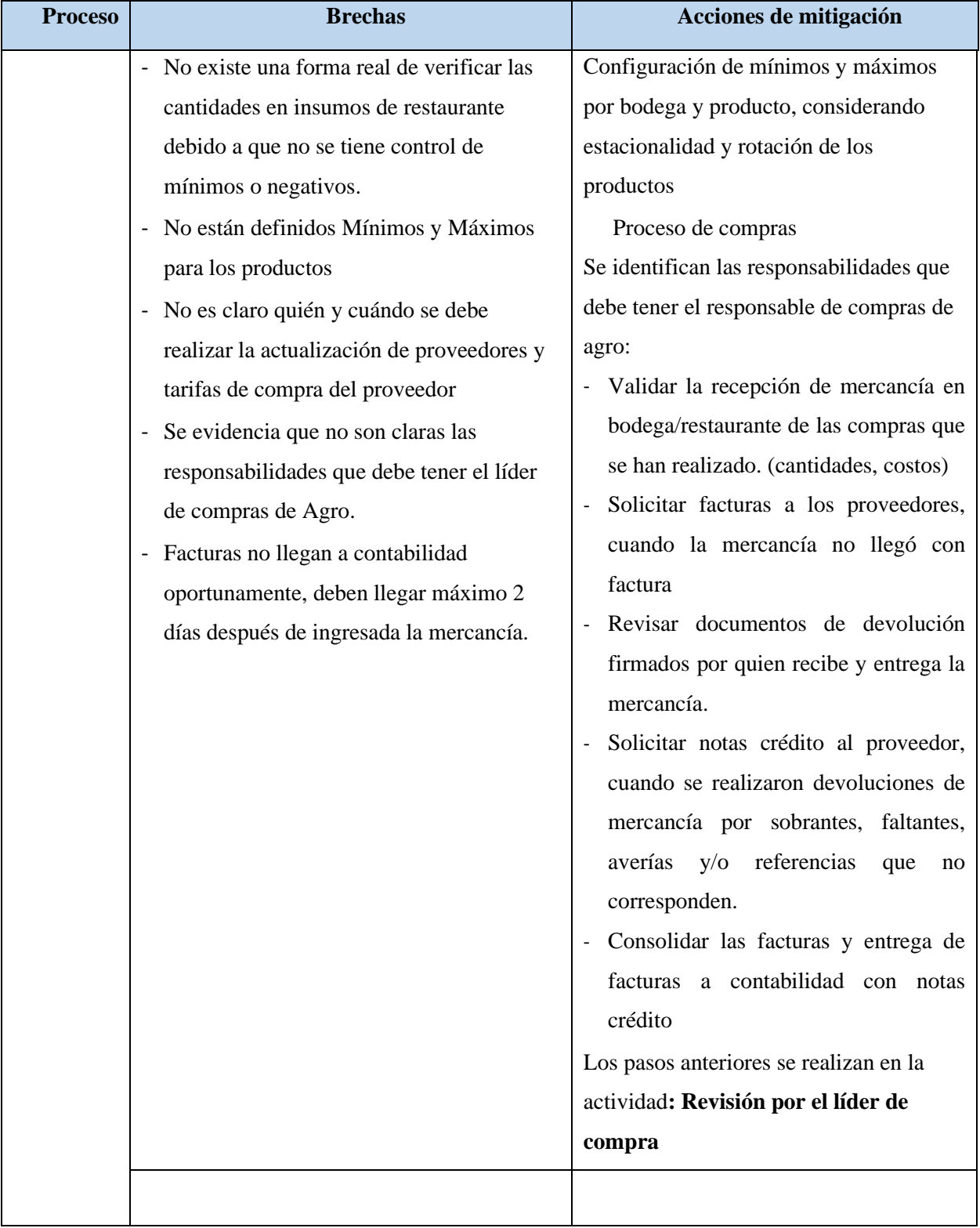

## *Acciones para Mitigar las Brechas Encontradas en los Procesos*

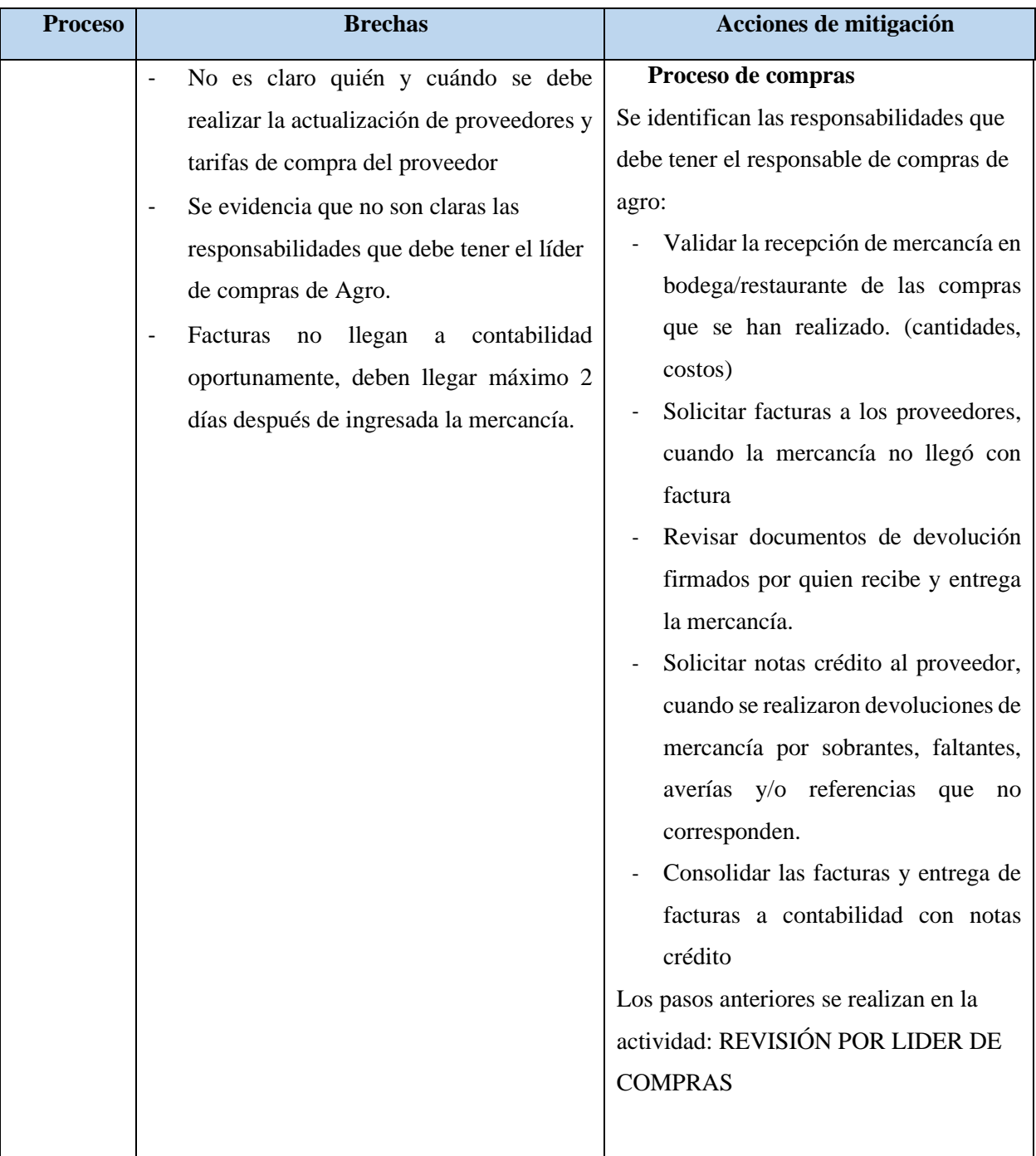

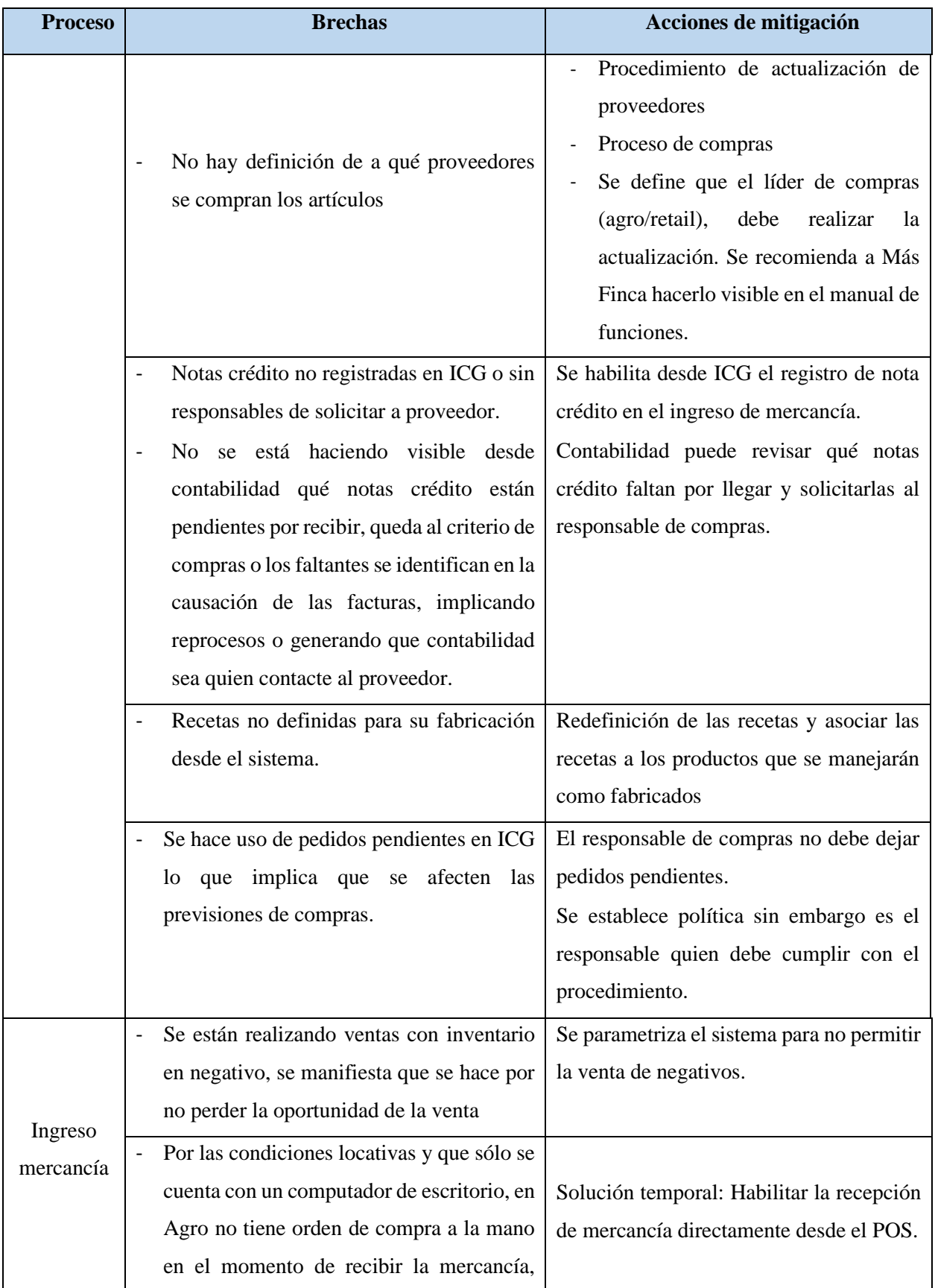

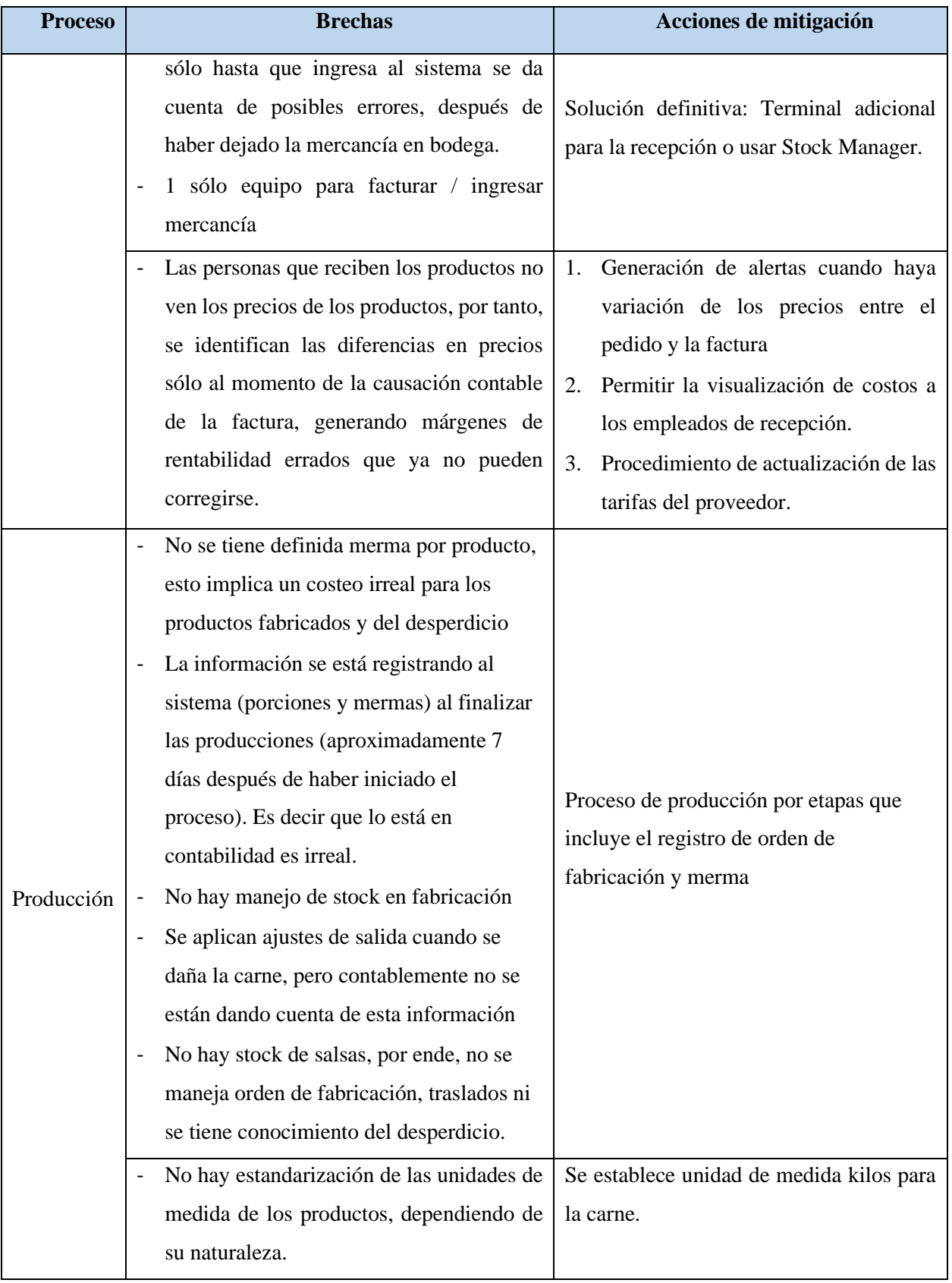

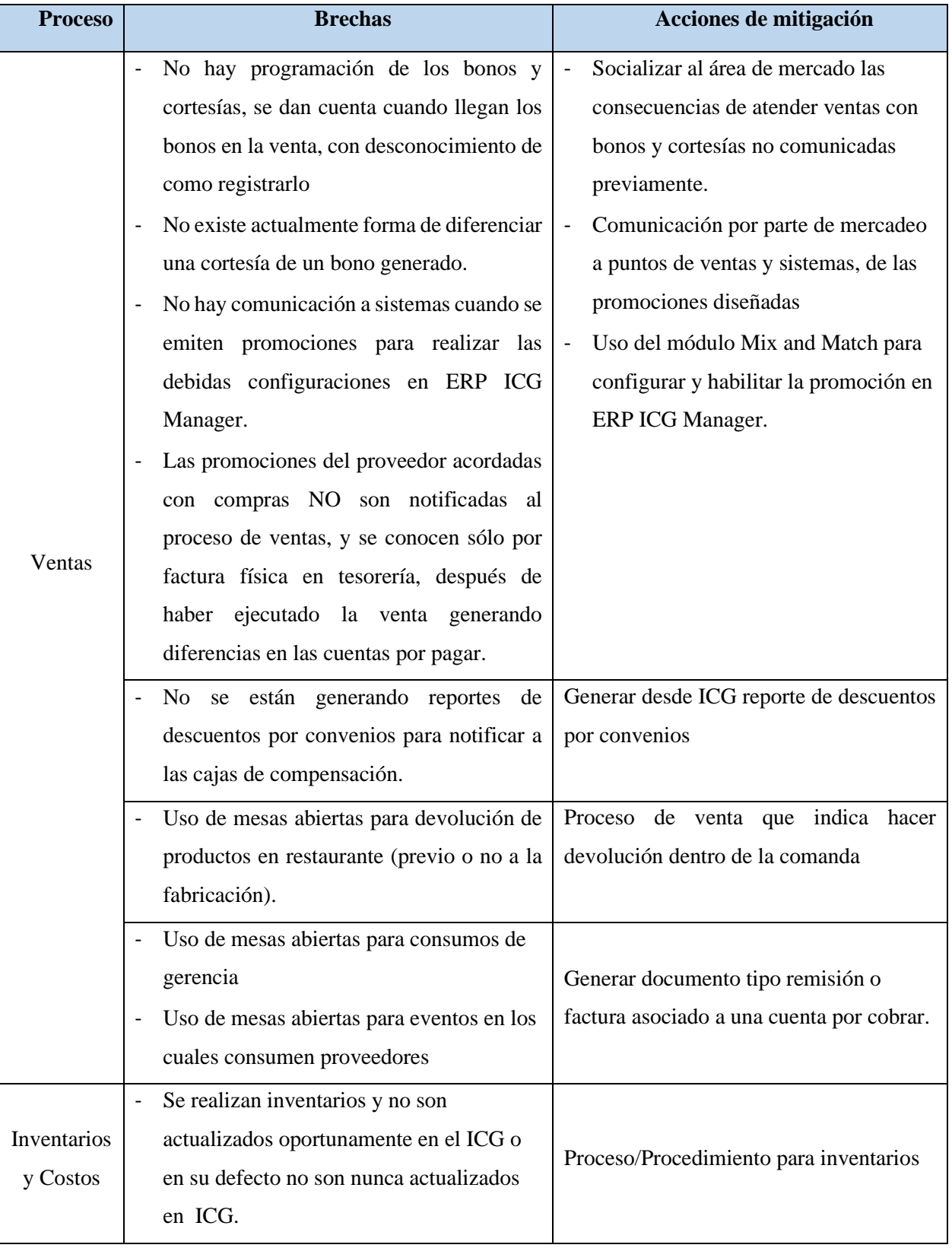

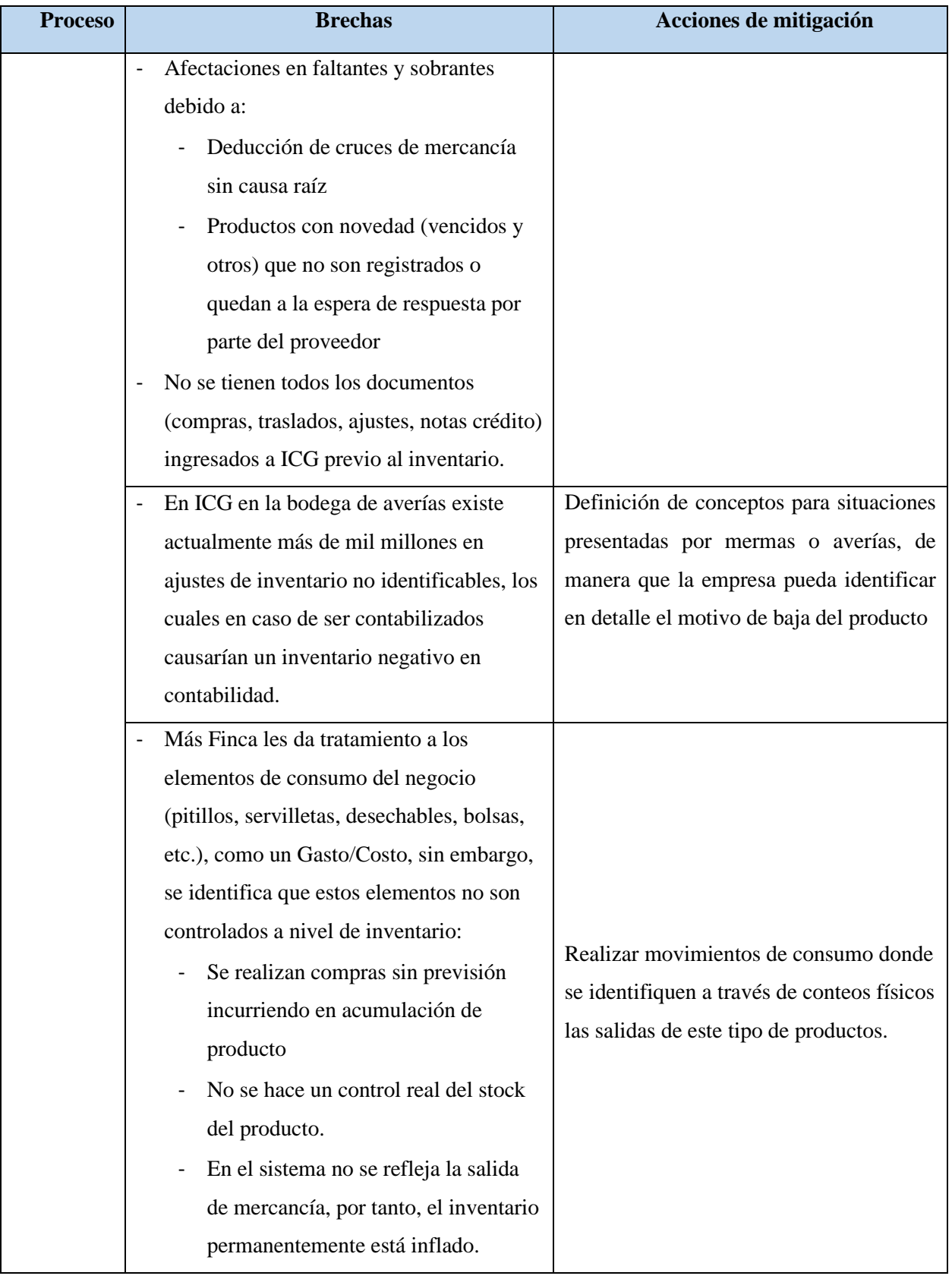

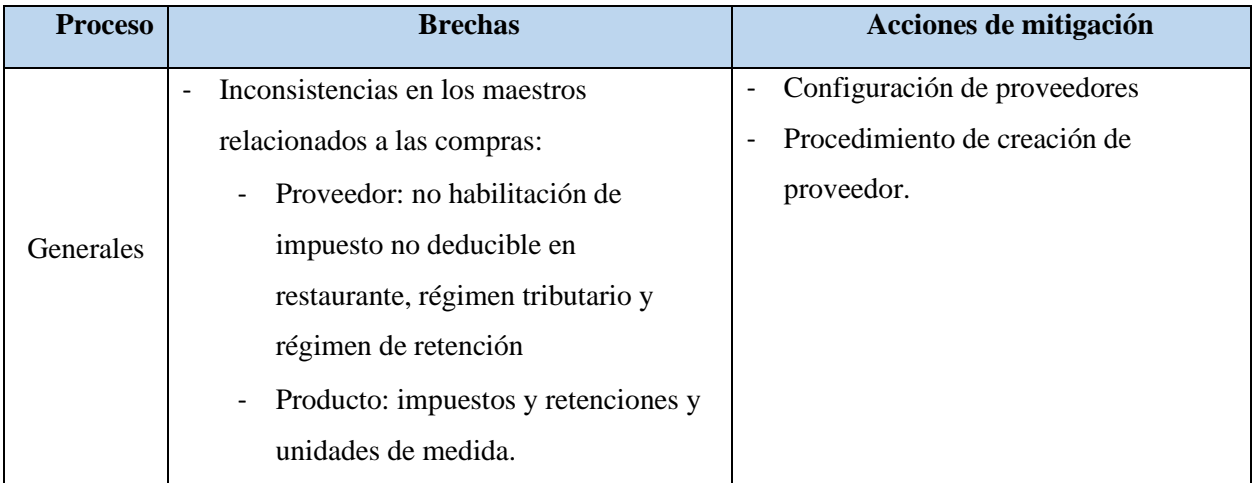

#### **Evaluación de la Infraestructura Tecnológica que Actualmente Posee la Empresa, para**

#### **Entregar las Recomendaciones Pertinentes**

Considerando el hecho de que se va a crear una nueva base de datos simultánea al ERP, es necesario garantizar que la capacidad de procesamiento y almacenamiento sean suficientes para soportar la concurrencia y solicitudes simultáneas en las etapas futuras del proceso de implementación. A continuación, se presenta la evaluación de la capacidad del hardware y el software.

#### *Evaluación de la Capacidad del Hardware*

**Servidor físico**. Contiene cuatro máquinas virtuales (DHCP, Directorio activo, Motor de bases de datos SQL Server y ERP), de las cuales solo se requieren para la implementación, la responsable del motor de bases de datos y en la que se ejecuta el ERP, ver Figura 4.

## **Figura 4**

## *Máquinas Virtuales*

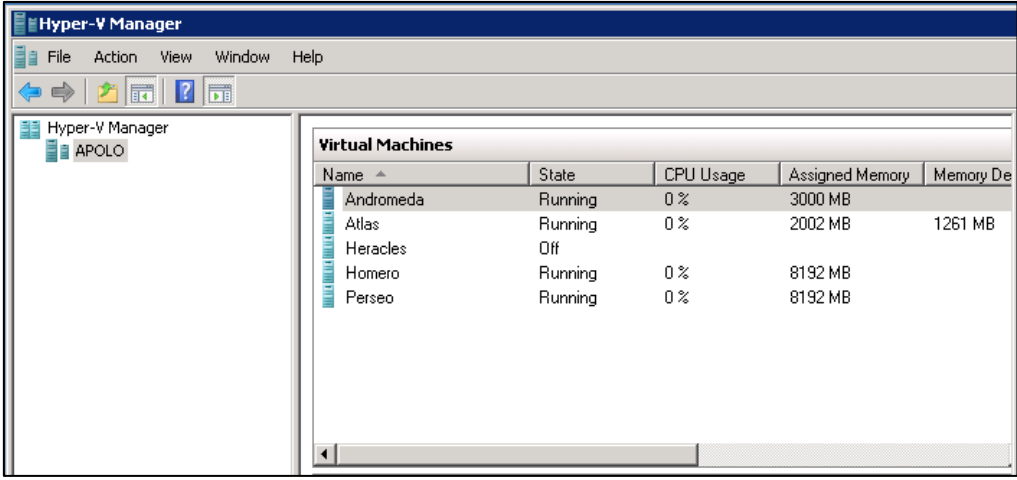

Un aspecto identificado, es que el servidor físico constantemente se encuentra al tope de

su capacidad de memoria, ver Figura 5.

## **Figura 5**

*Rendimiento Servidor*

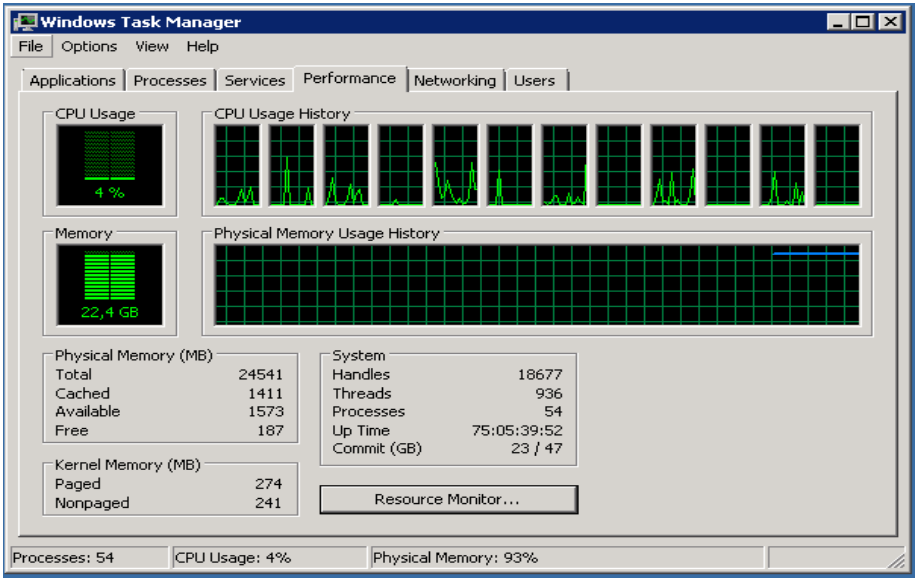

Buscando la raíz de esta situación se evidenció que el motor de bases de datos es el

proceso que más demanda este recurso, entre 5 y 7 Gb de memoria, ver Figura 6.

#### **Figura 6**

*Proceso SQL*

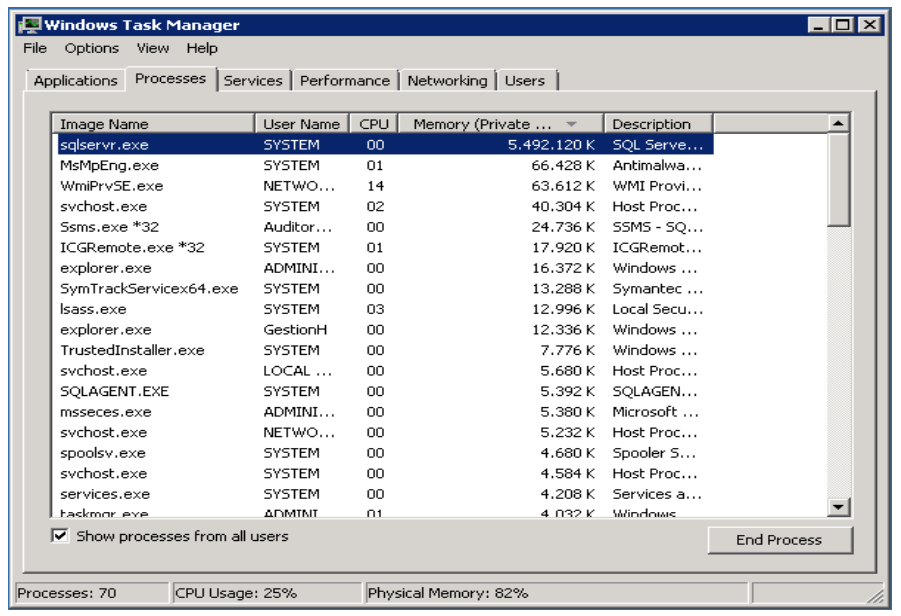

De acuerdo a los hallazgos encontrados, y considerando las especificaciones básicas de hardware para el correcto funcionamiento del ERP ICG MANAGER E ICG FRONT, fue sugerido incrementar la memoria RAM del servidor que, en la actualidad cuenta con 24Gb a 32Gb, así como una depuración y mantenimiento del motor de bases de datos.

#### *Evaluación de la Capacidad del Software*

**Infraestructura**. Se encuentra que toda la infraestructura está sobre Windows server 2008 R2. Fue recomendado por temas de seguridad y rendimiento, actualizar la misma a una versión más actual y que cuente con soporte por parte del fabricante, a partir de Windows server 2016 en adelante.

**ERP.** La empresa cuenta actualmente con una versión desactualizada del software (2017), la cual carece de los últimos ajustes implementados para adaptarse a la realidad fiscal y legal del país. Esta versión va a ser actualizada por el personal de sistemas.

#### **Parametrización del ERP ICG Manager de Acuerdo al Diagnóstico de los Procesos de**

#### **Gestión Realizado a la Empresa**

Este objetivo tiene como propósito abordar cada uno de los aspectos de configuración del software para ajustarlo a la operación y necesidad puntual de la empresa. Este proceso fue realizado en una nueva base de datos. El sistema permite trabajar de modo multi empresa por lo que se va a crear una adicional y trabajar en esta.

#### *Configuración Inicial del ERP en Gestión*

Para la configuración se inicia con la creación de la empresa en el sistema, luego el asistente pide especificar el nombre del servidor de base de datos, el nombre de la nueva base de datos y la ubicación donde se va a ser creada, ver Figura 7.

### **Figura 7**

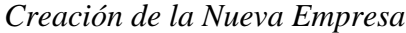

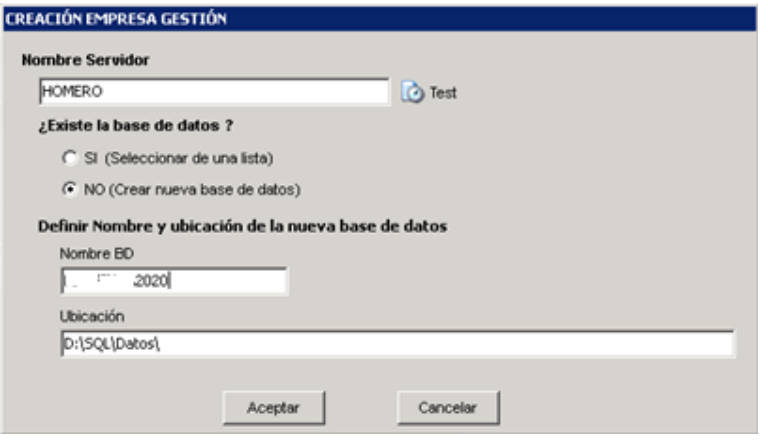

Luego pregunta qué tipo de negocio vamos a manejar, esto con el fin de definir automáticamente algunas opciones, las cuales luego pueden ser modificadas, ver Figura 8.

## **Figura 8**

*Tipo de Negocio*

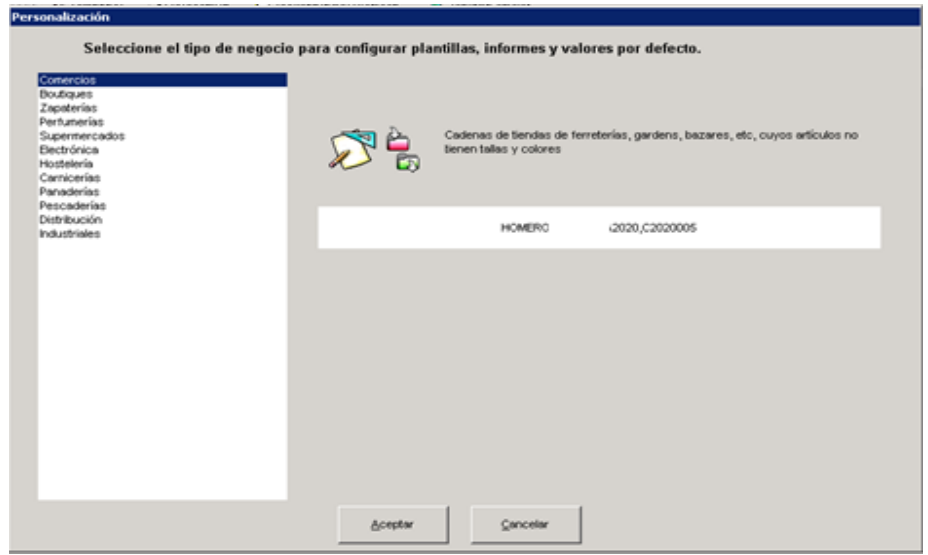

En la pestaña "Datos generales" se ingresan los datos de la empresa, ver Figura 9.

### **Figura 9**

*Datos Empresa*

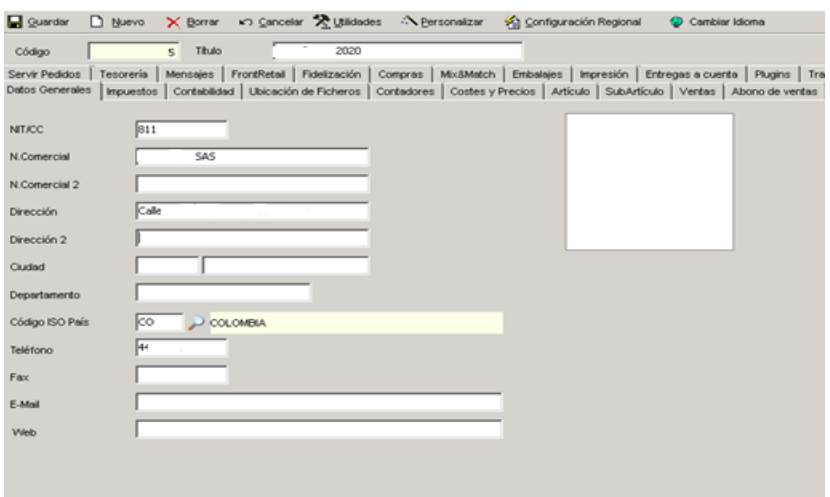

En la pestaña "impuestos" se define el impuesto por defecto y el nombre para el mismo,

este impuesto es uno de los ajustes predefinidos en la creación de la empresa. Más adelante más adelante veremos cómo crear y modificar impuestos. Ver Figura 10.

## **Figura 10**

*Configuración Impuestos*

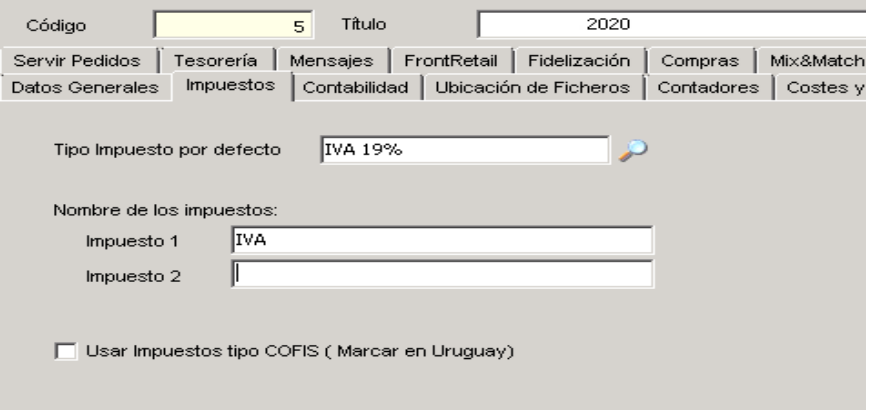

Por último, se definen los tipos de documento disponibles y su documento de abono

correspondiente, ver Figuras 11 y 12

### **Figura 11**

#### *Documentos Venta*

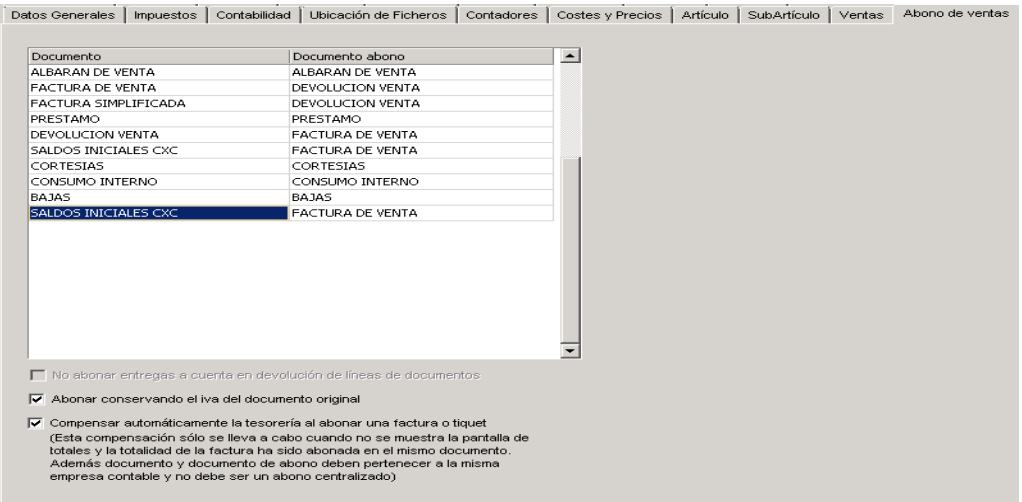

### **Figura 12**

#### *Documentos Compra*

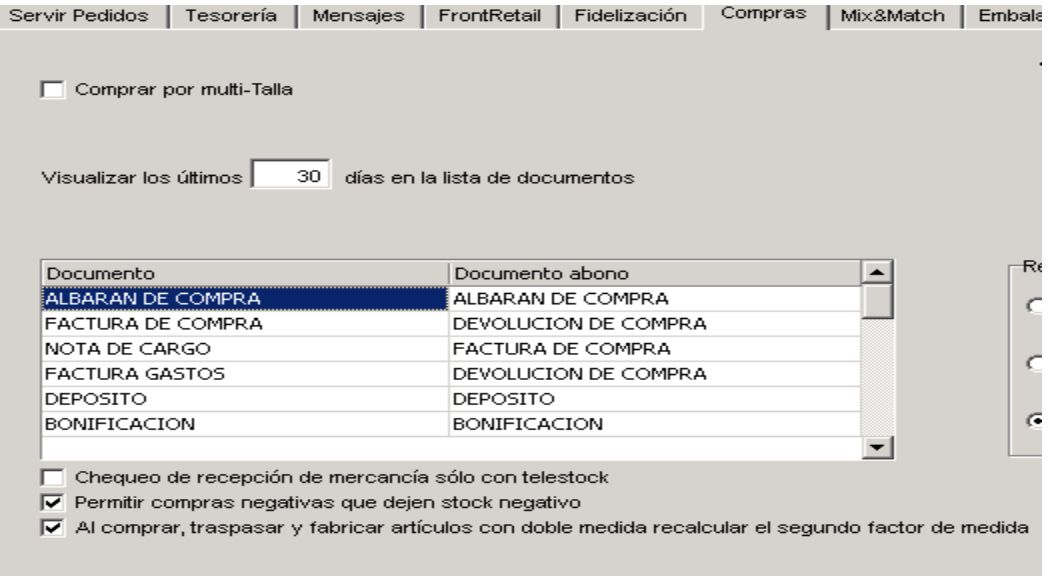

### *Crear Áreas de Negocio*

Las áreas de negocio son la estructura de los puntos de venta, sus cajas y las series asignadas a cada tipo de documento. En función de la dimensión de la empresa y del número de tiendas o puntos de venta que dispone, hay que determinar las diferentes áreas de negocio, centros de coste y de inventario. Las áreas de negocio permiten crear diferentes series de numeración para los documentos de venta y de compra. ICG Manager permite distribuir las áreas de negocio en una estructura en forma de árbol de tres niveles.

#### *Cargar Plan de Cuentas*

Para este objetivo, se solicitó a la directora financiera definir el PUC (Plan único de cuentas) con el que desea trabajar, el archivo plano generado incluía dos campos, número de cuenta y nombre, este archivo plano fue cargado al sistema, con esta información ahora era posible realizar la configuración contable y la carga de los artículos.

#### *Realizar Carga de Ficheros Maestros*

Para esta actividad se realizó una depuración de artículos, se identificaron aquellos descontinuados y en desuso, el resultado de esta depuración fue un archivo en el cual se siguió trabajando. El siguiente paso tras definir el plan de cuentas y realizar la depuración, fue asignarle la cuenta al artículo. Se solicitó al área contable definir en un archivo plano, las cuentas de inventario, venta y costo de los artículos a cargar a la nueva base de datos. Adicionalmente, con el departamento de compras se llevó a cabo la depuración de proveedores para así, exportar únicamente los actuales y activos. Para los clientes se realizó una revisión y depuración de duplicados. Una vez finalizadas las actividades anteriores, se procedió a subir los archivos planos a la nueva base de datos.

#### *Configuración Contable Inicial*

El propósito de esta actividad fue definir el comportamiento contable que tendrá el ERP para cada uno de los movimientos que se realizan en la operación diaria (ingresos, gastos, inventarios, etc.). En esta etapa se definieron las cuentas en las que se realizaran por defecto los asientos contables, además se establecen las raíces contables predeterminadas para la creación de nuevos maestros (clientes, proveedores).

También se definieron las cuentas por defecto para las compras y ventas, esto con el propósito de que al vender artículos que no tengan estas cuentas asignada (ver Figura 14), el asiento se realice a unas cuentas definidas y de fácil identificación para realizar las correcciones pertinentes, ver Figura 13.

### **Figura 13**

#### *Configuración Contable*

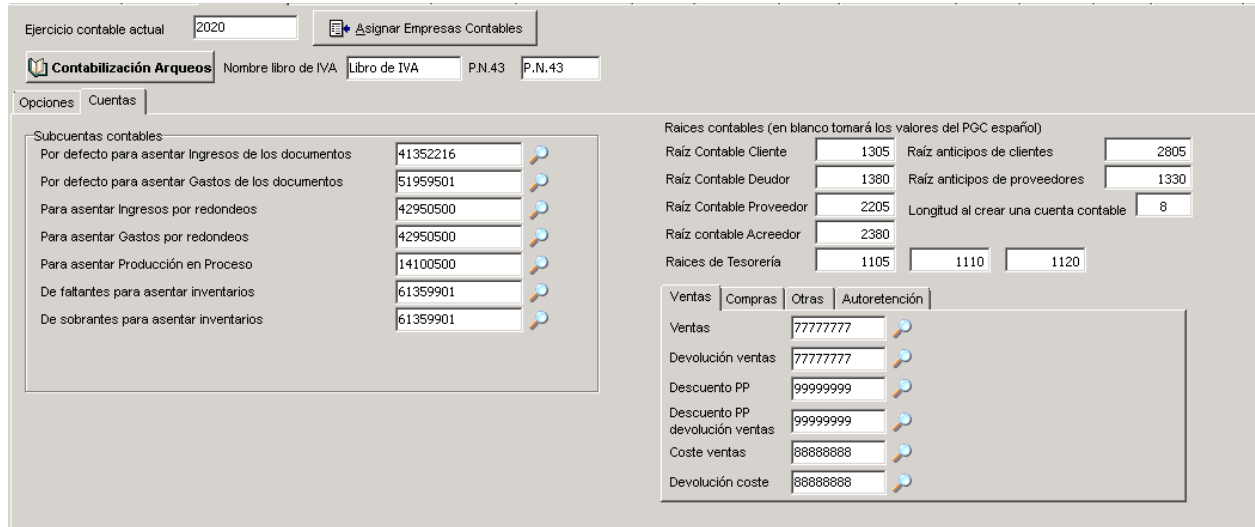

Por último, se definieron los medios de pago, las tablas de impuestos con sus respectivas cuentas y la tabla de retenciones con sus bases y porcentajes.

#### *Cargar Saldos Iniciales*

Para esta actividad se realizaron dos informes, cuentas por pagar y cuentas por cobrar. Los saldos van asociados a un tercero (cliente, proveedor) por medio de un código único, que es un consecutivo automático generado por el sistema. Debido a la depuración realizada para la carga de los terceros, estos códigos no coinciden en las dos bases de datos, para lograr que coincidieran fue necesario realizar consultas a la base de datos en las que se relacionaran y así obtener el archivo plano con los saldos a subir en la nueva base de datos.

### *Crear Perfiles de Usuario*

En esta actividad se definieron los perfiles de usuario con diferentes permisos y niveles de acceso a los módulos del ERP, dependiendo del área o departamento del usuario. Se crearon en total nueve perfiles (compras, servicio al cliente, auxiliar contable, auxiliar de bodega, inventarios, codificaciones, contador, tesorería y gerencia). Estos perfiles predefinidos están

ajustados a las necesidades y funciones de cada área, sirven como plantilla para la creación de nuevos usuarios en el software.

#### *Crear Fronts*

En este punto se definieron los FRONT que van a estar conectados al ERP, además se configuraron las comunicaciones que se establecieron entre estos, entiéndase por comunicaciones el envío bidireccional de información de ERP a FRONT y viceversa.

Se definieron que tarifas de venta, artículos, clientes, formas de pago, proveedores, diseños de documentos y resoluciones de facturación serán enviados a cada FRONT. También se configuraron las transacciones realizadas en el punto de venta que deben ser enviadas al ERP (ventas, cobros, pagos, inventarios, creación de clientes, pedidos de compra etc.), ver Figura 14.

Además, se crearon las cajas y se les asignaron sus respectivos números de serie para cada tipo de documento, estos números de serie son los previamente configurados en las áreas de negocio.

#### **Figura 14**

#### *Creación de Fronts*

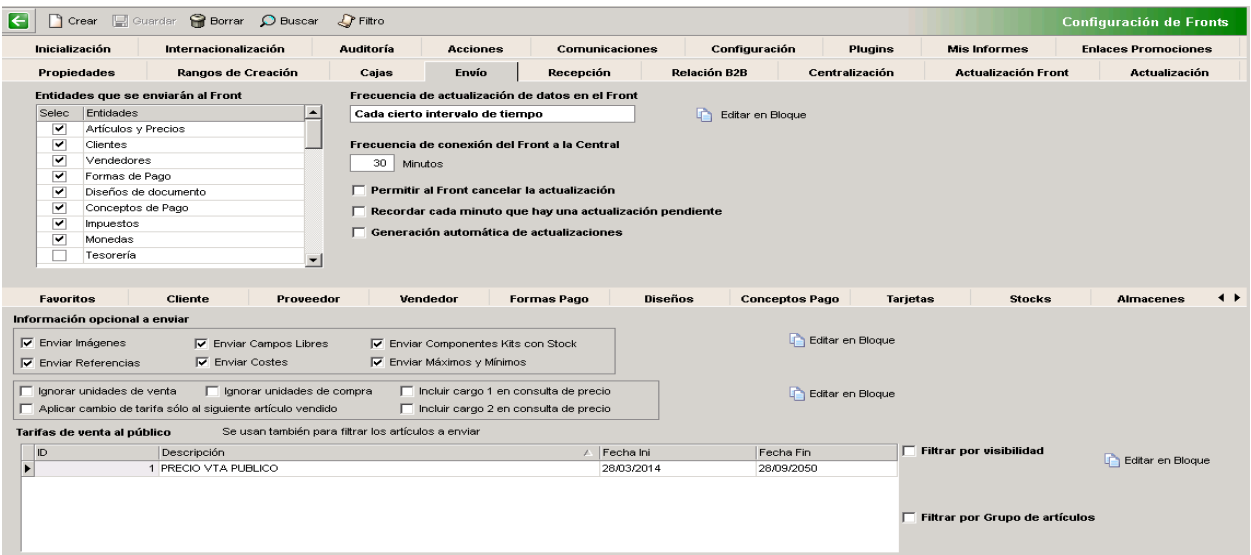

### *Configuración Software POS*

En esta actividad se configuro el comportamiento de los puntos de venta al momento de realizar alguna transacción, por ejemplo, que debe hacer si no hay existencias de un artículo al momento de la venta y de qué manera debe afectar el stock cada operación realizada.

Otro aspecto que se configuro en esta actividad es el comportamiento de los cierres de caja, que medios de pago debe pedir que sean declarados, el manejo de la base, los sobrantes y los faltantes.

# **Realización de un Plan de Pruebas con el Personal de la Empresa Involucrados en los Diferentes Procesos que Maneja el ERP ICG Manager e ICG Front**

A continuación, se relacionan las pruebas realizadas con los usuarios, de acuerdo a las falencias identificadas en el numeral **"Realización del diagnóstico de los procesos de la empresa".** 

El formato de la prueba, contiene la siguiente información: El tipo de prueba (creación de maestros, registro de compras, etc.), descripción breve de la prueba, prueba a realizar, el resultado obtenido de la prueba y las observaciones.

Las pruebas realizadas con los usuarios, fueron: Creación de artículos, creación de recetas, creación de proveedores, creación de clientes, creación de impuestos, creación de tipos de retención, creación de cuentas contables, actualizar tarifas de proveedor, registro de compras, ingreso bonificaciones, inventario, realizar ajustes de inventario, realizar consumos de inventario, realizar traspasos de almacén, realizar ordenes de fabricación.

## *Prueba Codificaciones*

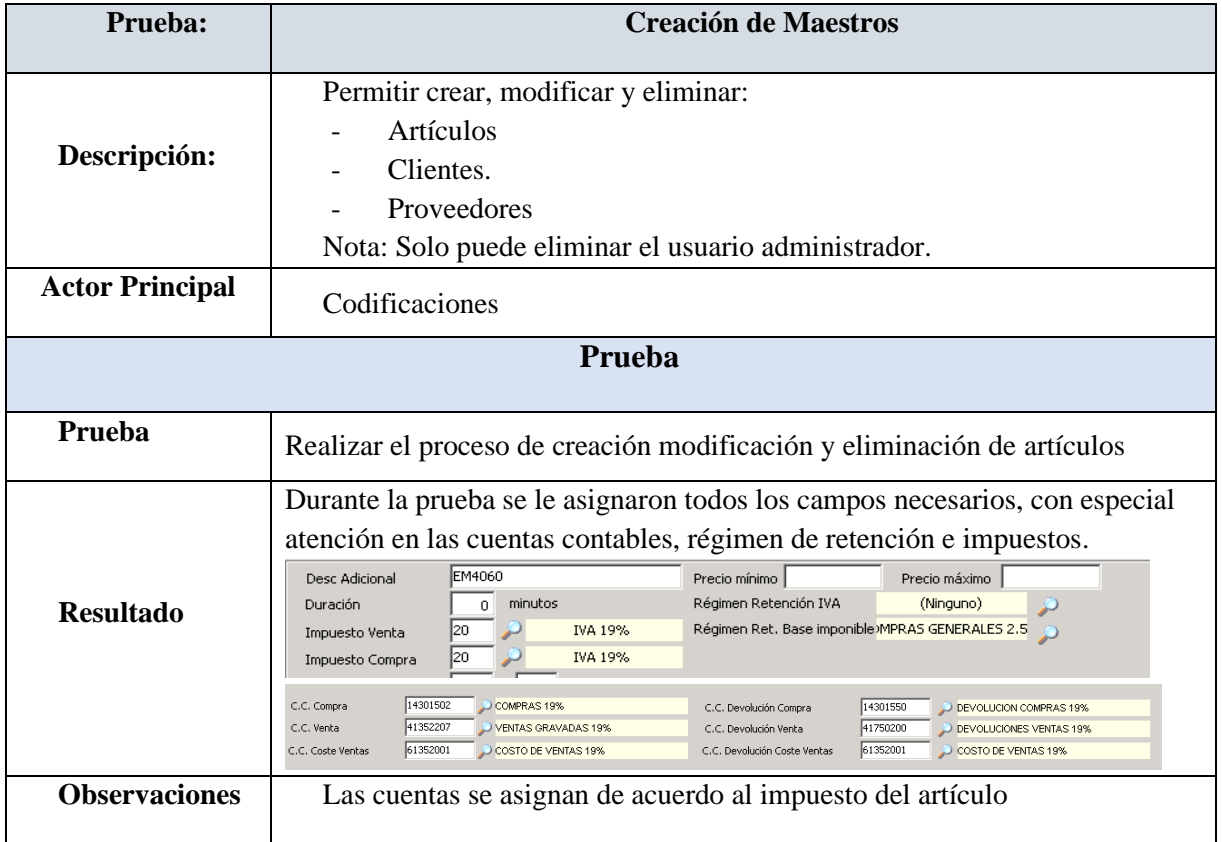

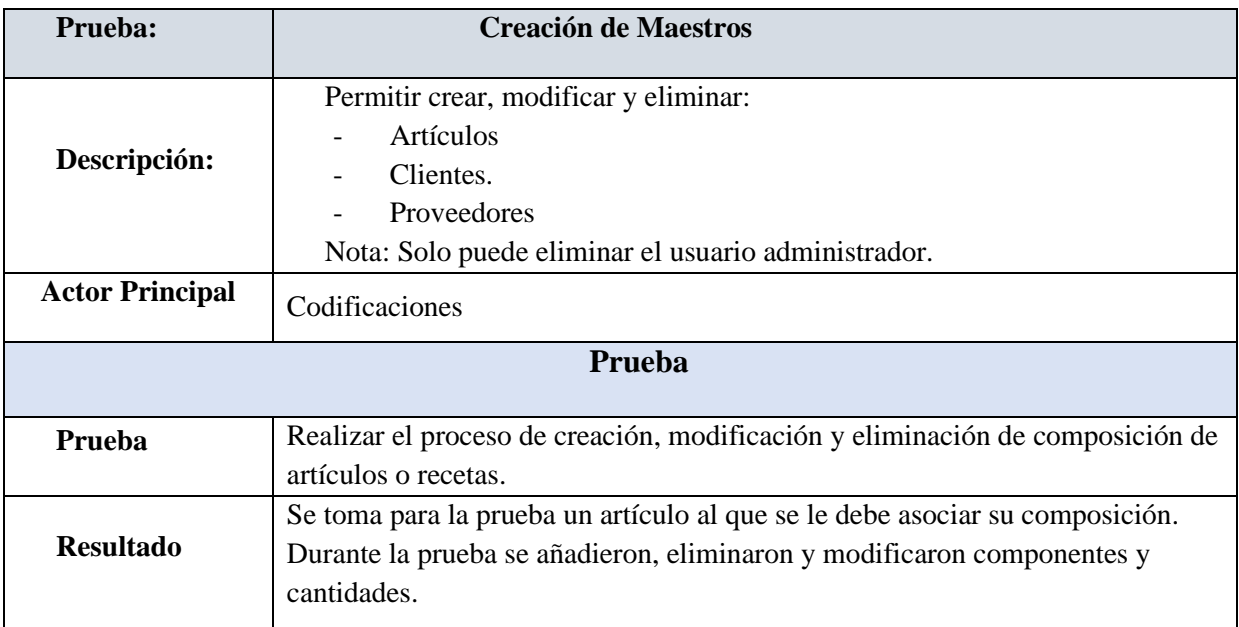

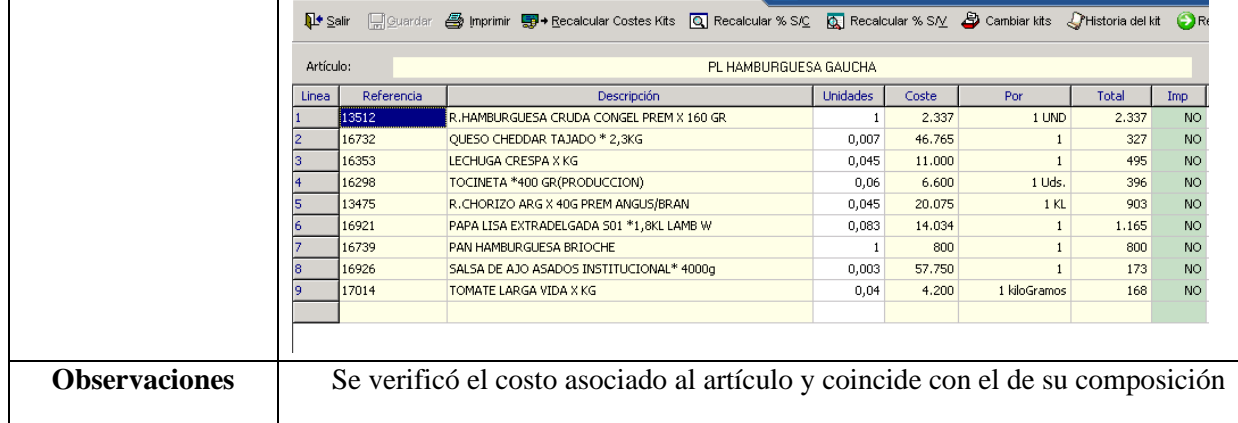

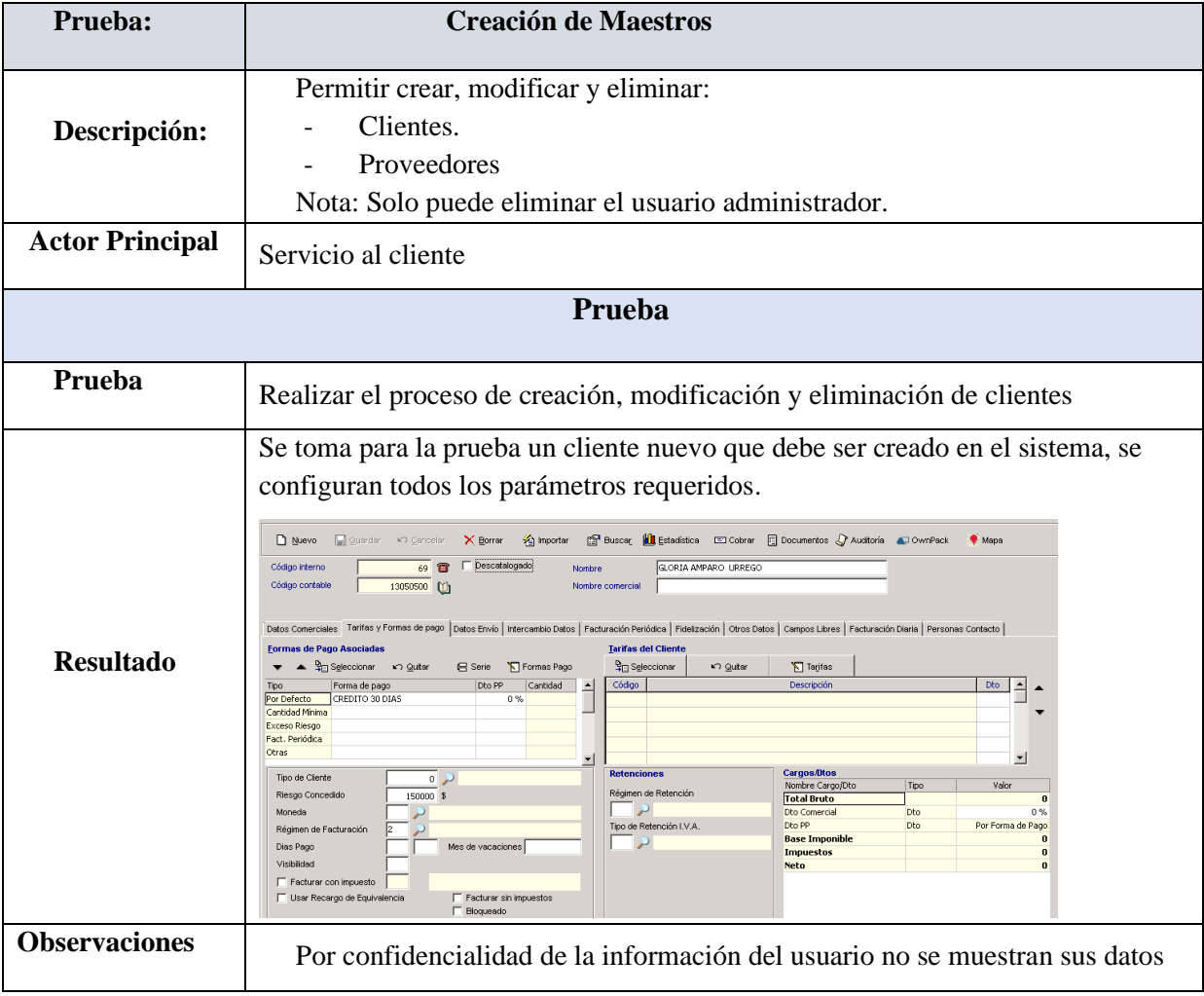

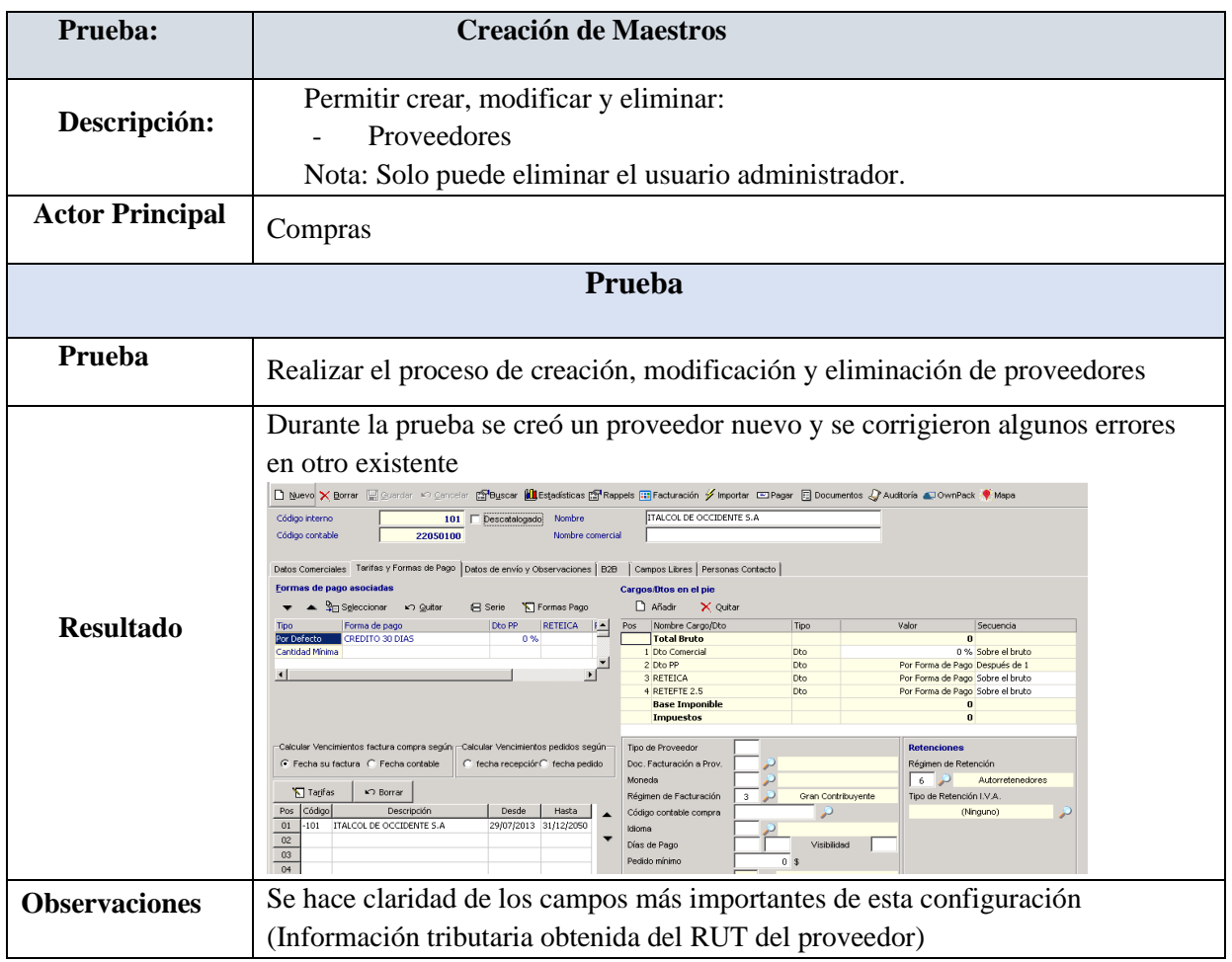

## *Pruebas Compras*

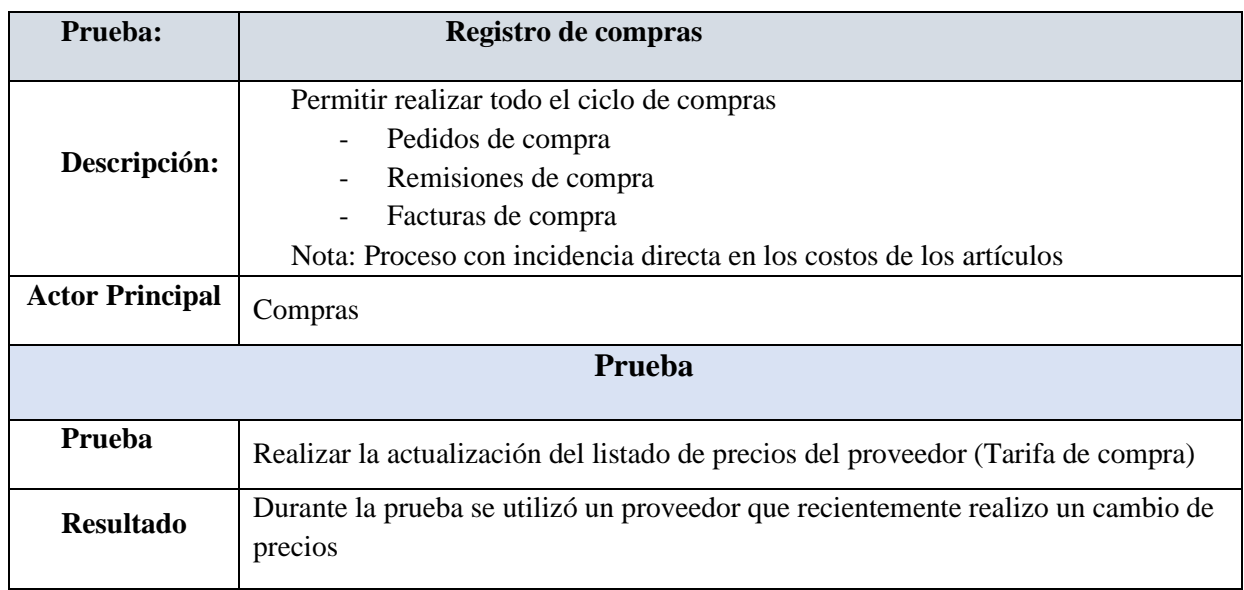

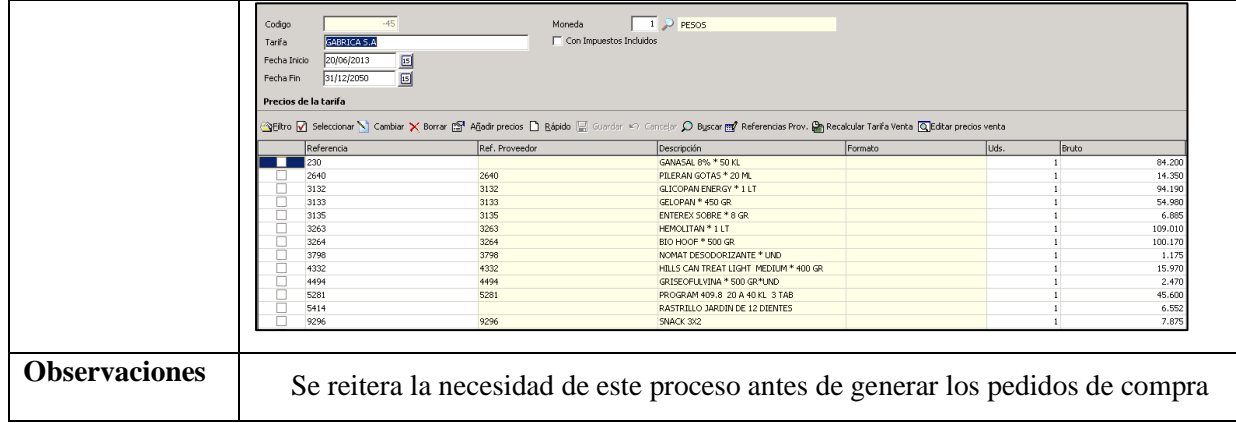

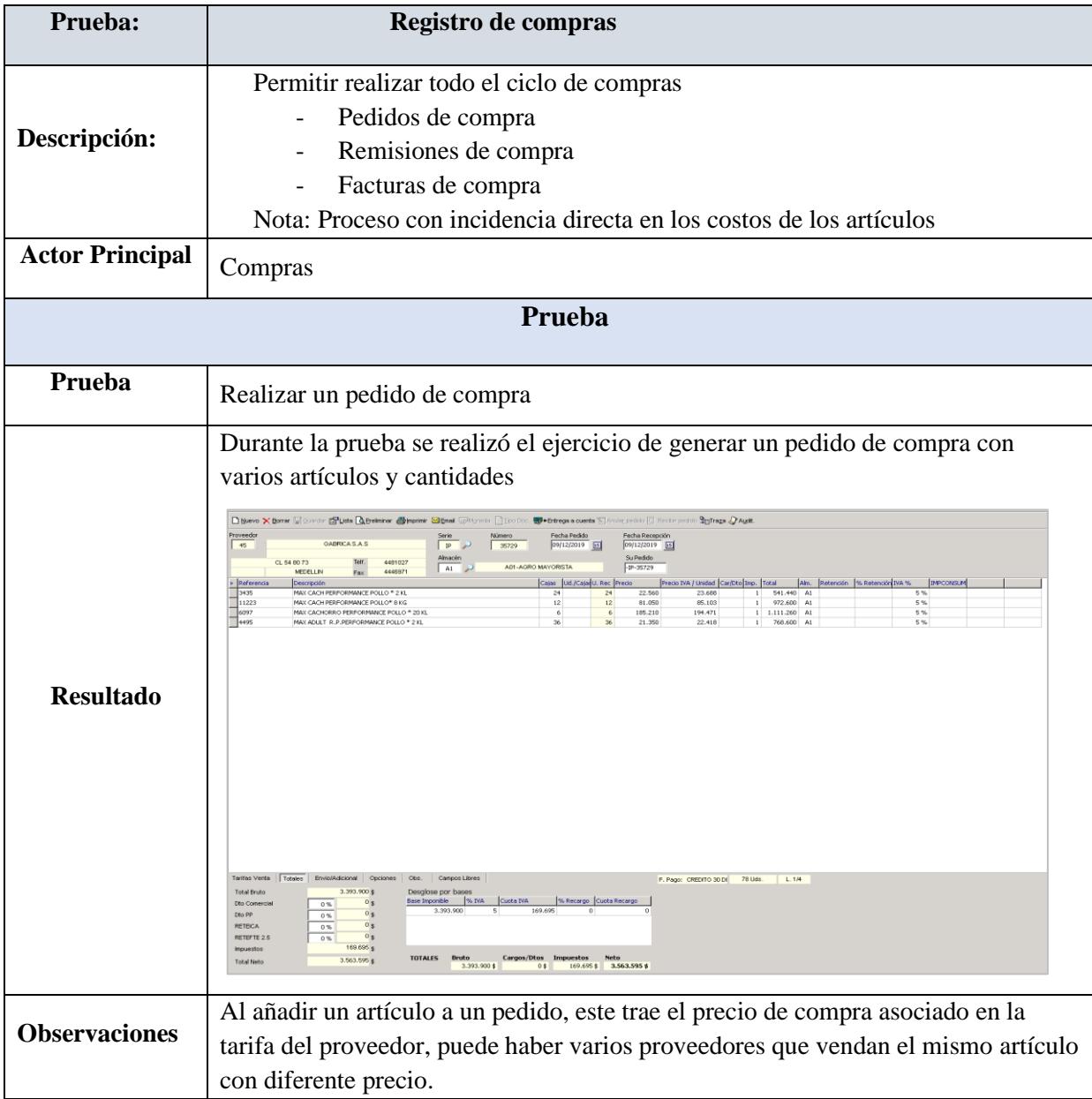

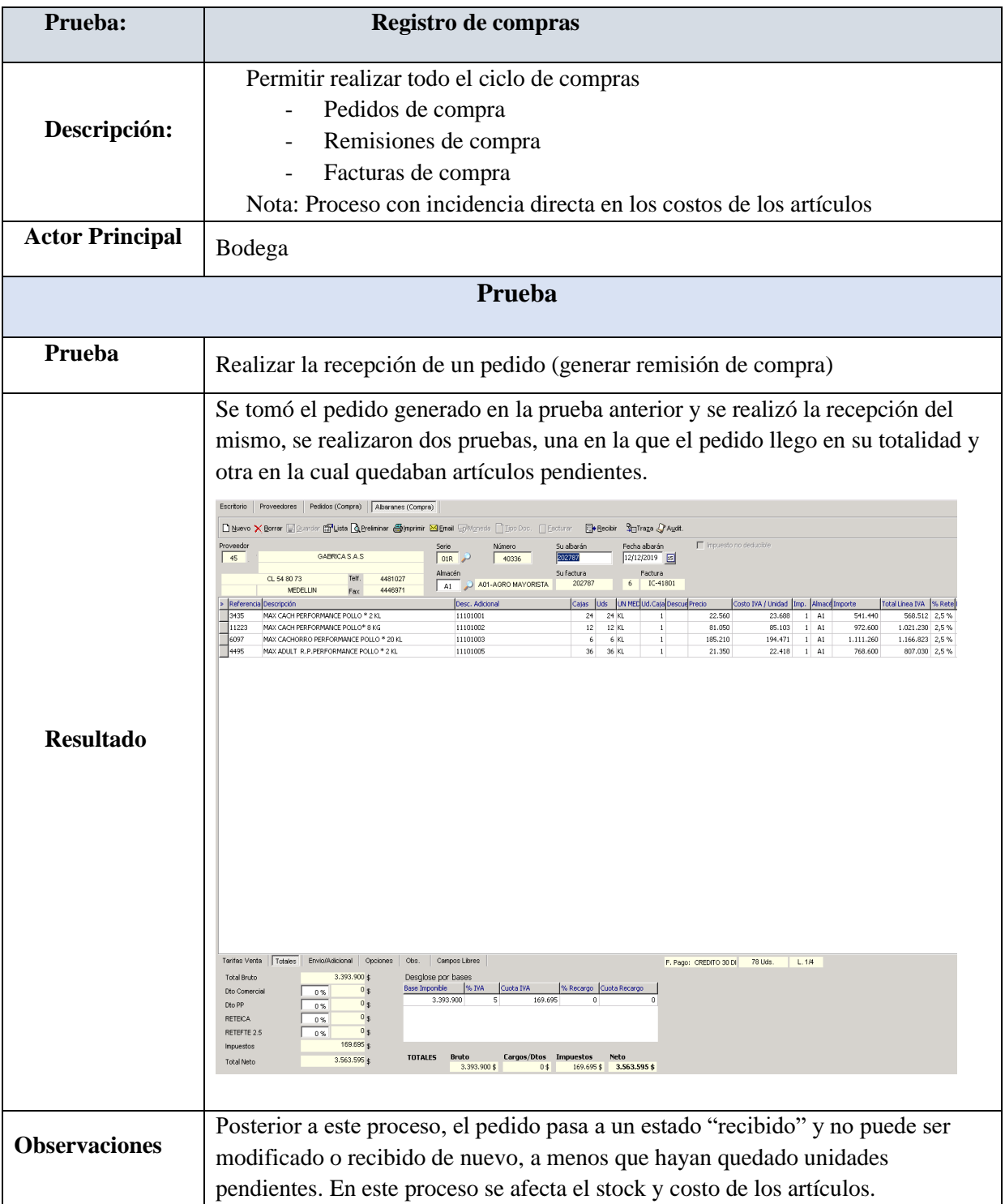

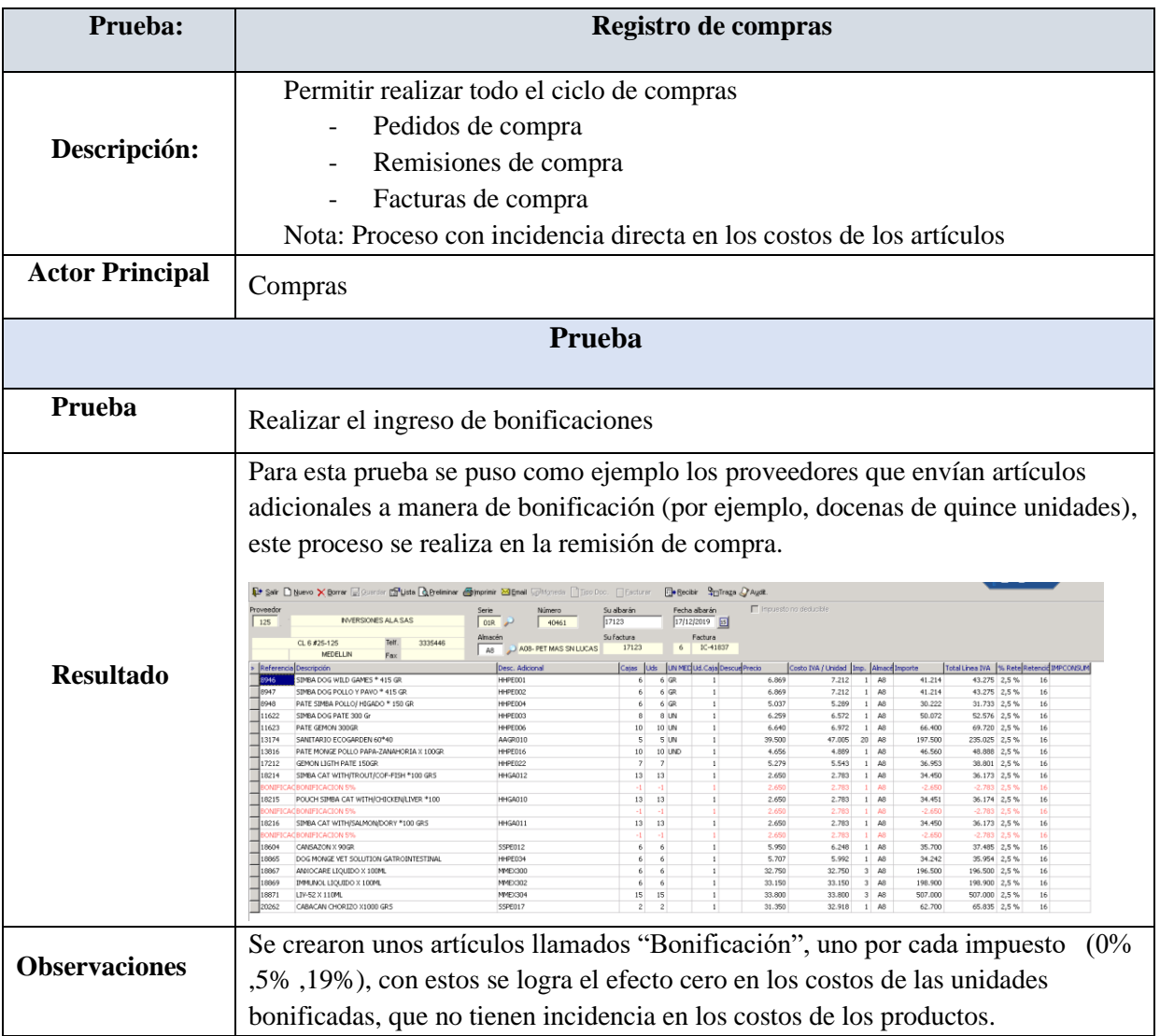

## *Pruebas Inventarios*

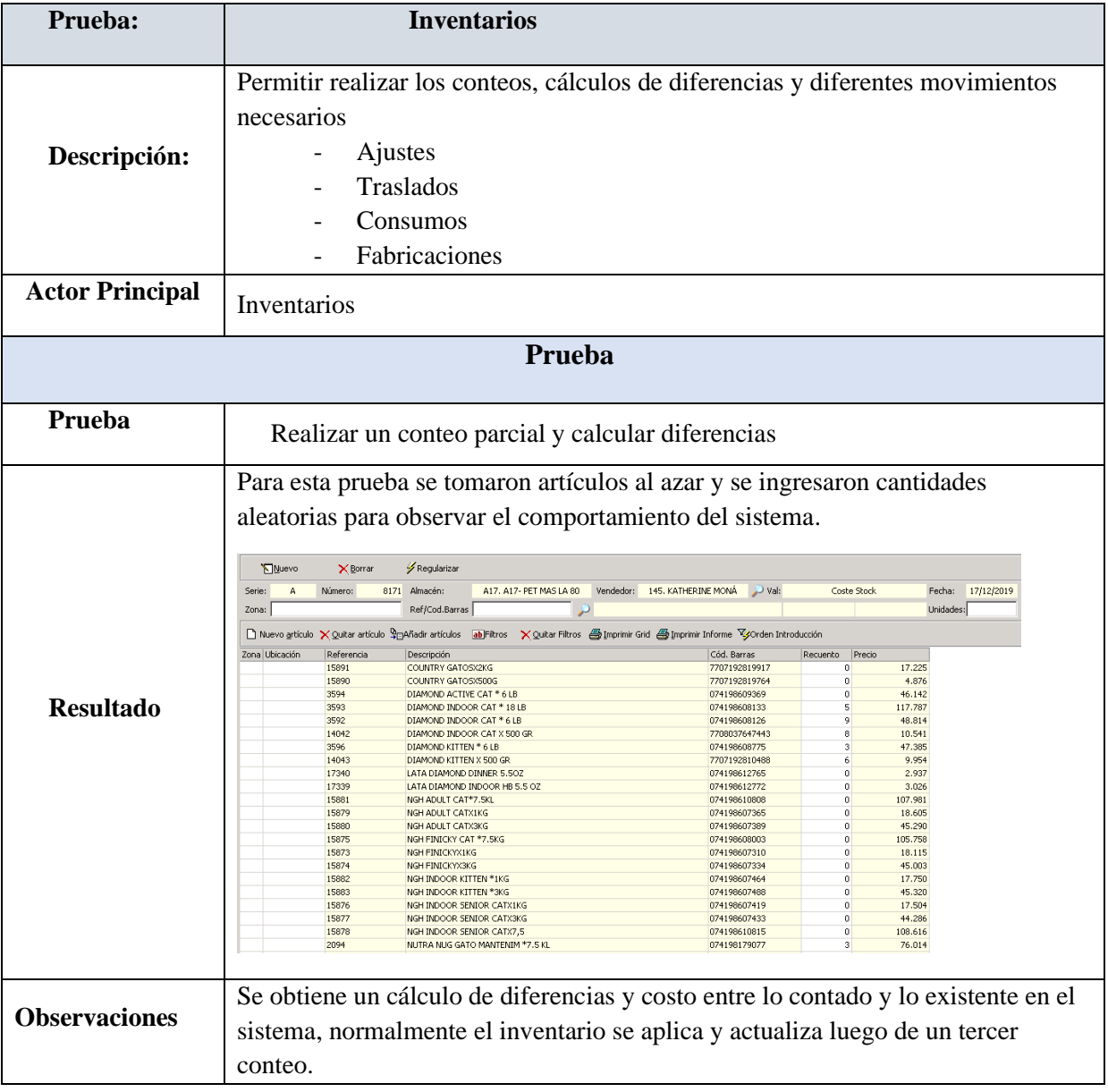

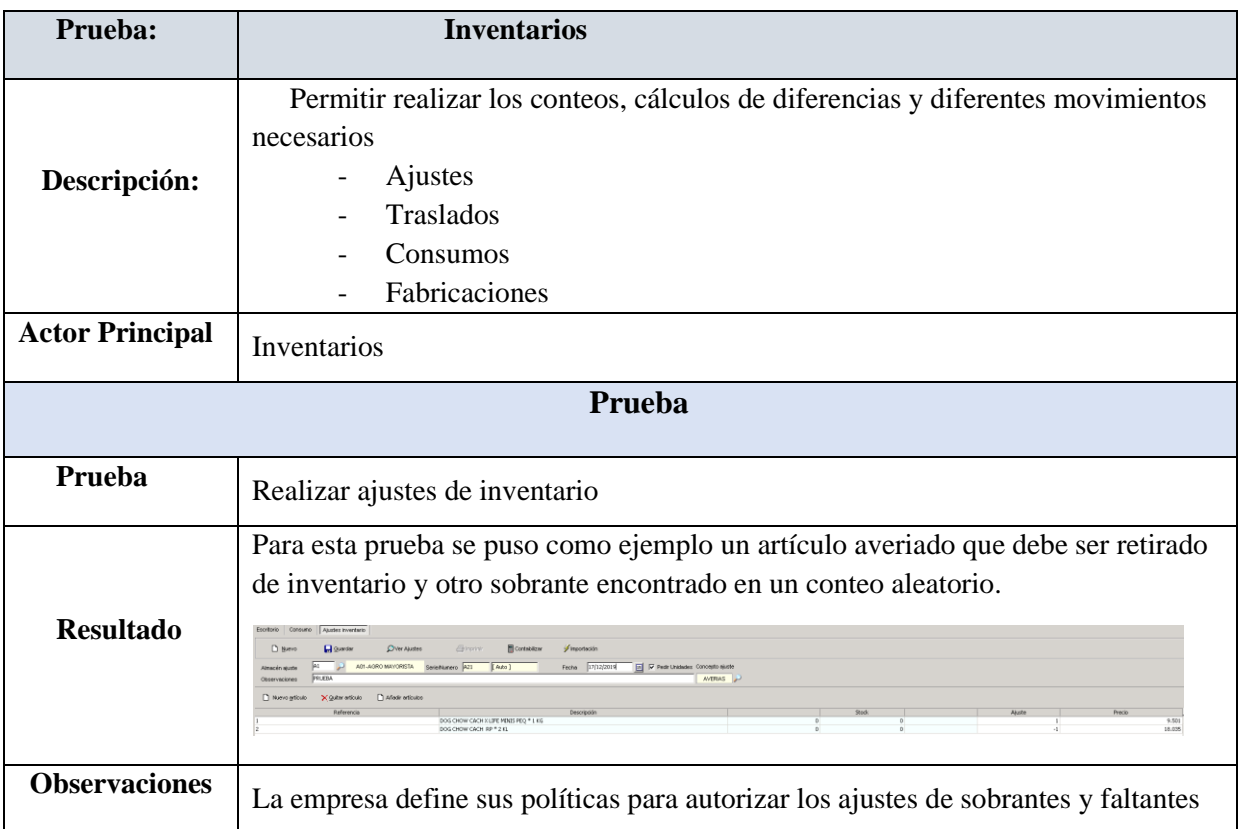

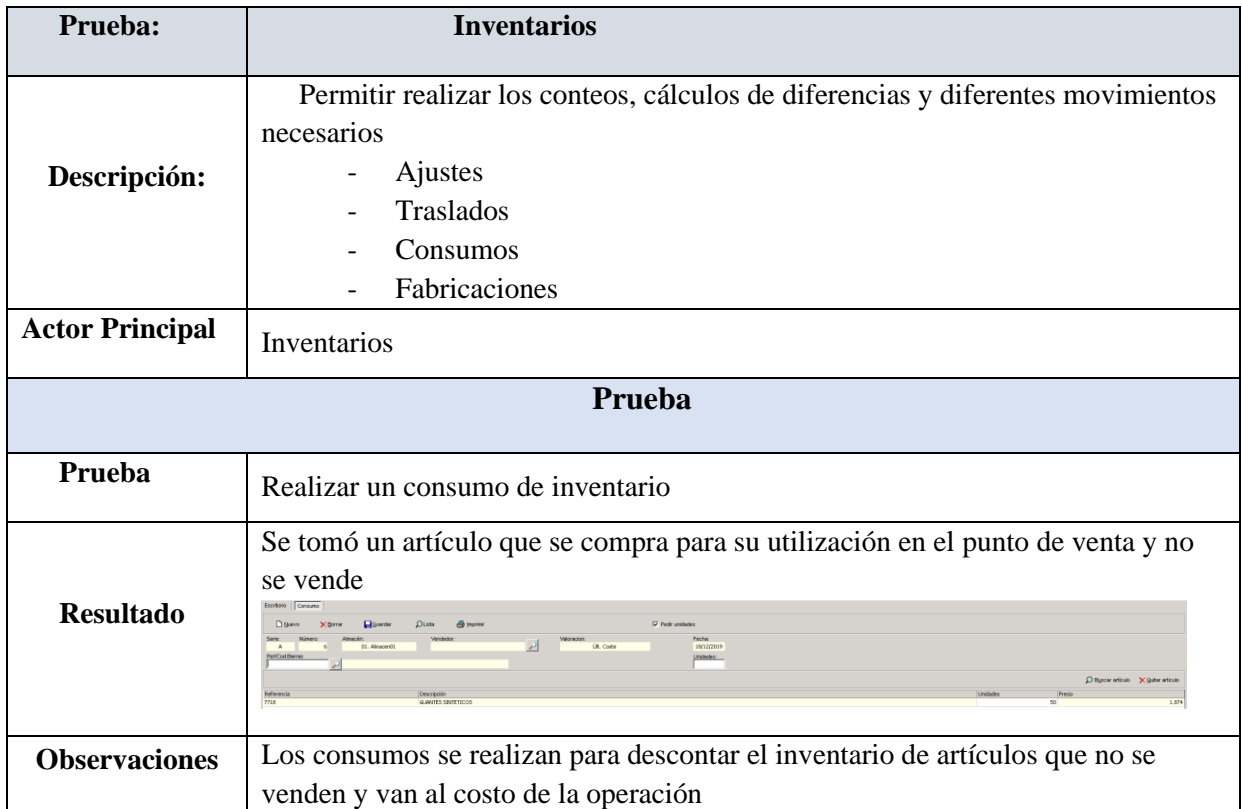

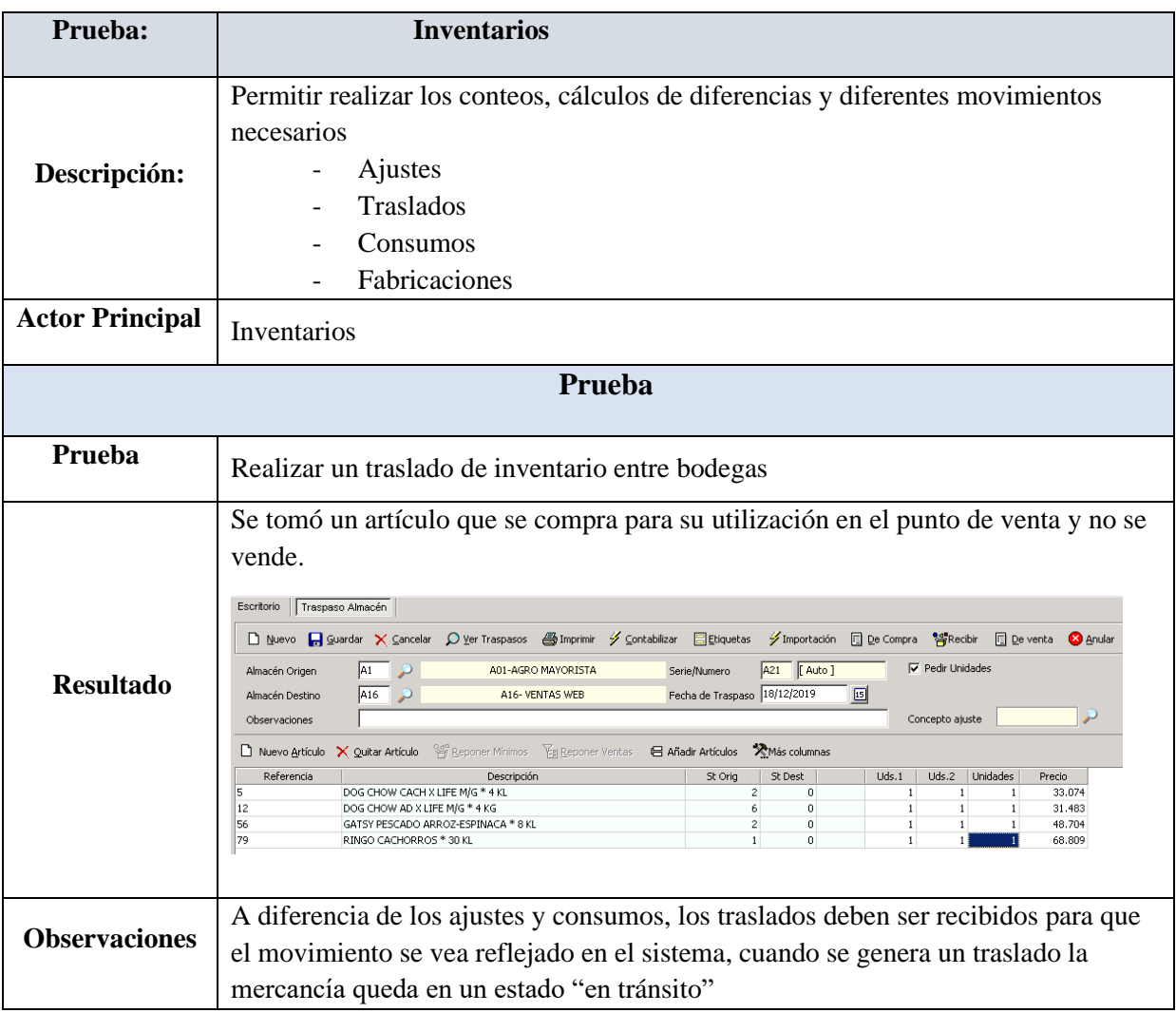

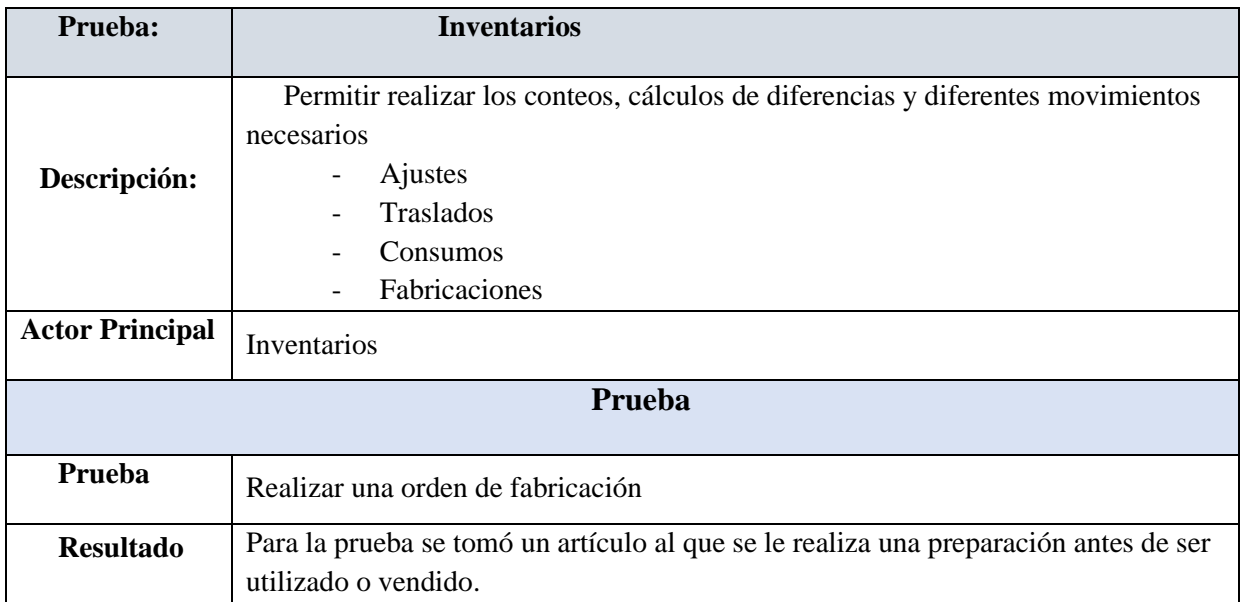

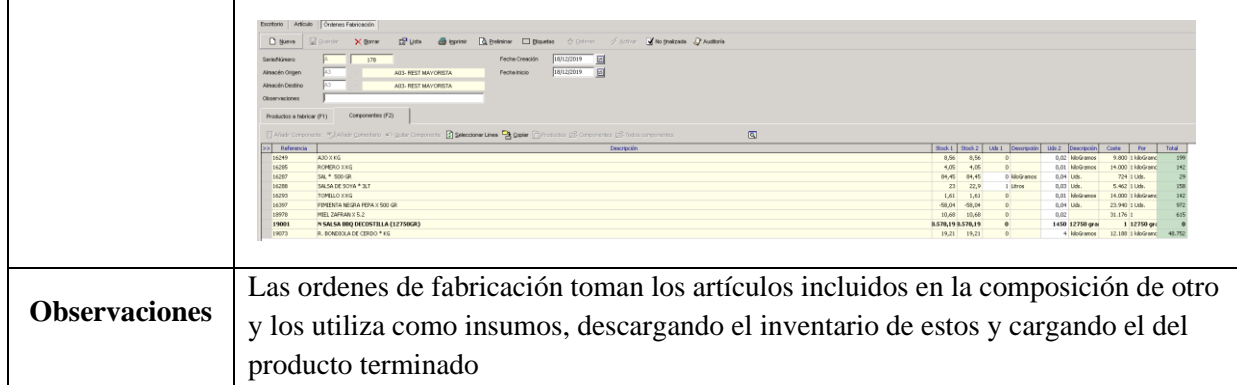

# *Pruebas Contabilidad*

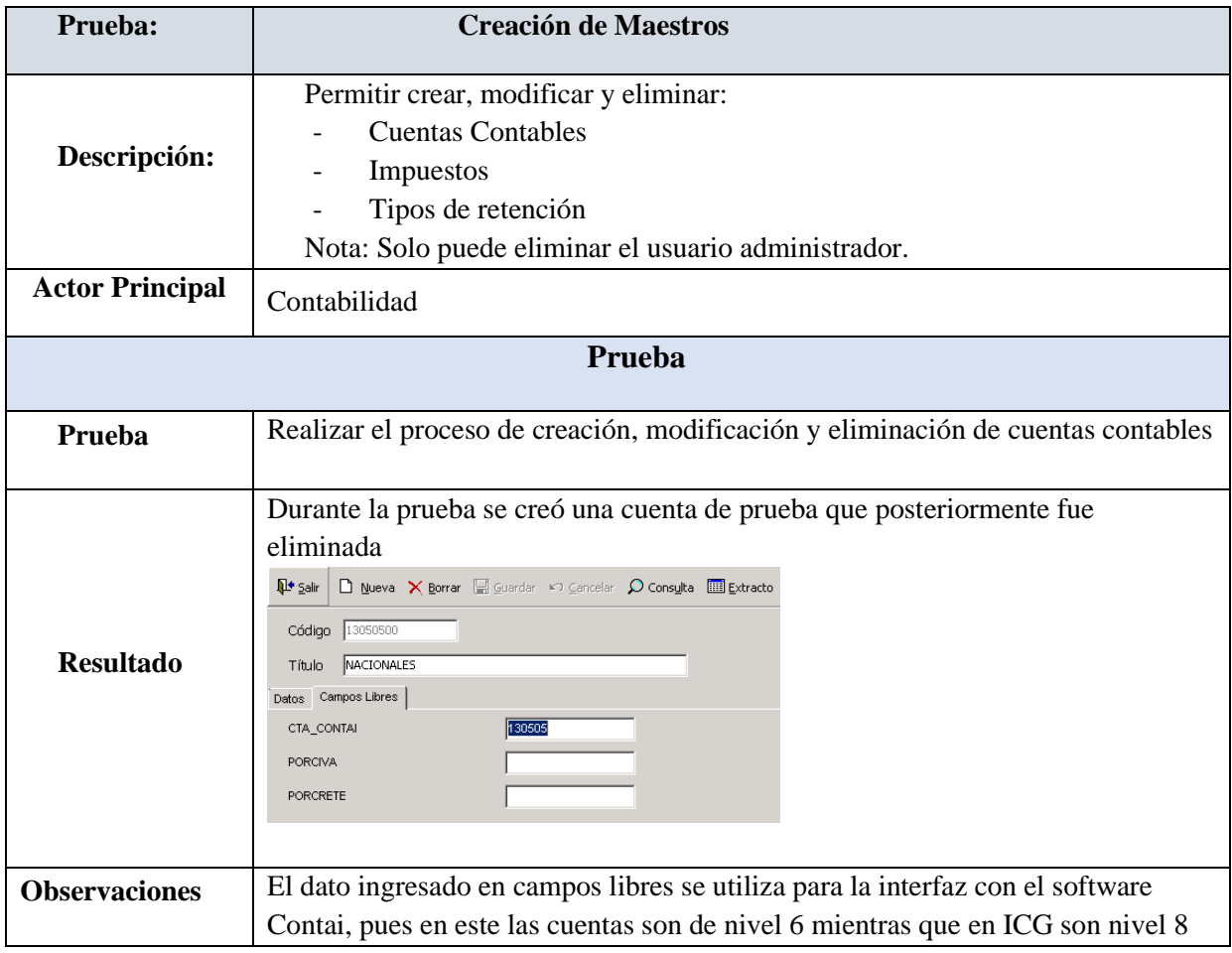

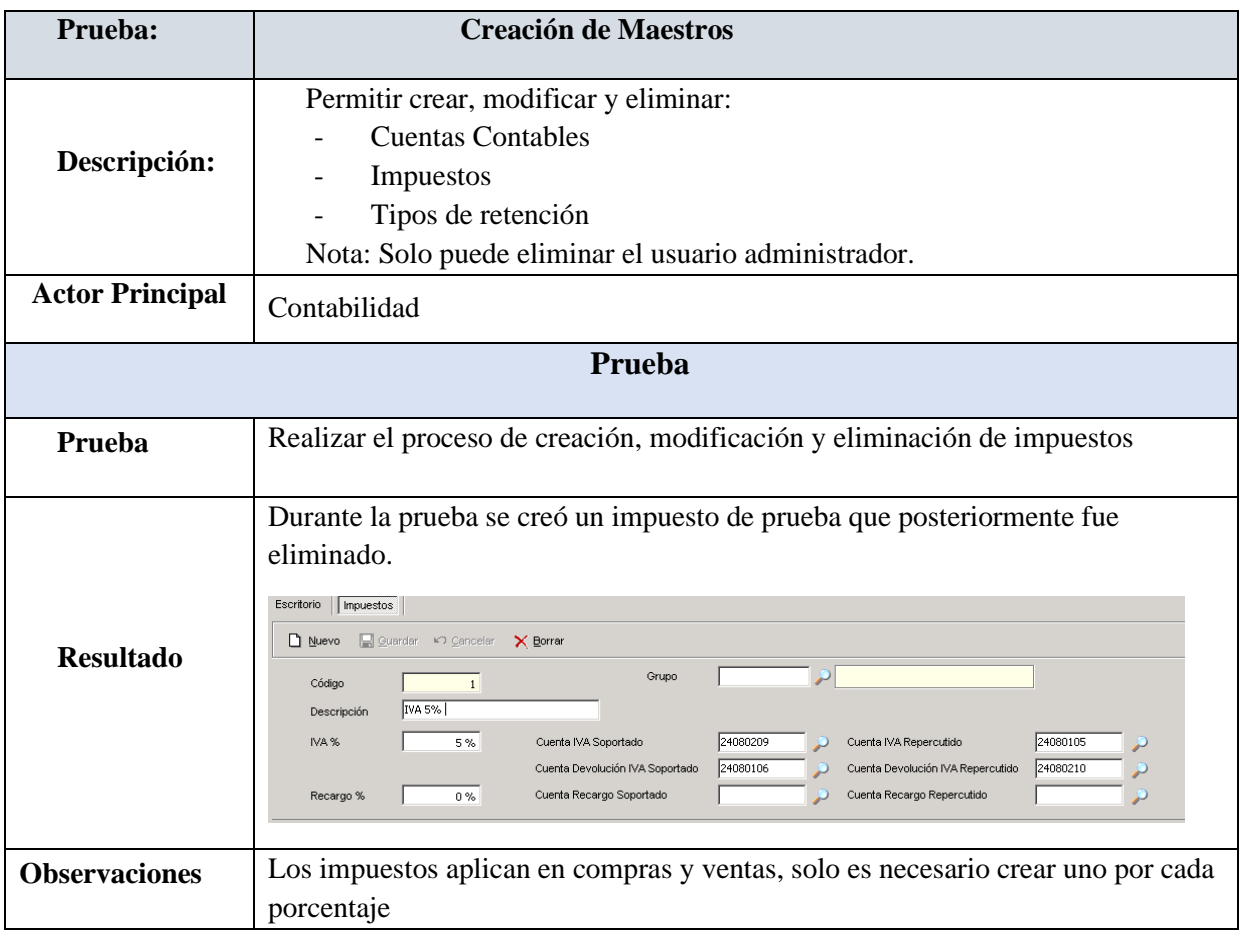

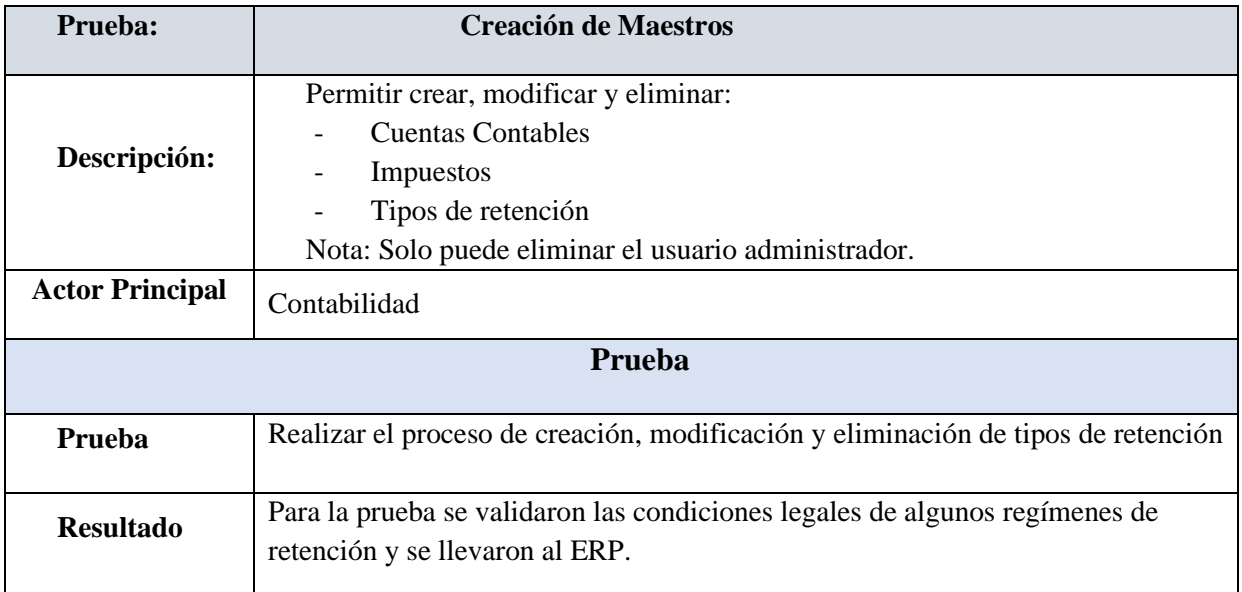

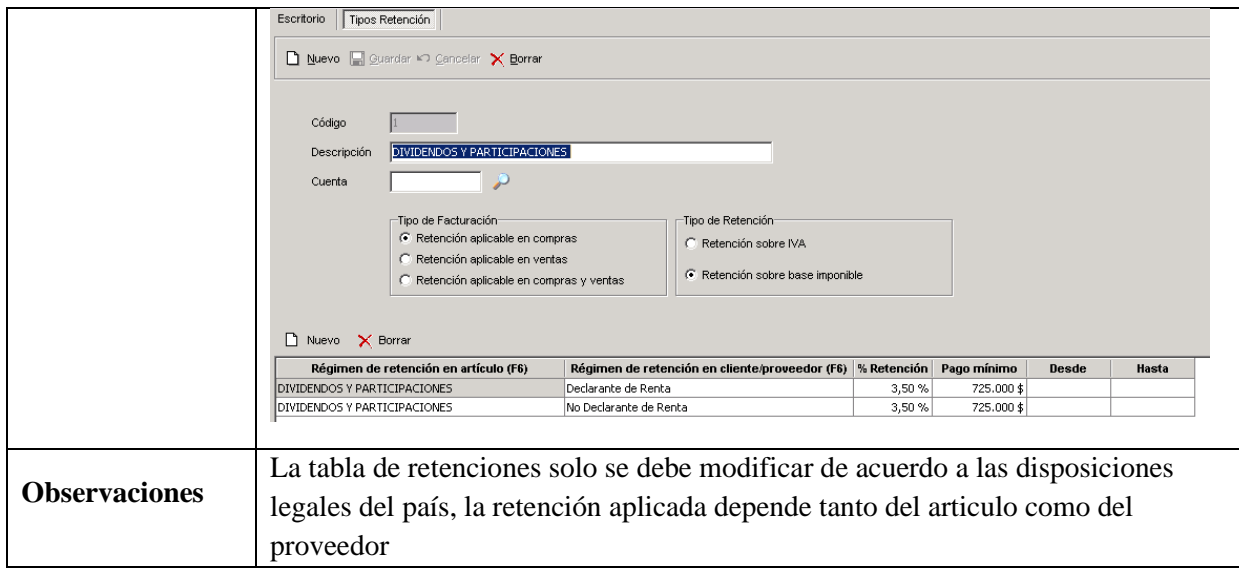

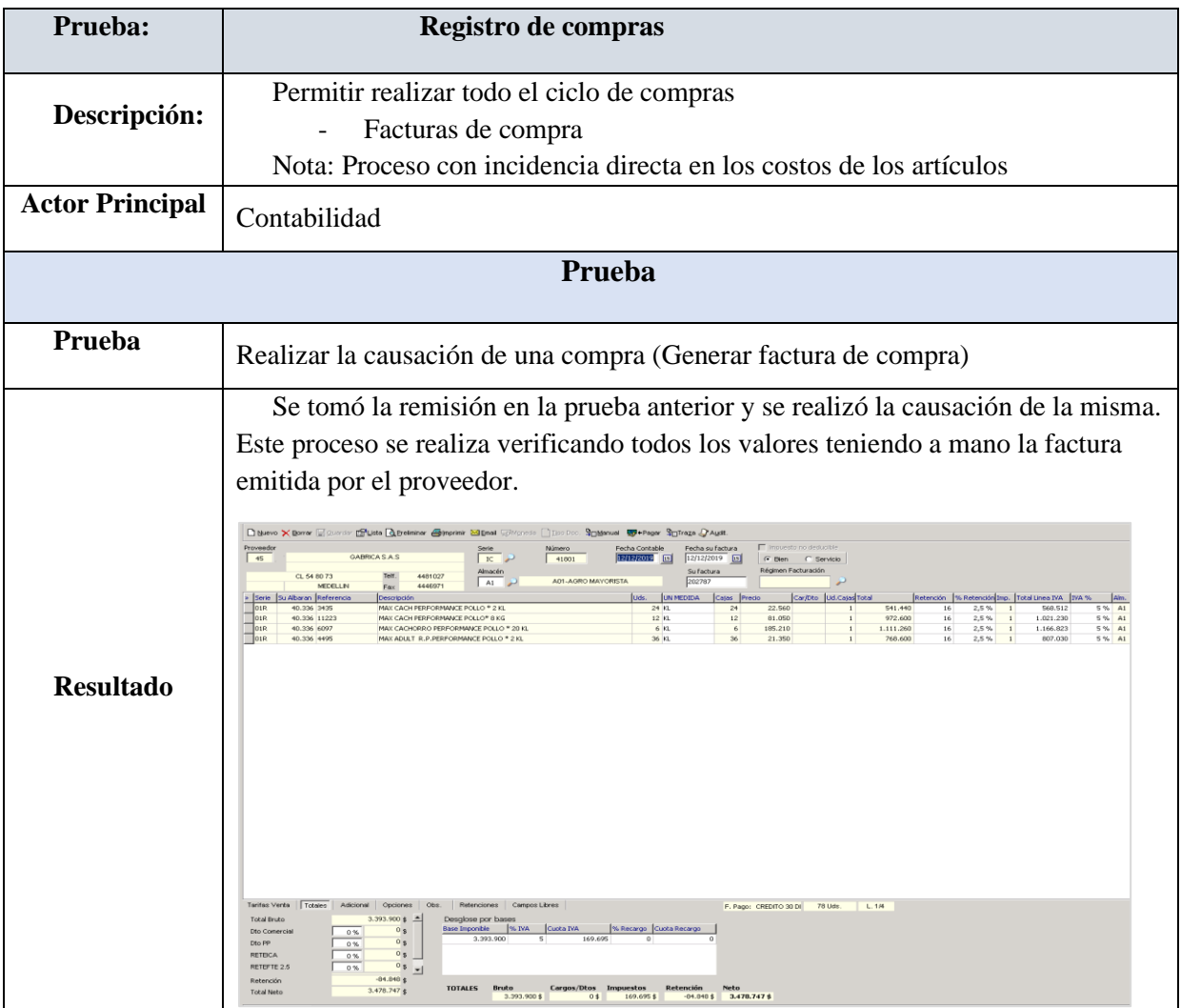

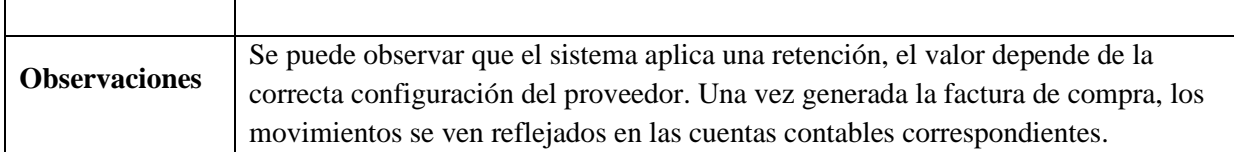

## *Pruebas Punto de Venta*

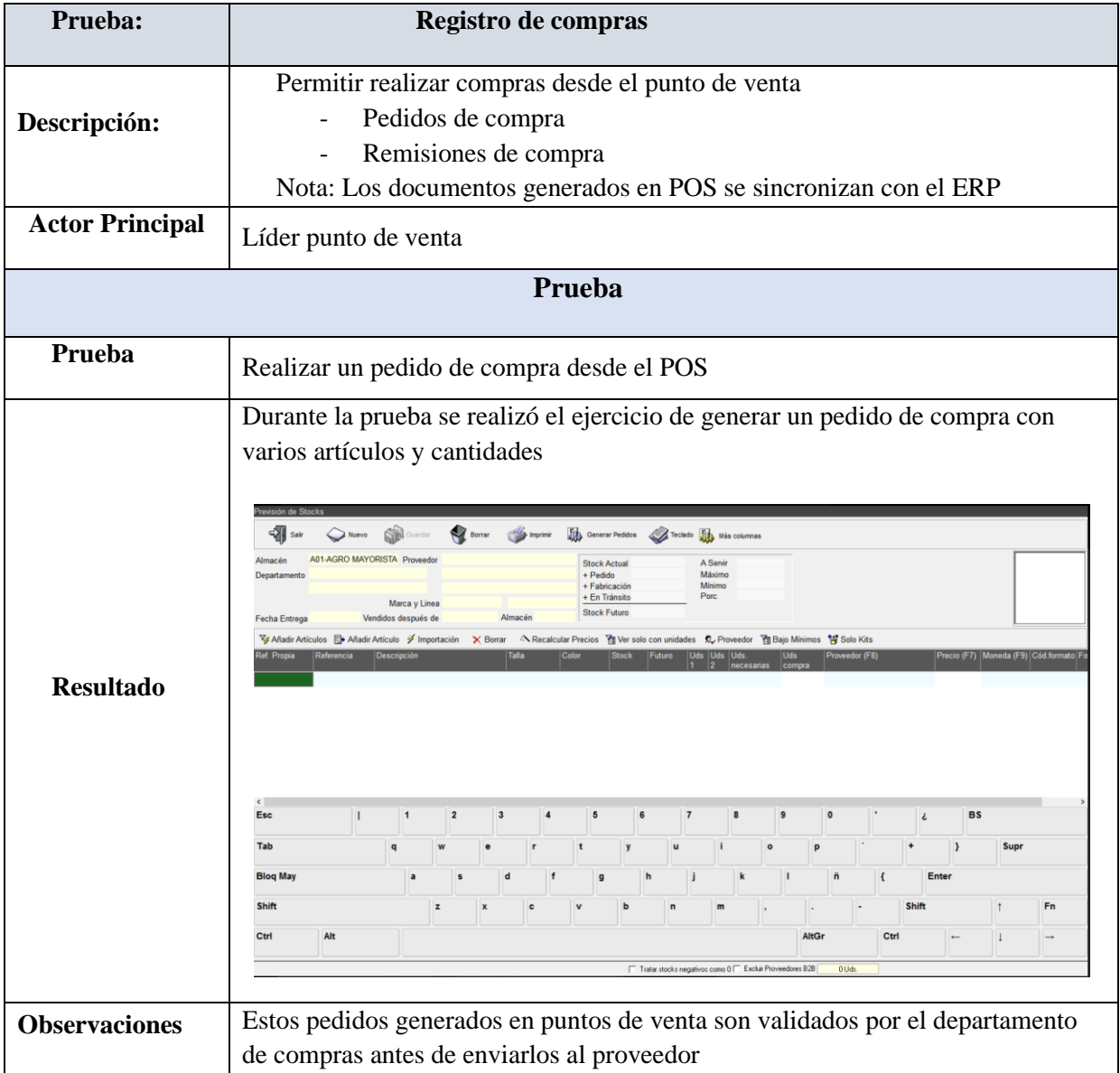

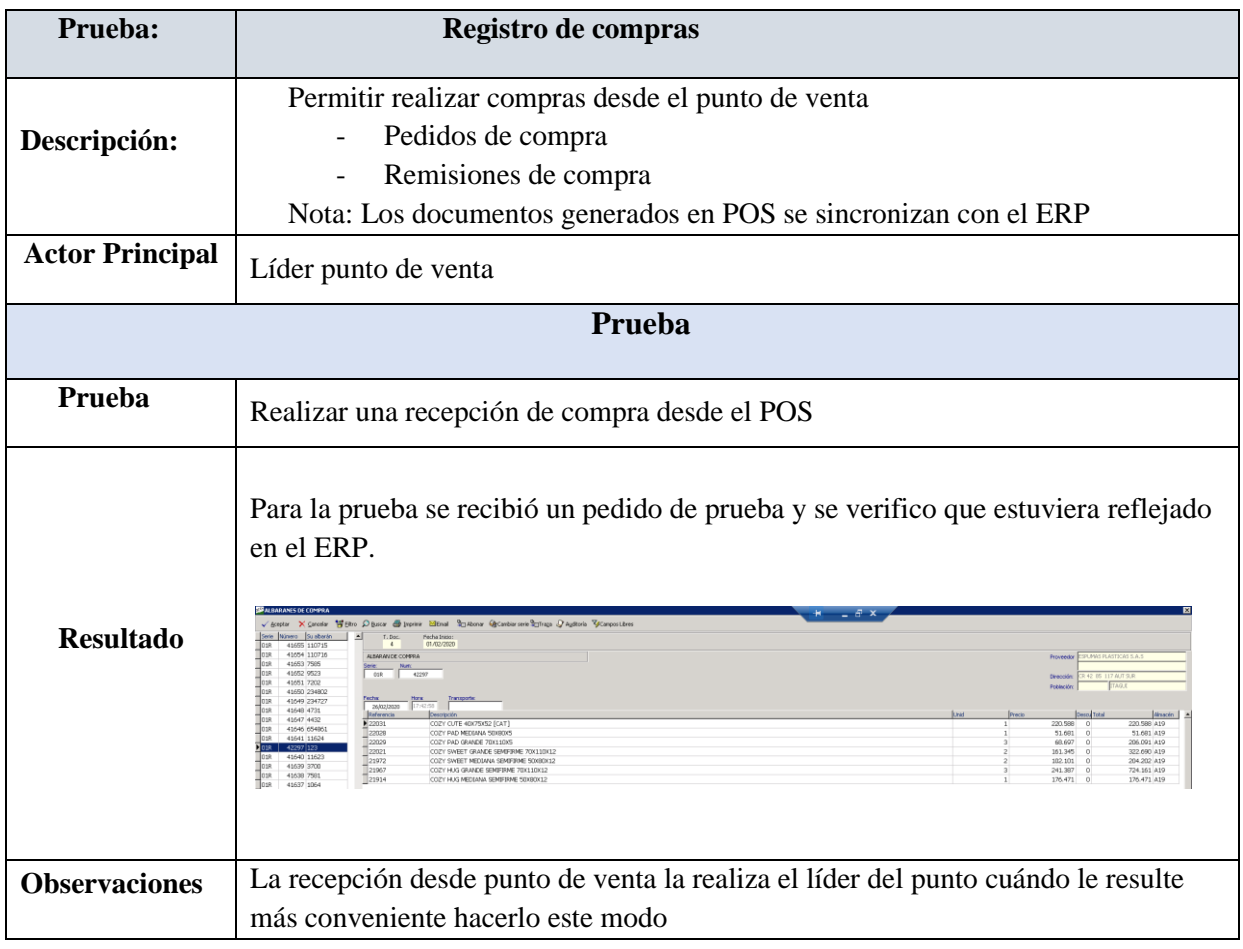

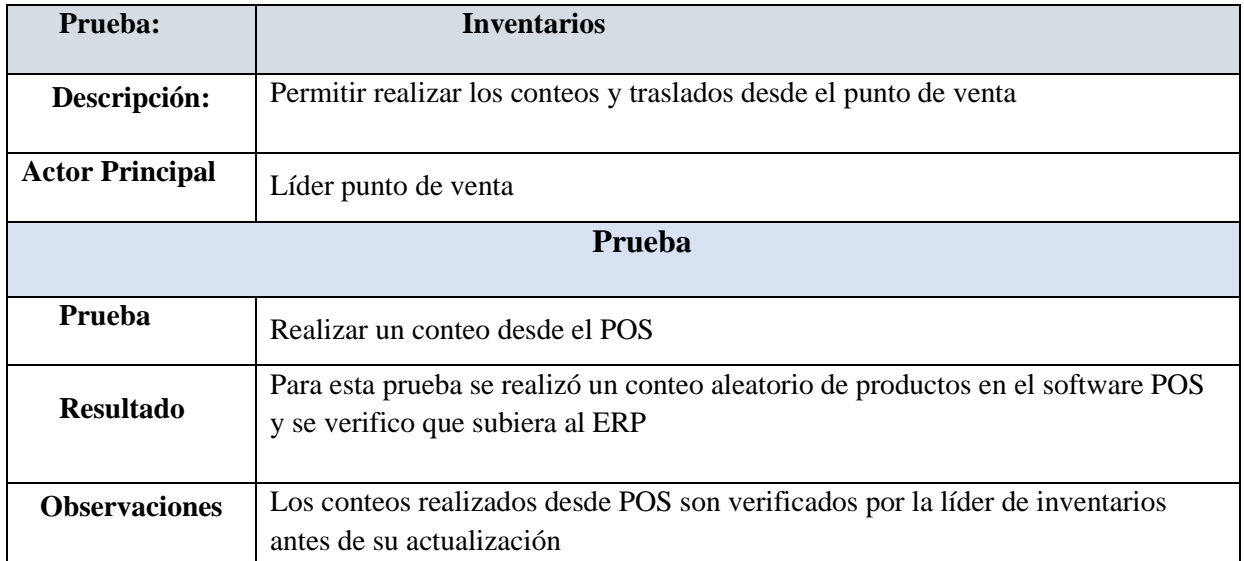

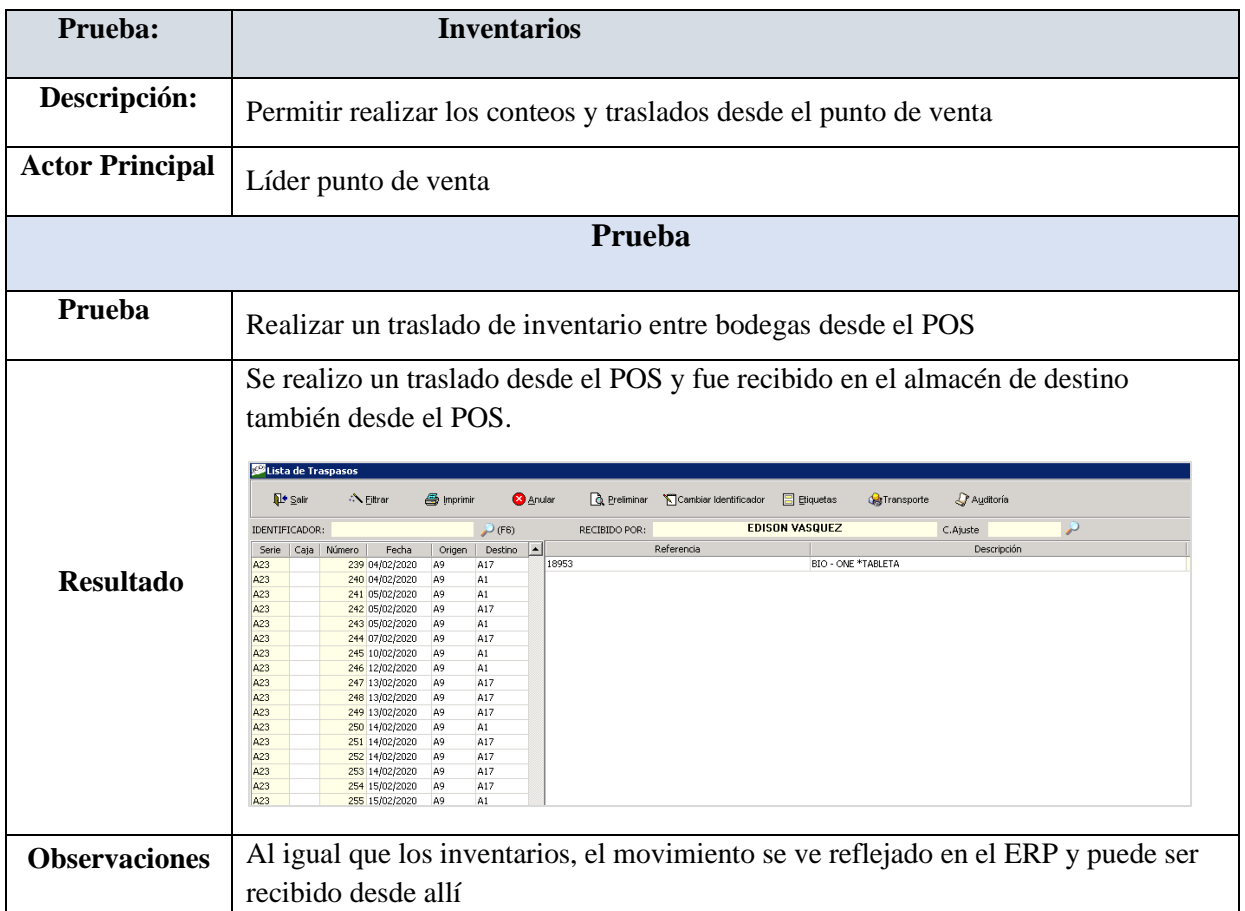

Para mayor detalle de las pruebas antes ejecutadas, ver Anexo 1. Manual de procesos.

### **Conclusiones**

Realizado el proyecto de grado, se concluye:

- El diagnóstico permitió identificar el desconocimiento, como principal fuente de todos los problemas operacionales de la empresa.
- La evaluación de la infraestructura tecnológica, permitió identificar que en el estado en que se encontraba, no cumplía con las necesidades del software.
- A través de la parametrización del software ERP, fue posible ajustarlo a las necesidades específicas de le empresa, logrando los resultados esperados.
- Después de realizadas las pruebas, se concluye que el software ERP satisface todas las necesidades de la empresa y logra una sinergia entre los diferentes procesos.

En general, se concluye que todos y cada uno de los movimientos realizados en los procesos administrativos, tienen una afectación directa a contabilidad, logrando la sinergia entre los procesos se garantiza que los resultados obtenidos en contabilidad sean confiables.

## **Recomendaciones**

- Incluir en el plan de inducción al personal nuevo, para que la capacitación se haga de acuerdo al proceso al que éste pertenezca.
- Designar por área o en general una persona que tenga el conocimiento del manejo y funcionamiento del software, para que audite los procesos y garantice su correcta ejecución.
- Solicitar el desarrollo de una interfaz contable actualizada, ya que la actual presenta falencias

#### **Referencias**

Aner. (2019). *¿Qué es un ERP?*, aner.com. Recuperado el 27 de Abril de 2020, de https://www.aner.com/que-es-un-erp.html

Congreso de Colombia. (1982, 28 de enero). *Sobre derechos de autor*, alcaldiabogota.gov.co. Recuperado el 22 de Abril de 2020, de

http://www.alcaldiabogota.gov.co/sisjur/normas/Norma1.jsp?i=3431

Congreso de Colombia. (2003, 19 de diciembre). *Acto legislativo 2 de 2003*, suin-juriscol.gov.co. Recuperado el 27 de Marzo de 2020, de http://www.suin-

juriscol.gov.co/viewDocument.asp?id=1825535

Congreso de Colombia. (2009, 5 de enero). *Ley de Delitos Informáticos*, mintic.gov.co. Recuperado el 28 de Marzo de 2020, de

https://www.mintic.gov.co/portal/inicio/3705:Ley-1273-de-2009

Freepik. (2019). *MRP*, Freepik.es. Recuperado el 25 de abril de 2020, de

https://www.freepik.es/vector-premium/esquema-esquema-mrp\_4334877.htm

- Horusgestion. (2017, 11 de octubre). *ERP. Evolución e historia del ERP. De la Primera a la Cuarta Revolución Industrial*, horusgestion.com. Recuperado el 25 de marzo de 2020, de https://www.horusgestion.com/blog/historia-del-erp/
- POSColombia. (s.f). *Sistema de punto de venta*, softwarepos.co. Recuperado el 27 de Abril de 2020, de https://softwarepos.co/sistema-pos
- Raffino, M. (2020). *Costo*, concepto.de. Recuperado el 28 de Abril de 2020, de https://concepto.de/costo/

Romero, D. (2019, 19 de mayo). *Análisis y abstracción de información*, davidrohunadm.blogspot.com. Recuperado el 26 de abril de 2020, de https://davidrohunadm.blogspot.com/2019/05/s5-actividad-2-analisis-y-abstraccion.html

- Saavedra, A. (2018). *¿Qué es la Infraestructura Tecnólogica IT?*, clavei.es. Recuperado el 28 de Abril de 2020, de https://www.clavei.es/blog/que-es-la-infraestructura-it/
- Santos, J. M. (2013, 27 de junio). *Decreto 1377 del 2013*, mintic.gov.co. Recuperado el 28 de Marzo de 2020, de http://www.mintic.gov.co/portal/604/w3-article-4274.html
- Timetoast. (s.f). *Los sistemas MRP y ERP*, timetoast.com. Recuperado el 28 de abril de 2020, de https://www.timetoast.com/timelines/los-sistemas-mrp-y-erp-038ca0b1-6e15-4825-b27d-009315f4b332
- Visualmexico. (s.f). *Sistemas MRP. Optimiza la productividad empresarial.*, visualmexico.com. Recuperado el 28 de marzo de 2020, de https://visualmexico.com.mx/sistemas-mrp/
## **Apéndices**

**Apéndice A. Manual de Procesos**

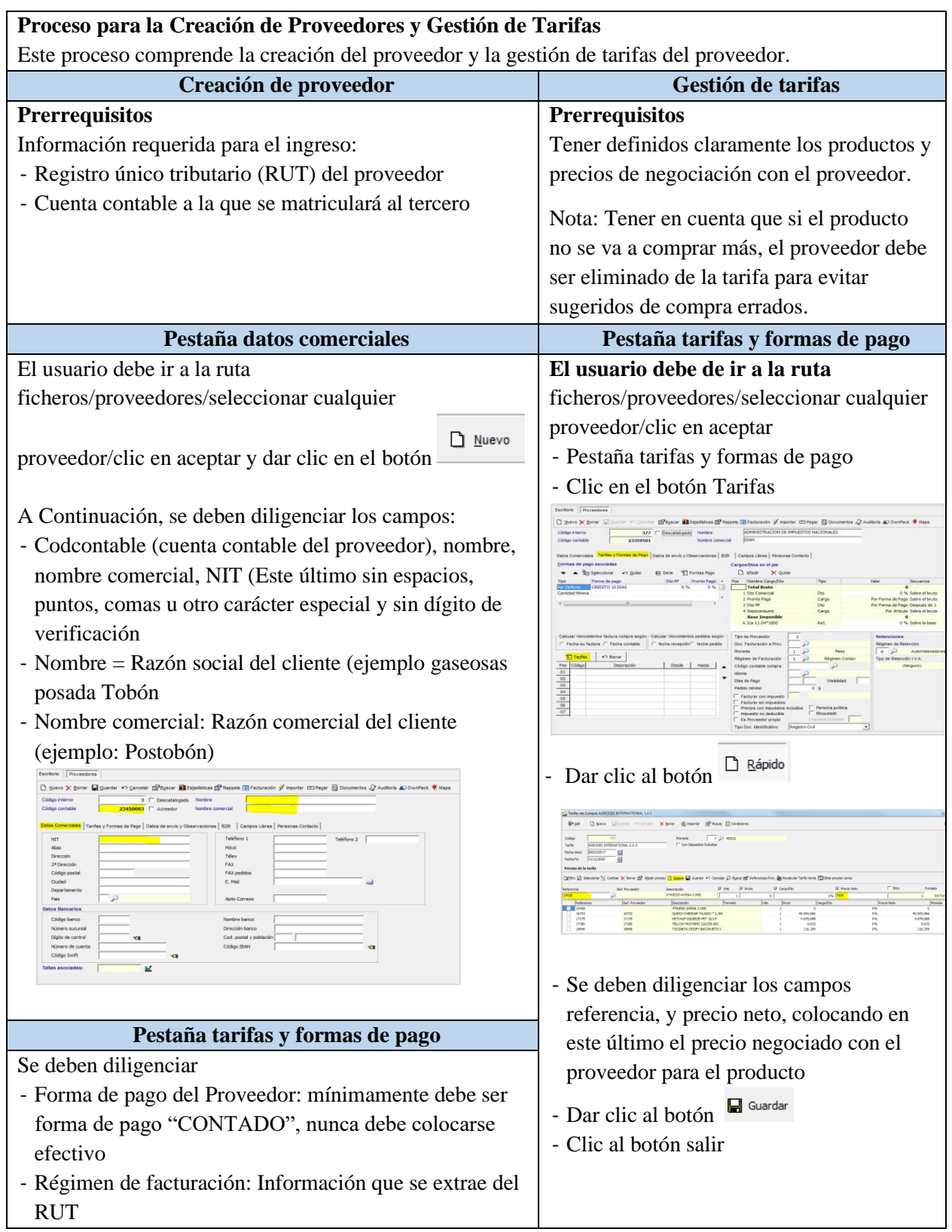

- Régimen de retención: Sólo se debe diligenciar si este proveedor aplica para retención en compras, en caso contrario se deja en blanco
- Impuesto no deducible: Si el IVA es mayor valor del costo se debe dejar habilitada esta opción

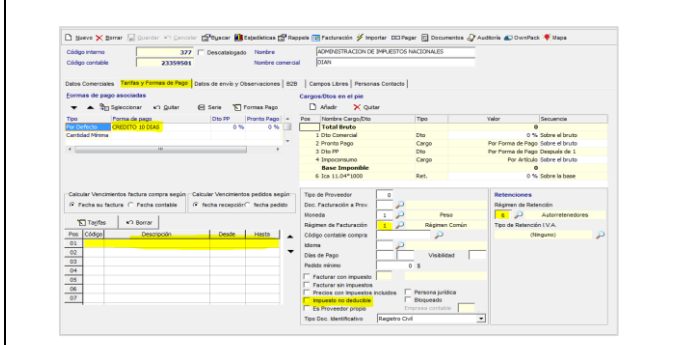

## **Pestaña campos libres**

- Los campos señalados en amarillo de esta pestaña, deben estar diligenciados para efectos de medios magnéticos, todos corresponden a la información del RUT.
- Tipo documento
- DV: Digito de verificación
- Primer apellido, segundo apellido, primer nombre, otros nombres, razón \_social

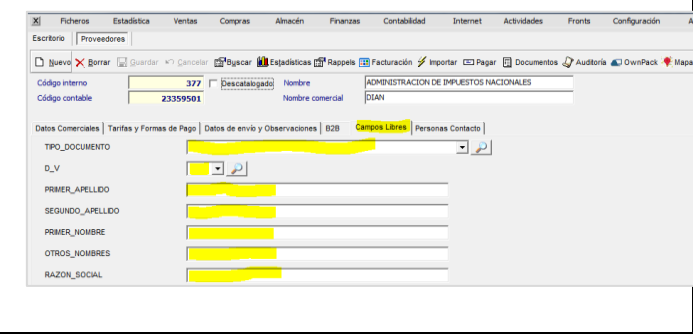

## **Proceso para la creación y/o actualización de un producto en ICG Manager**

## **Prerrequisitos:**

Tener claridad total en la siguiente información requerida para ingresar al sistema un producto:

- Impuestos y retenciones del producto
- Precio base de negociación (en caso de que se compre el producto)
- Proveedor al que se le va a adquirir el producto
- Estructura comercial asociada al producto
- Cuentas contables que el negocio debe entregar según la naturaleza del producto
- Si se va a llevar control de stock del producto
- Unidad de medida del producto
- Para Recetas, se deben tener previamente creados todos los insumos que van a interferir en su proceso de inventario

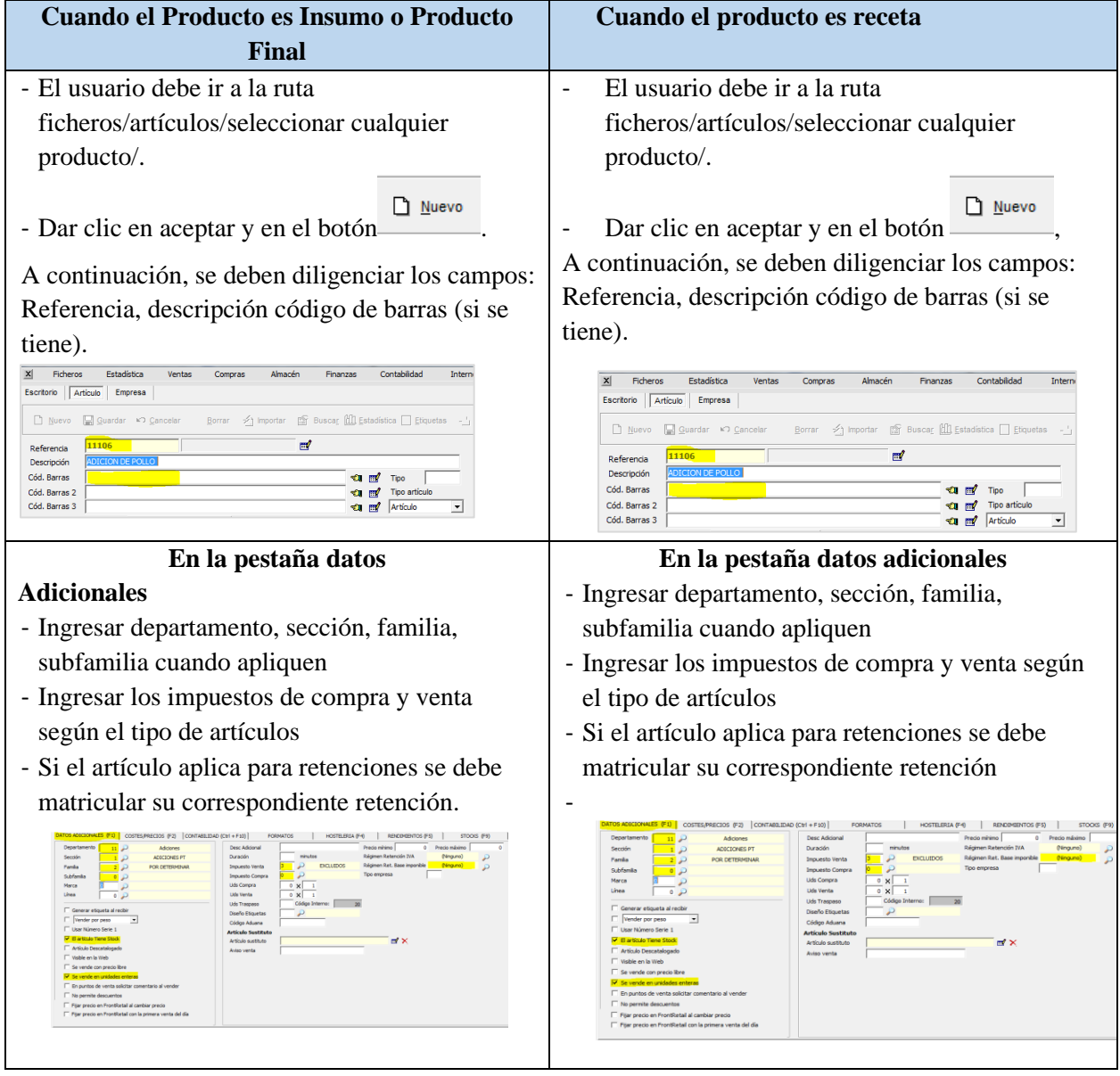

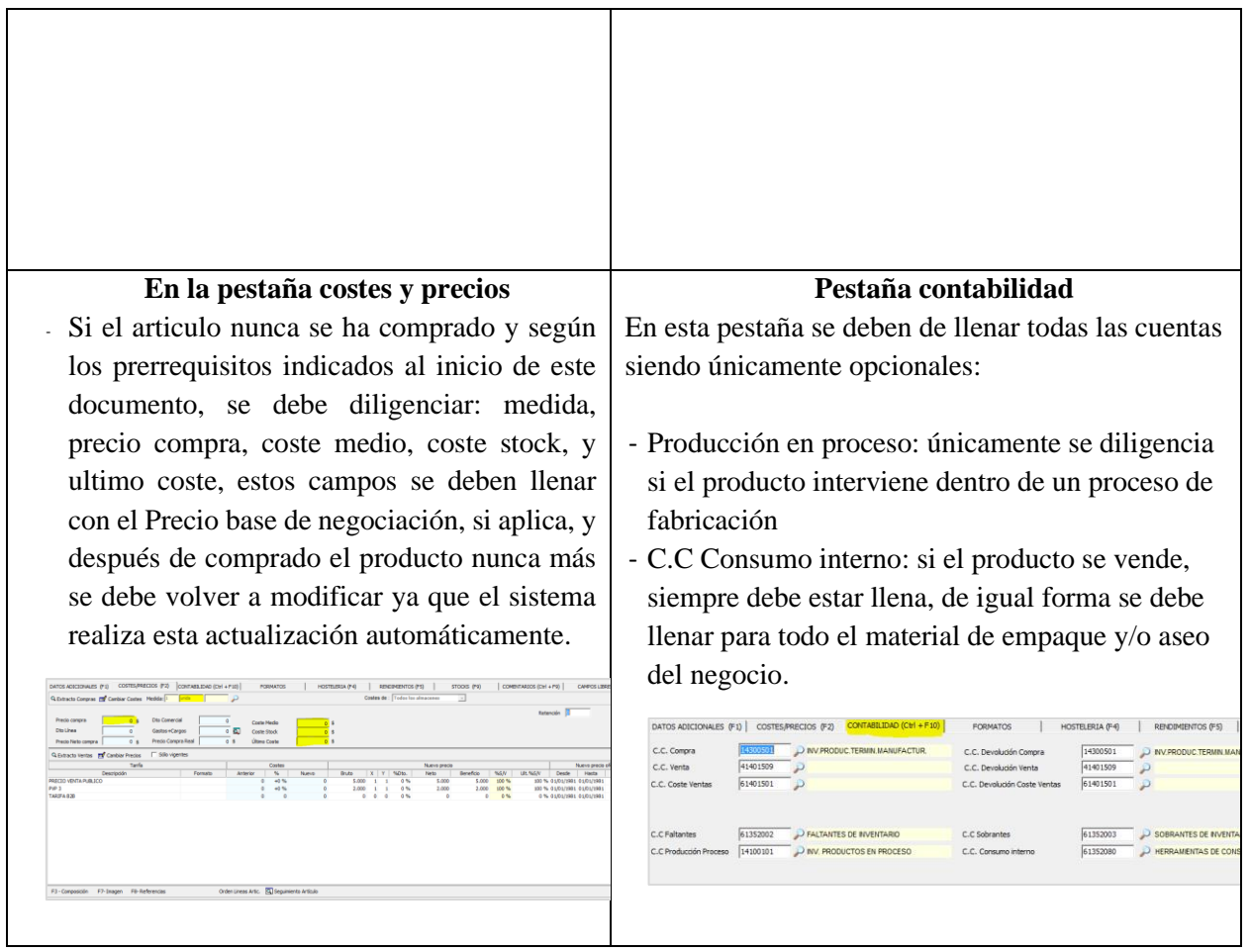

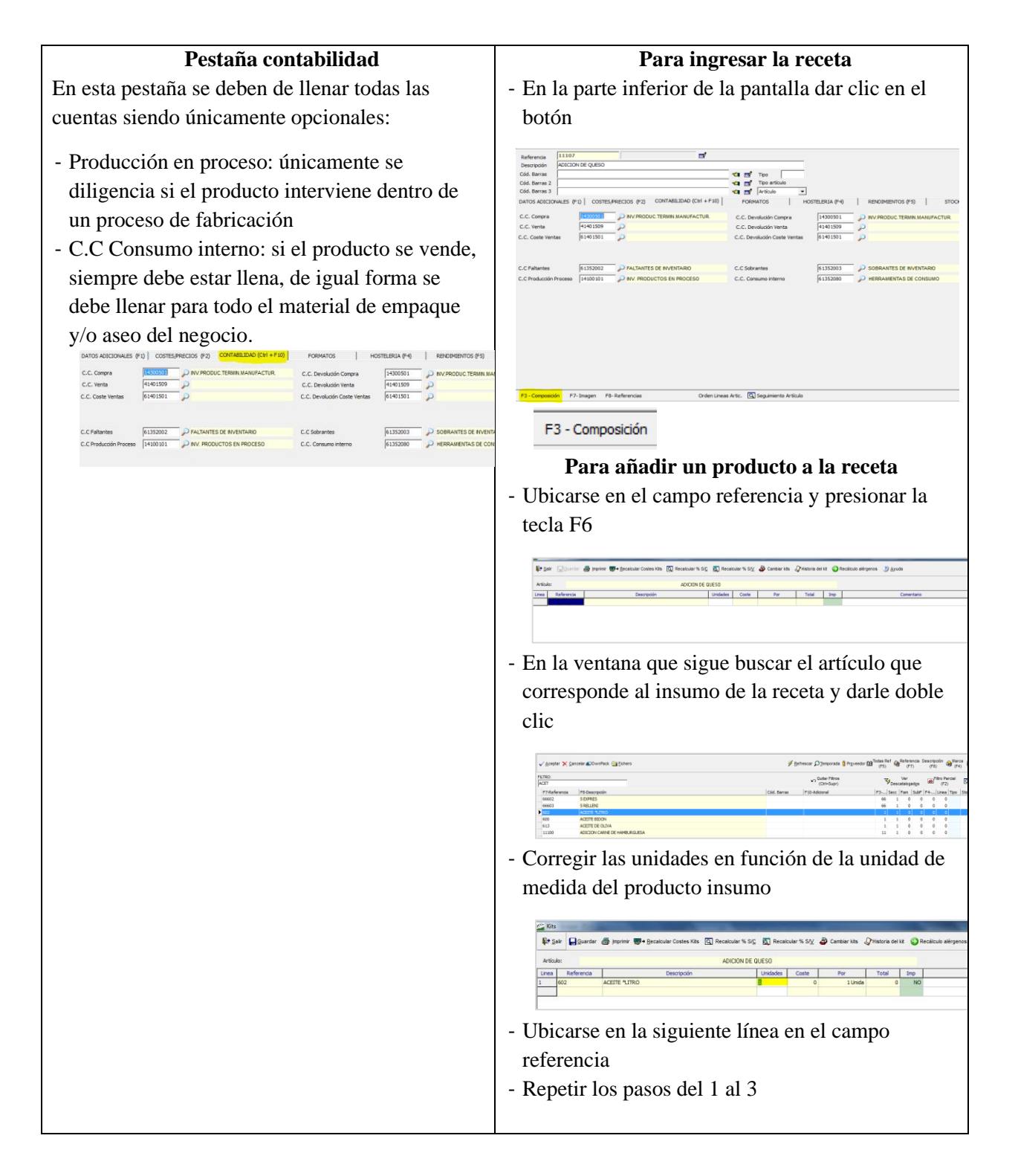

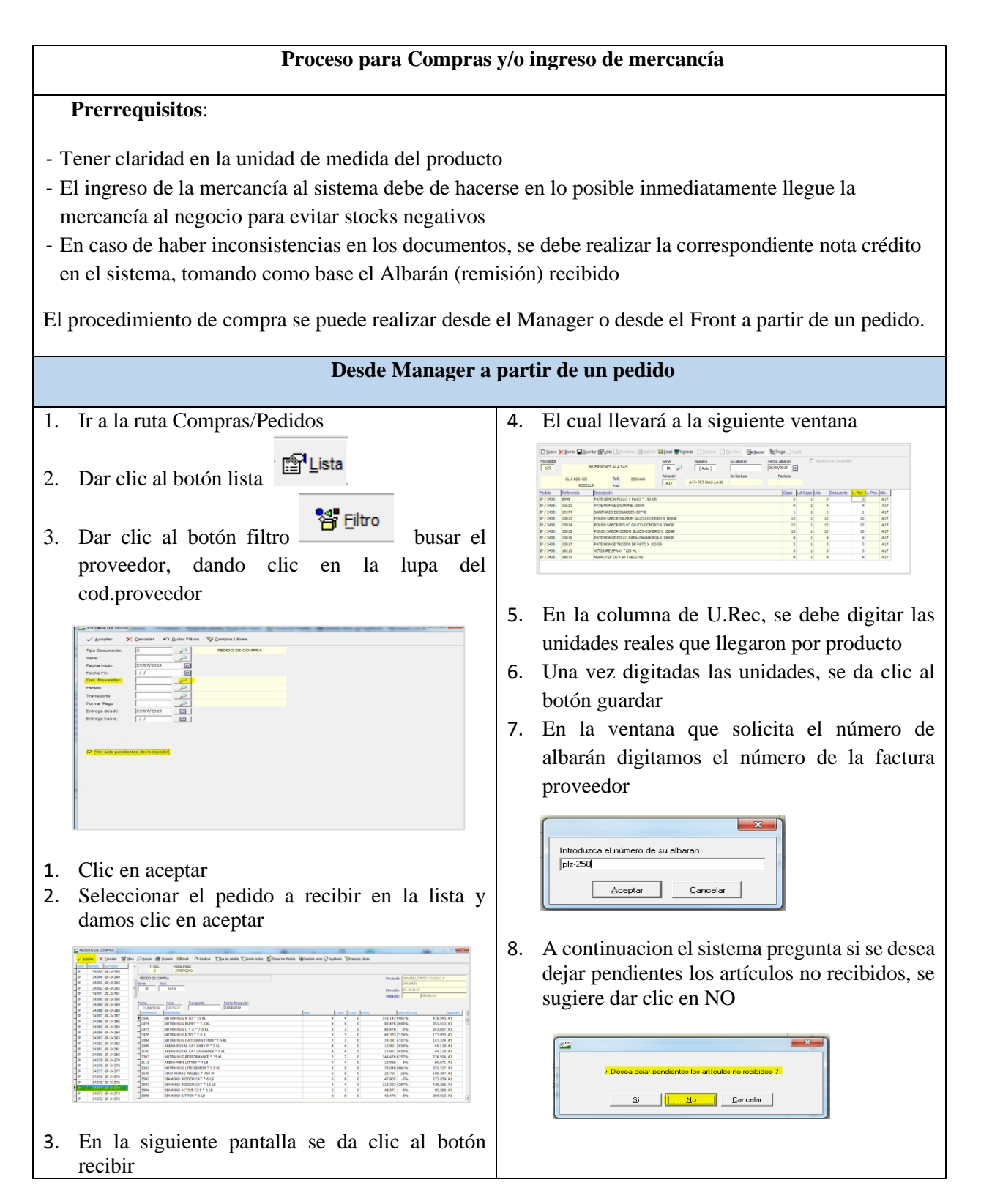

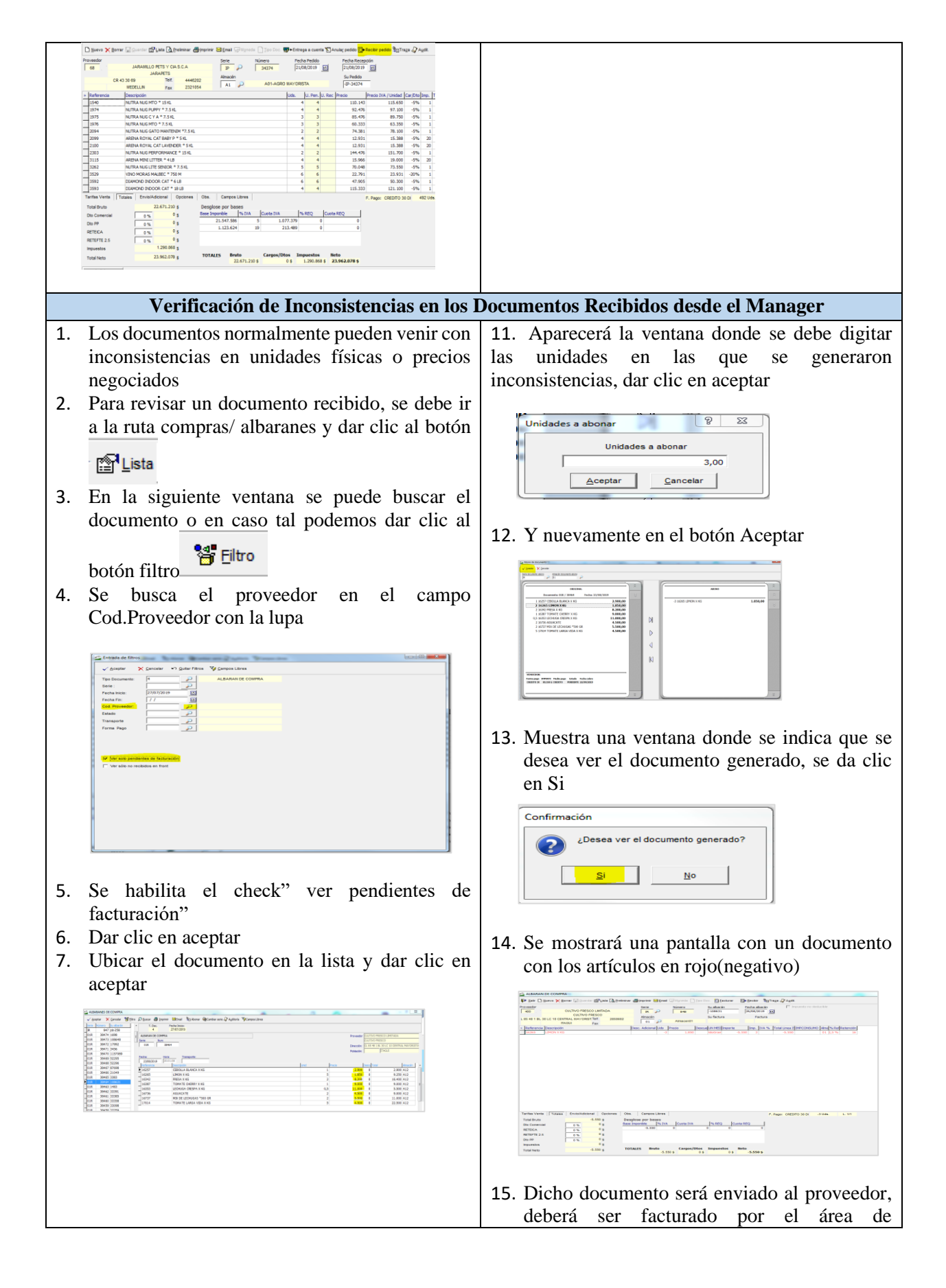

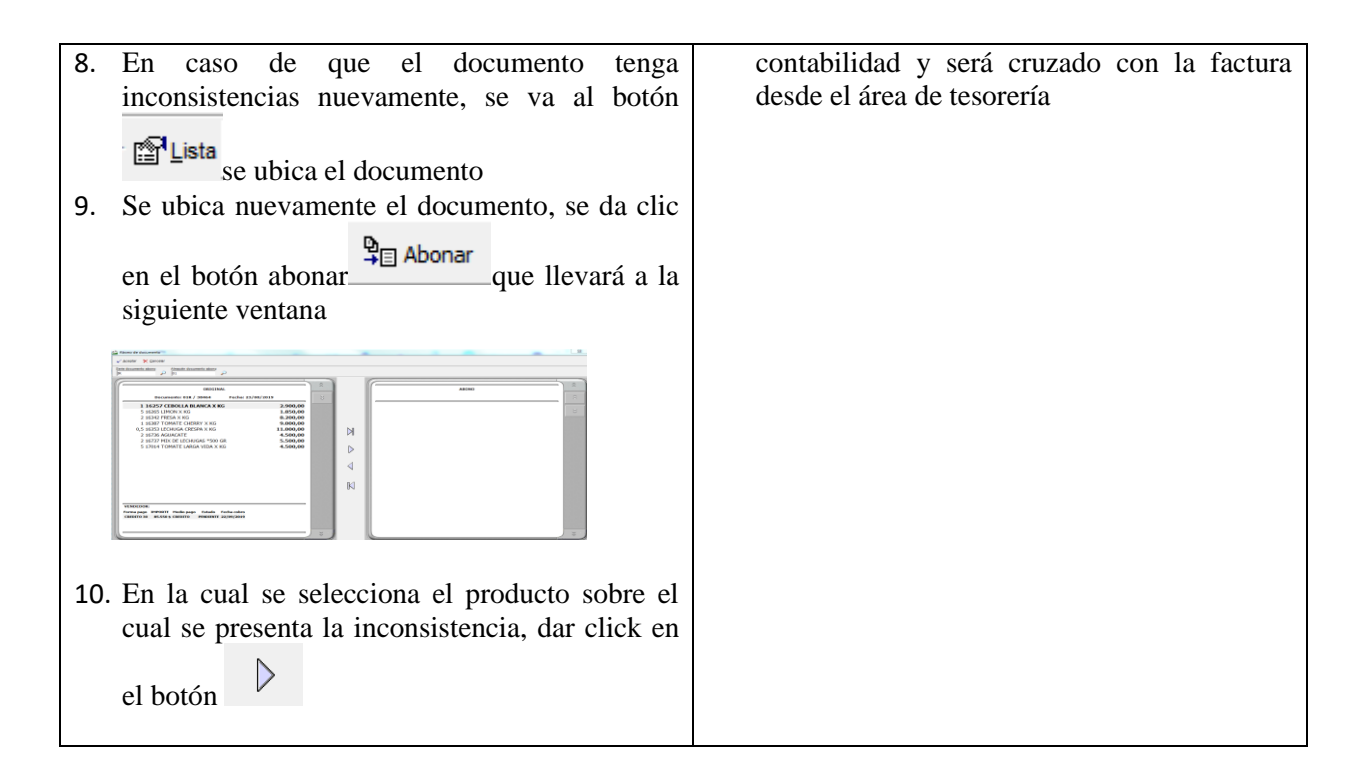

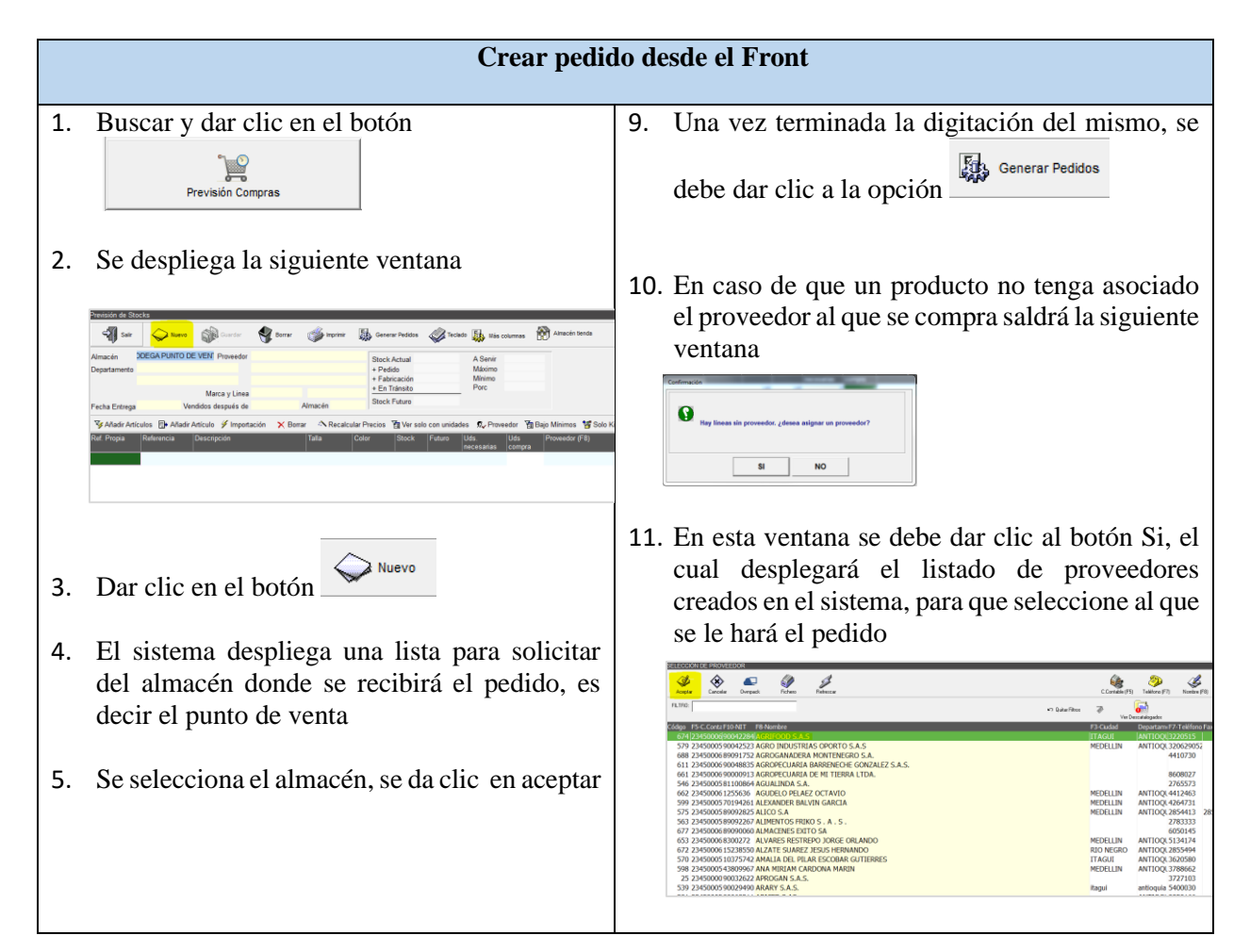

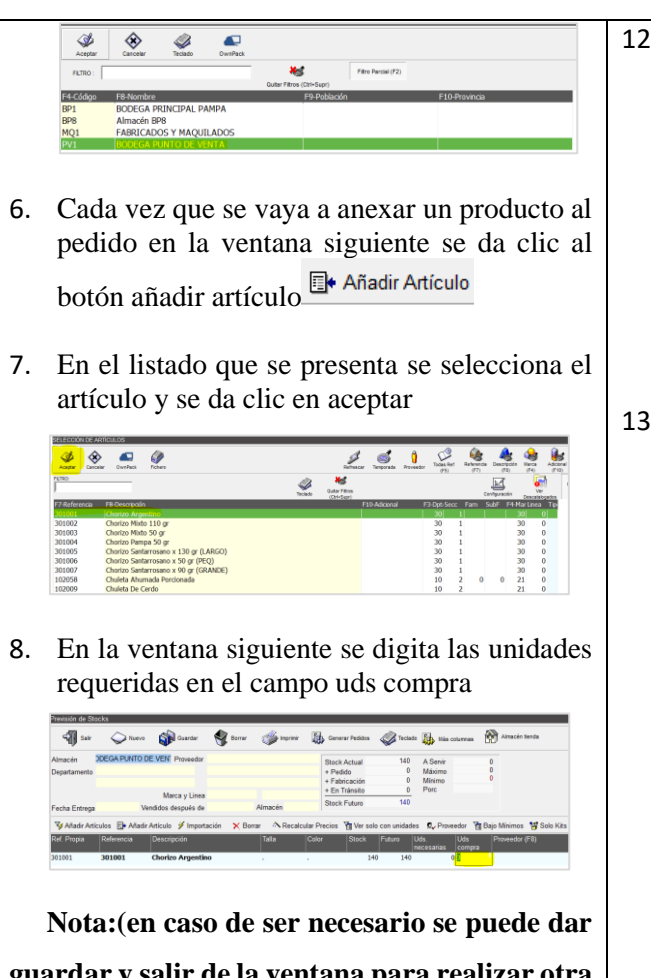

**guardar y salir de la ventana para realizar otra actividad) y retornar a esta para continuar registrando el pedido**

12. Luego de elegir el proveedor, se da clic en aceptar, el cual llevará a la siguiente ventana donde se listaran los proveedores a los que se les generaran los pedidos.

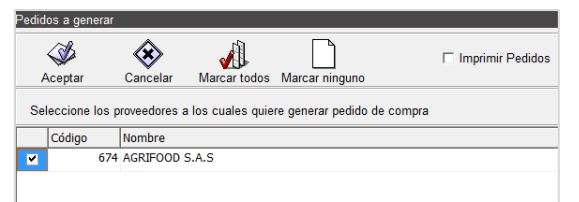

13. Si se está de acuerdo con lo propuesto por el sistema, se da clic en aceptar, el cual generara finalmente el pedido que desde la siguiente ventana se puede enviar por email

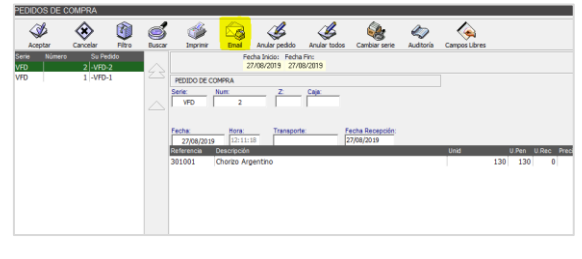

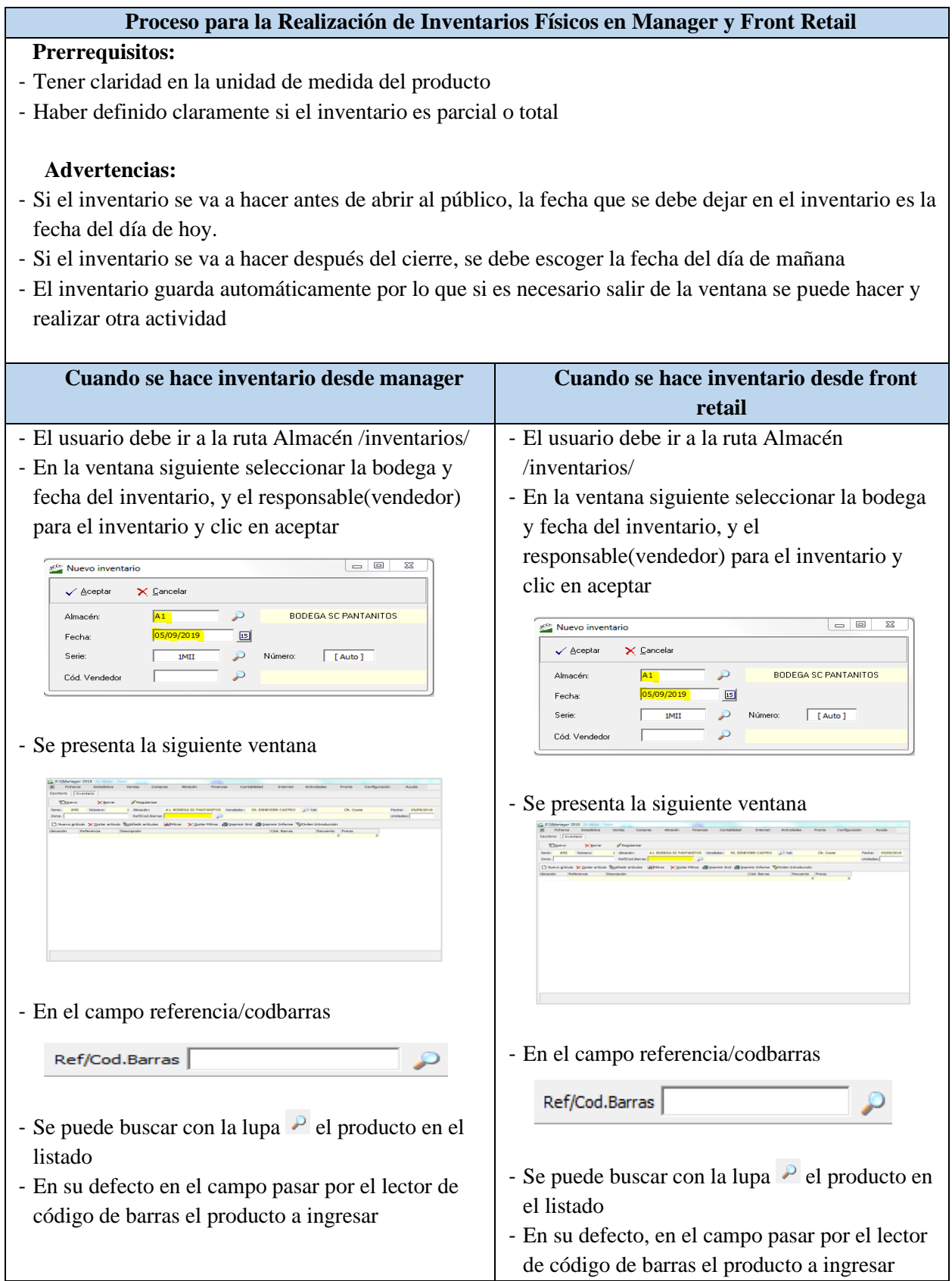

- Luego en el campo unidades digitar las unidades - Luego en el campo unidades digitar las encontradas durante el conteo físico, dar clic en unidades encontradas durante el conteo físico enter y dar enter Ref/Cod.Barras 3203348 ABRILLANTADOR PISOS LAMINADOS FULLER - Se repiten los tres pasos anteriores, para cada Ref/Cod.Barras 3203348 ABRILLANTADOR PISOS LAMINADOS FULLER Undades: 0 producto a ingresar en el conteo - En caso de que no aparezca el botón - Se repiten los tres pasos anteriores, para cada  $\mathcal{Y}_{\texttt{Regularizar}}$ , indica que el inventario se producto a ingresar en el conteo comparará de manera centralizada - Por lo que se debe dar clic al botón **Verificando diferencias en el inventario Verificando diferencias en el inventario (solo si aparece el botón regularizar)** - Para verificar las diferencias, el usuario si cuenta con los permisos debe dar clic al botón <sup>FRegularizar</sup> - Para verificar las diferencias el usuario si cuenta con los permisos debe dar click al , el cual nos presentará la siguiente ventana botón <sup>Fregularizar</sup>, el cual nos presentará la Hay artículos con stock que no se han añadido en el inventario siguiente ventana Añadir al inventario estos artículos C No modificar el stock de estos artículo: Aceptar Hay artículos con stock que no se han añadido en el inve - Si el inventario es parcial, el usuario debe C Añadir al inventario estos artículos ○ No modificar el stock de estos artículo escoger la opción Aceptar ( No modificar el stock de estos artículos - Si el inventario es parcial, el usuario debe - En caso de que el inventario sea total el usuario escoger la opción  $\bullet$  Añadir al inventario estos artículos No modificar el stock de estos artículos debe escoger la opción - Después de elegir la opción correspondiente dar En caso de que el inventario sea total el clic al botón usuario debe escoger la opción - En la ventana siguiente verificar que siempre este ← Añadir al inventario estos artículos activa la opción Después de elegir la opción correspondiente Aceptar ● Stock = Inventario + (entradas - salidas) posteriores dar clic al botón (Este proceso puede tardar va - En la ventana siguiente verificar que - Dar clic al botón  $\sqrt{a}$ siempre este activa la opción - El sistema empezará el proceso comparativo de  $\bullet$  Stock = Inventario + (entradas - salidas) posteriores (Este proceso puede tardar varios mi productos mostrando la siguiente ventana scando primera regularización: del artículo : AJI PICANTE EL REY X 101 GF - Dar Clic al botón  $\sqrt{$  Aceptar  $\times$  Cancelar - El sistema empezará el proceso comparativo de productos mostrando la siguiente ventana(1897/12426) Buscando primera regularización del artículo : AJI PICANTE EL REY X 101 GR<br>ESSESSESENTIFICIA  $\times$  Cancelar

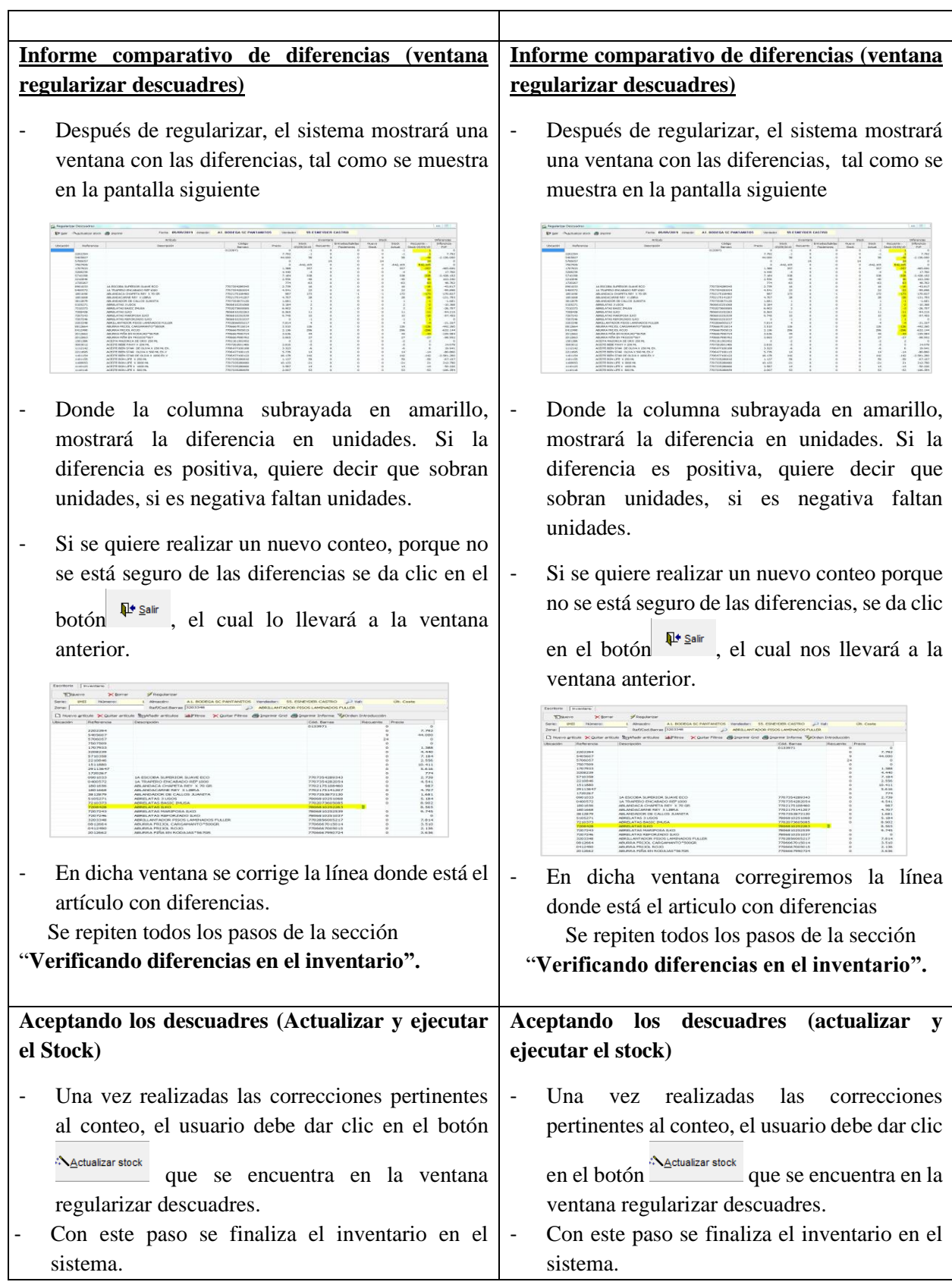

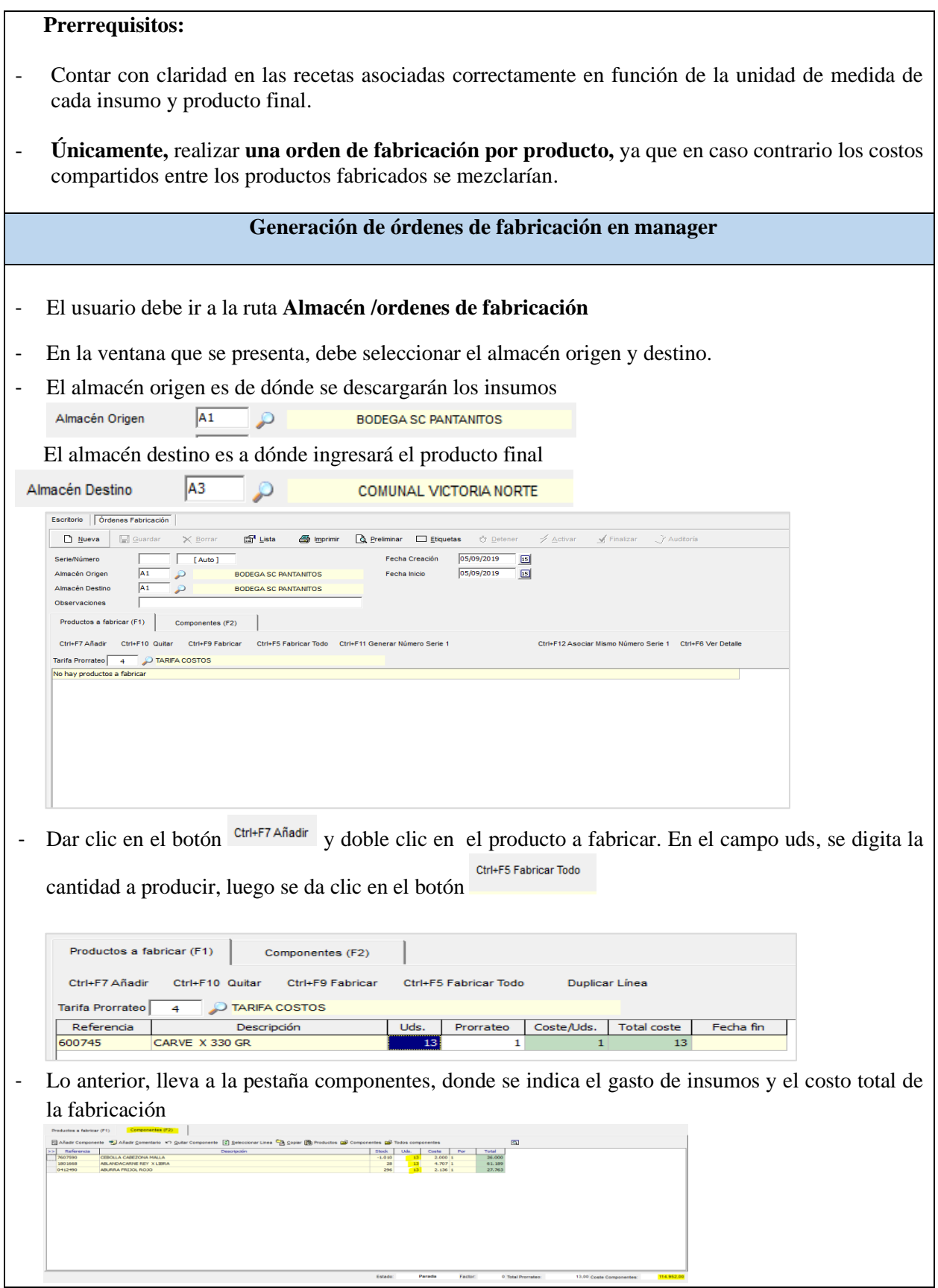

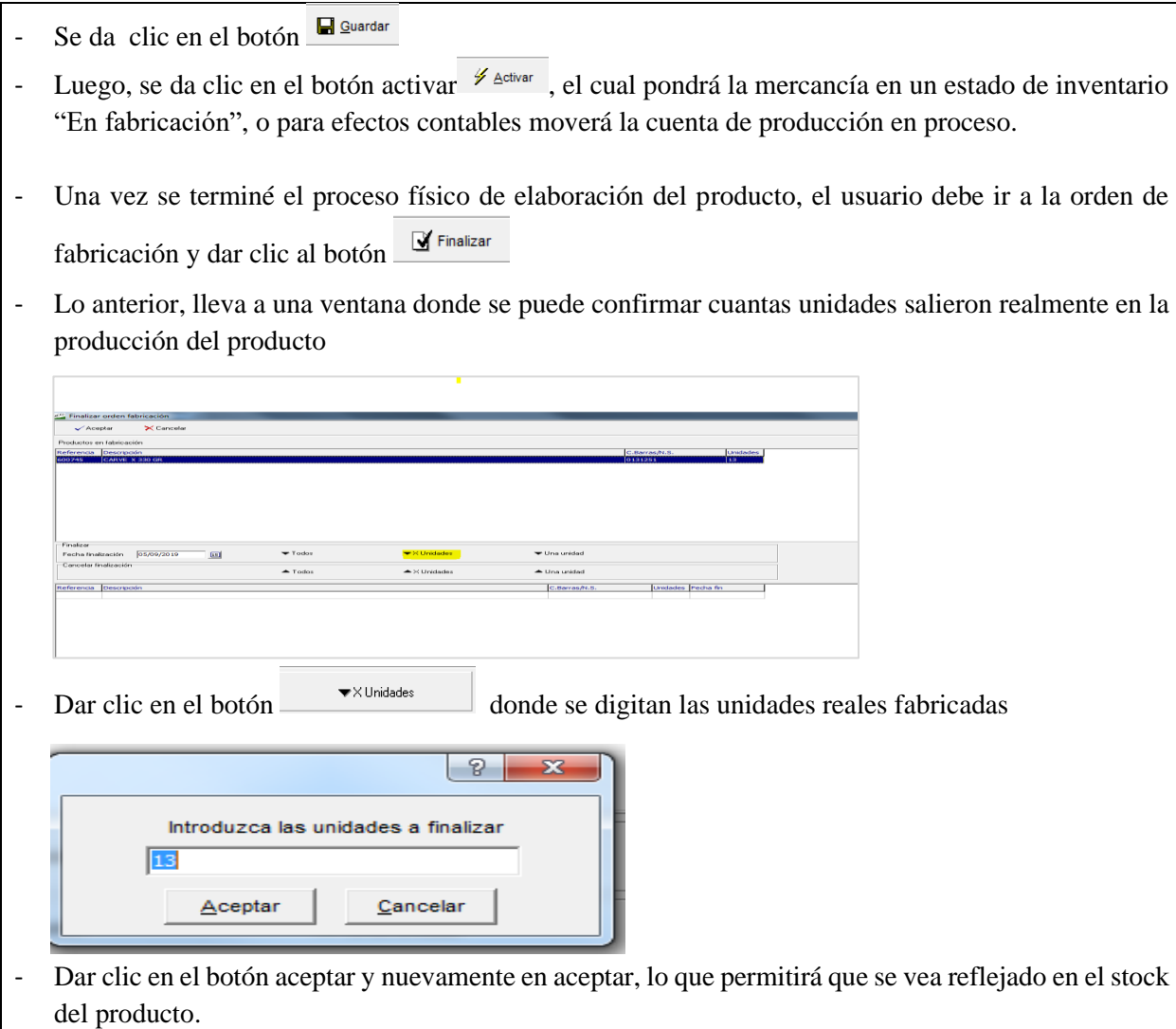